2019년 하계 디지털 인문학 교육 워크샵 (2019.08.06~08.09)

제5강

### 인문 지식 데이터 편찬 실습 네트워크 그래프 제작 방법 / 인문 지식 관계망 구현 사례 . 지식 데이터 편찬 실습<br><sub>대프 제작 방법 / 인문 지식 관계망 구현 사례<br><sup>한국학중앙연구원 디지털인문학연구소</sup></sub>

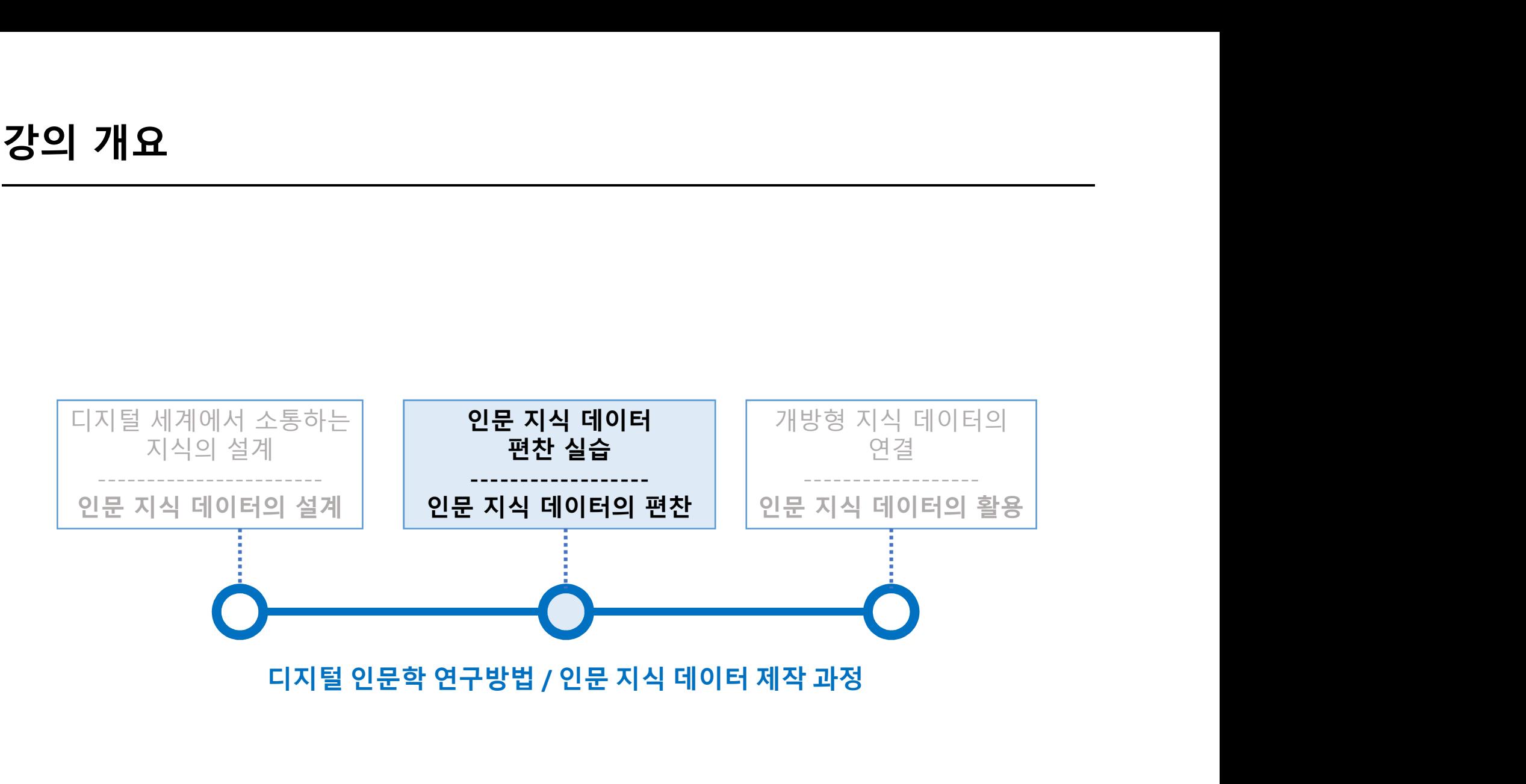

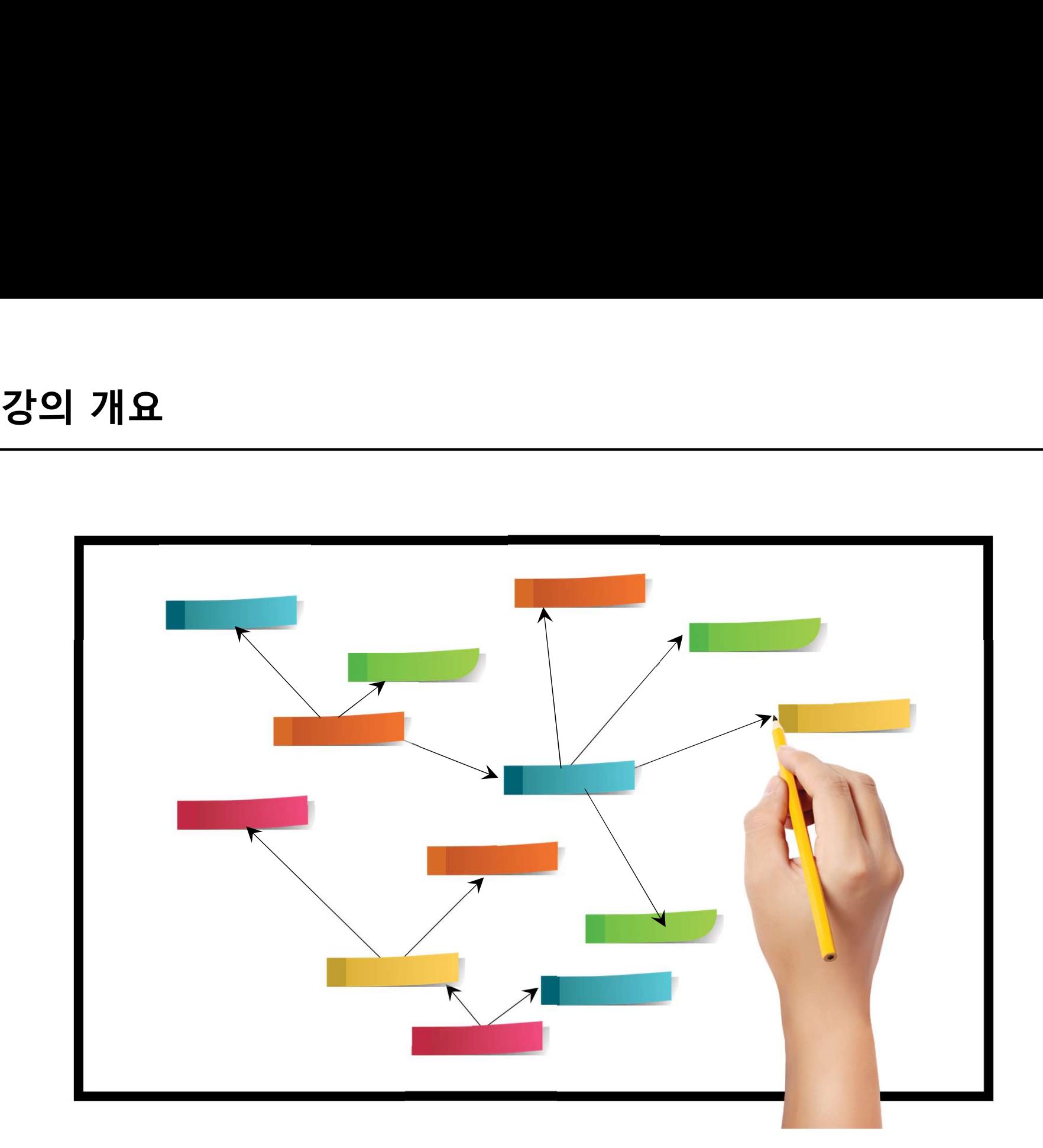

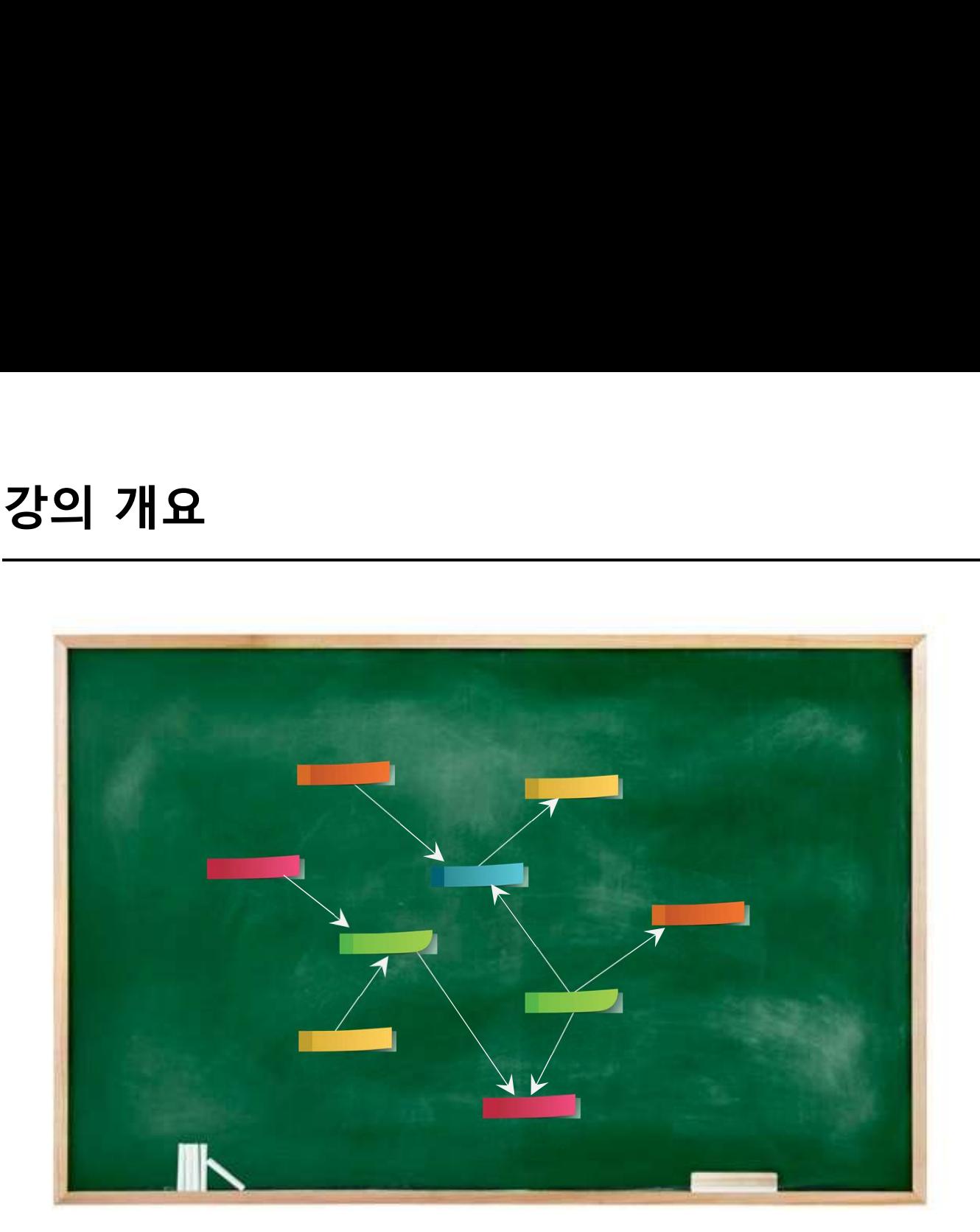

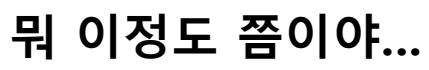

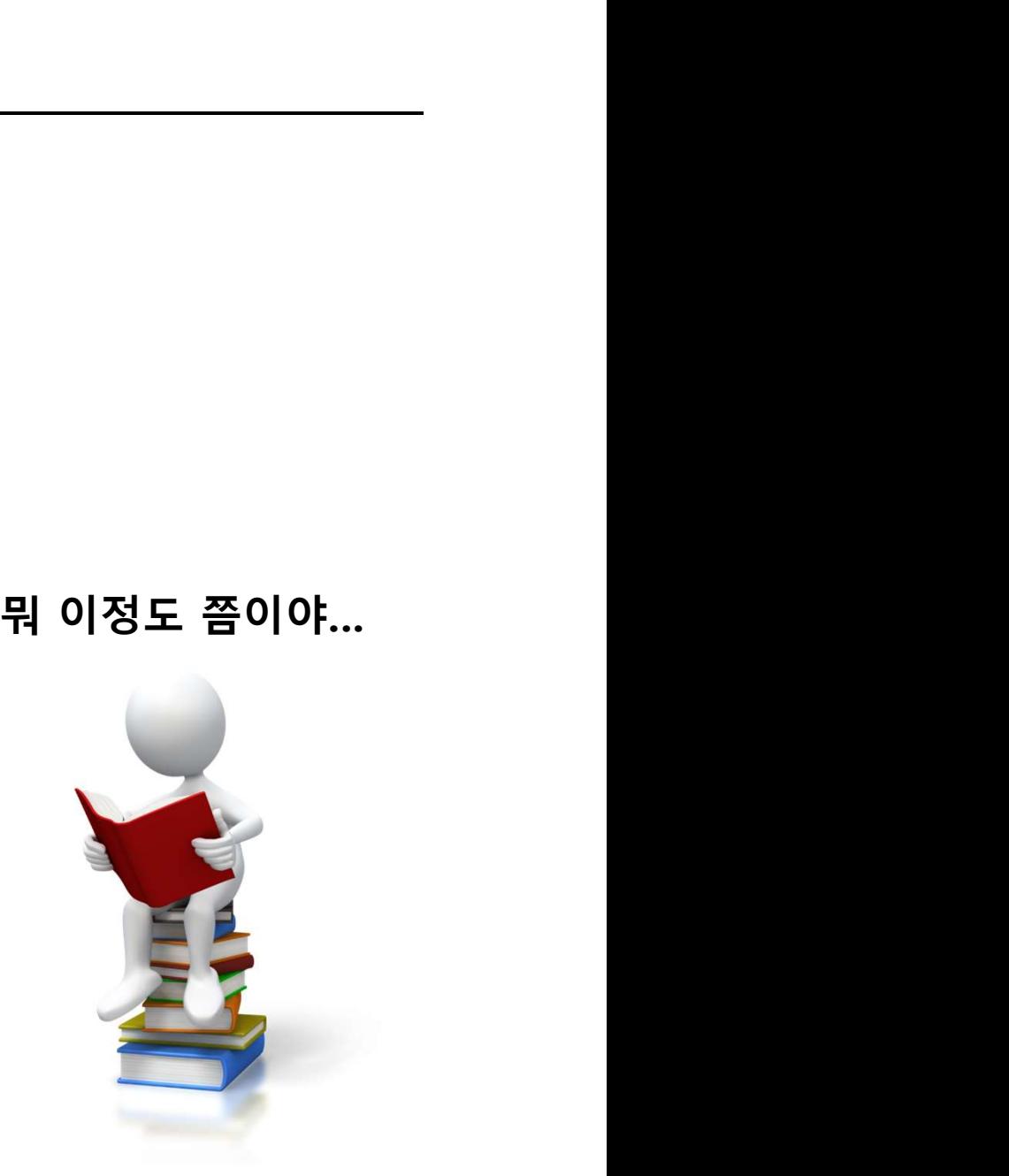

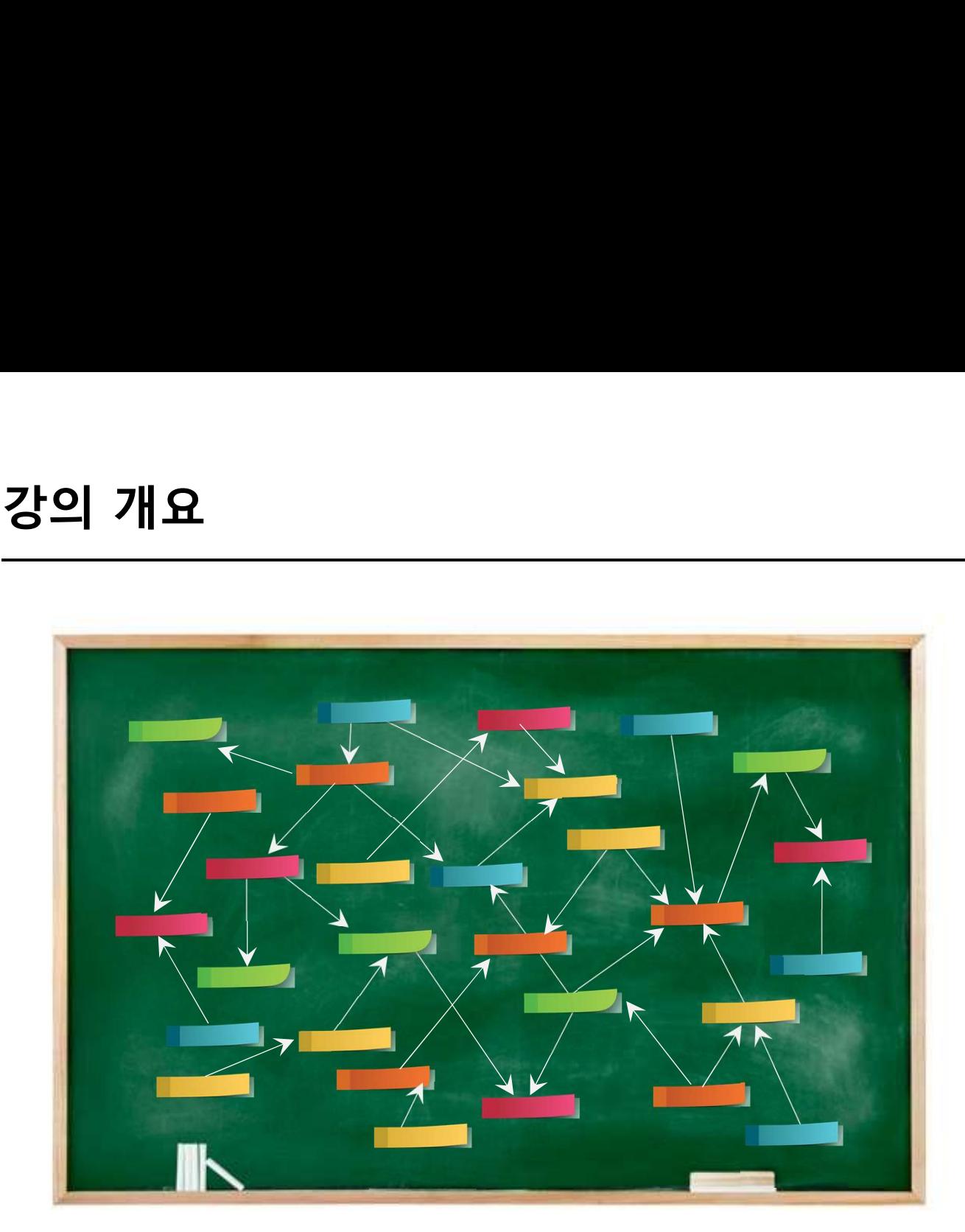

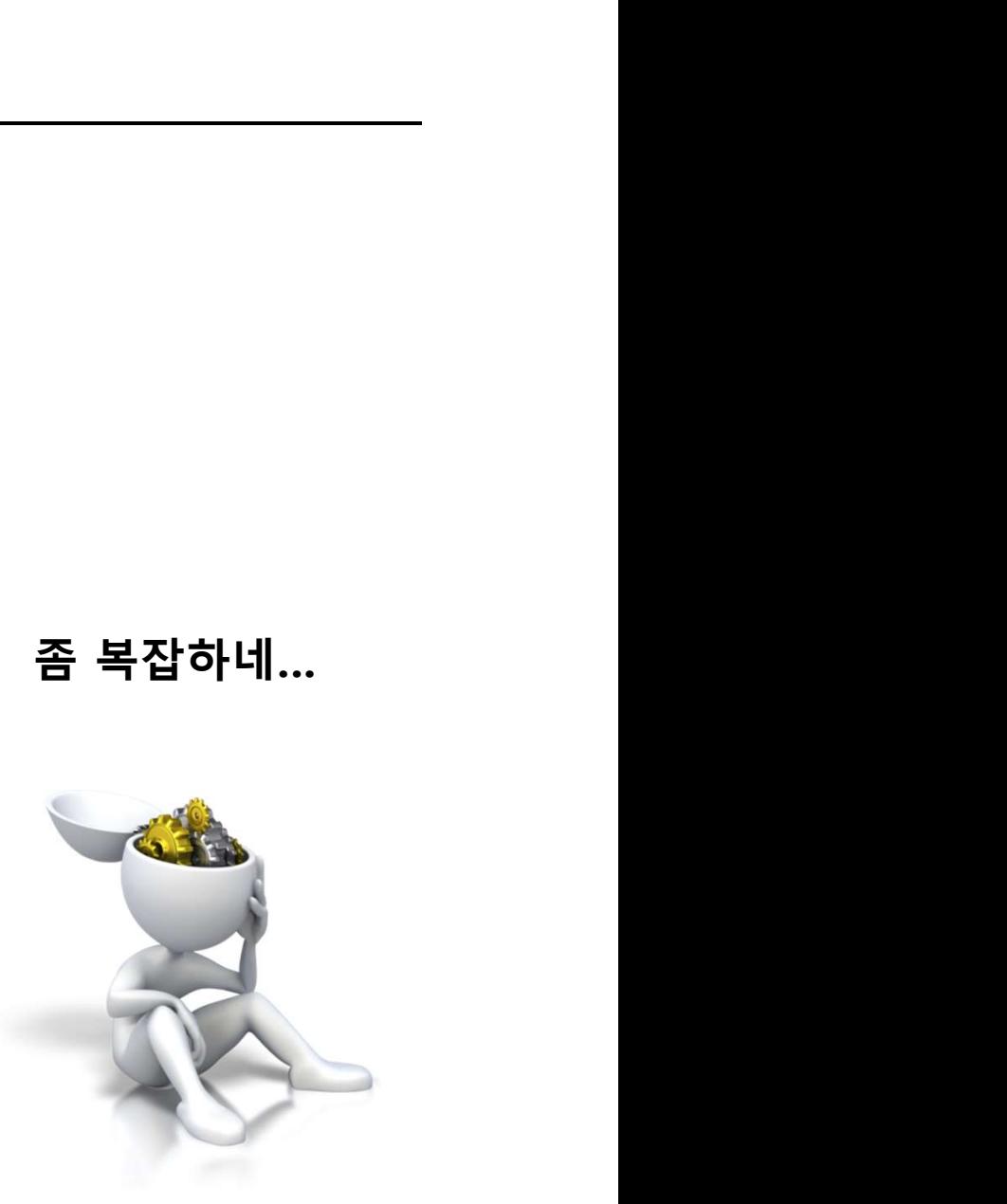

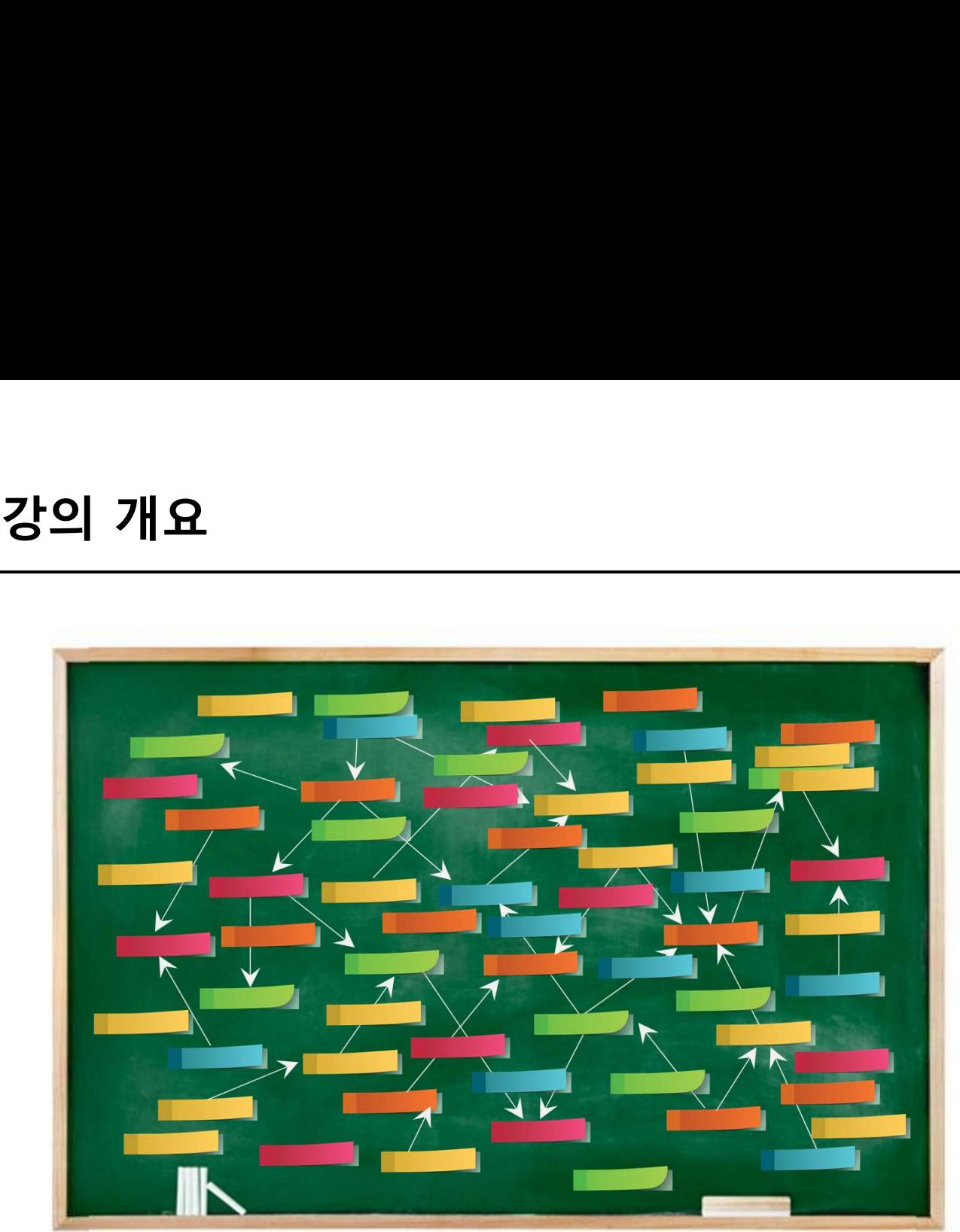

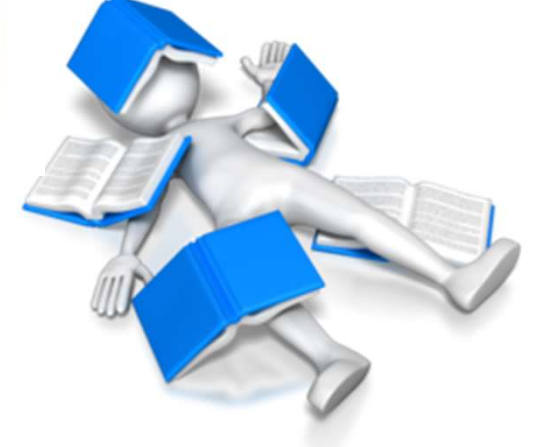

아 모르겠다…

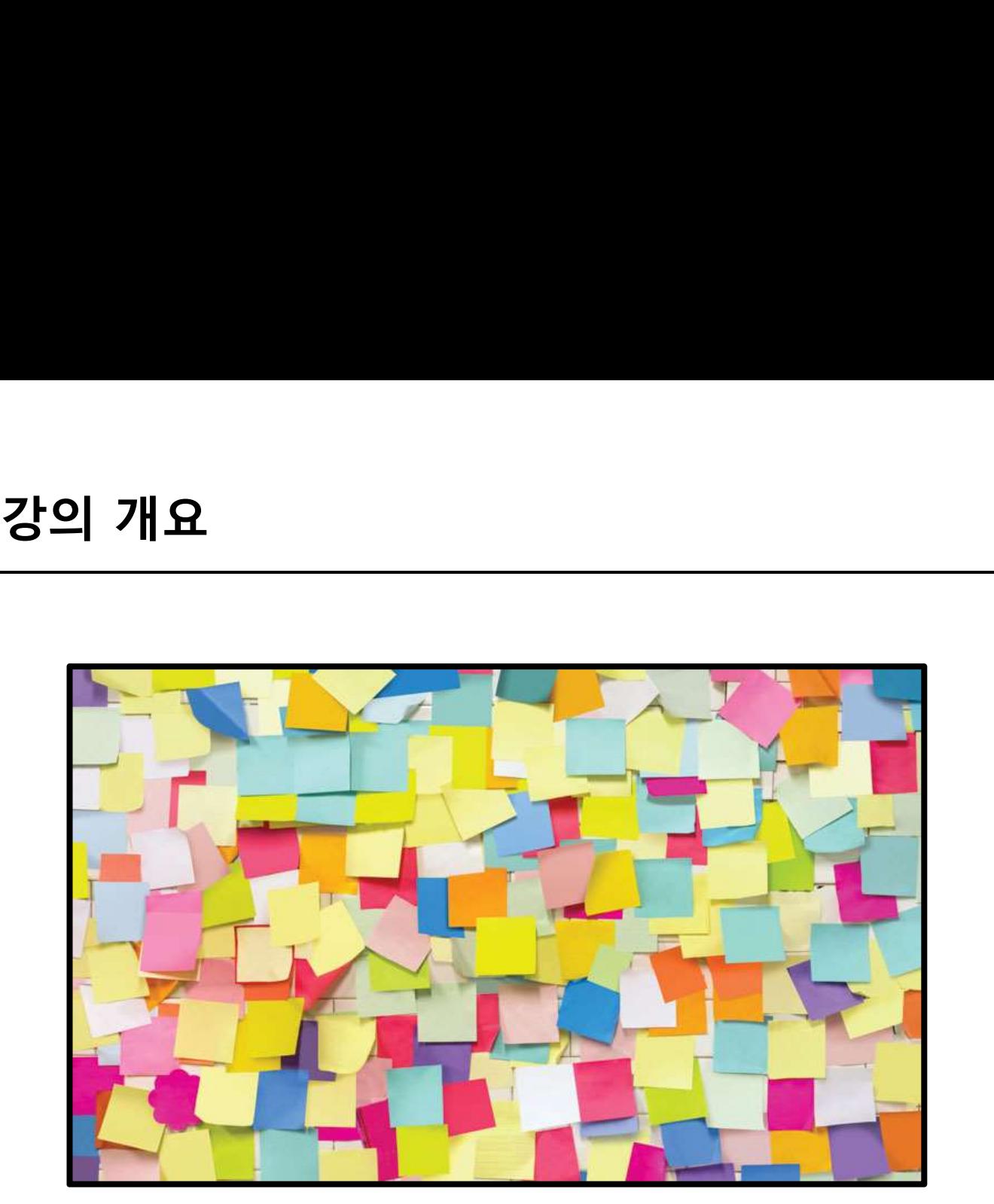

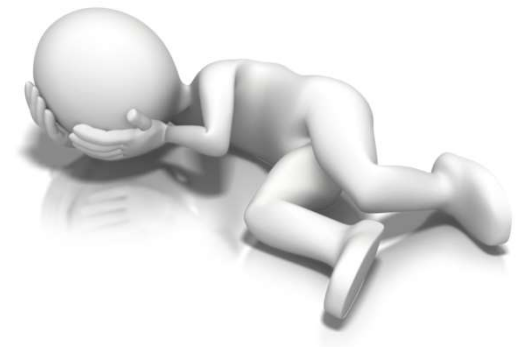

…………..…

### 아날로그 환경에서는 물리적 제약이 있다. 로그 환경에서는 물리적 제약이 있다.<br><br>"이제 더 이상 포스트잇 붙일 공간이 없어..."<br>"이제 더 이상 포스트잇 붙일 공간이 없어..."

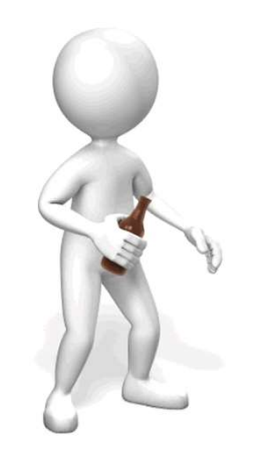

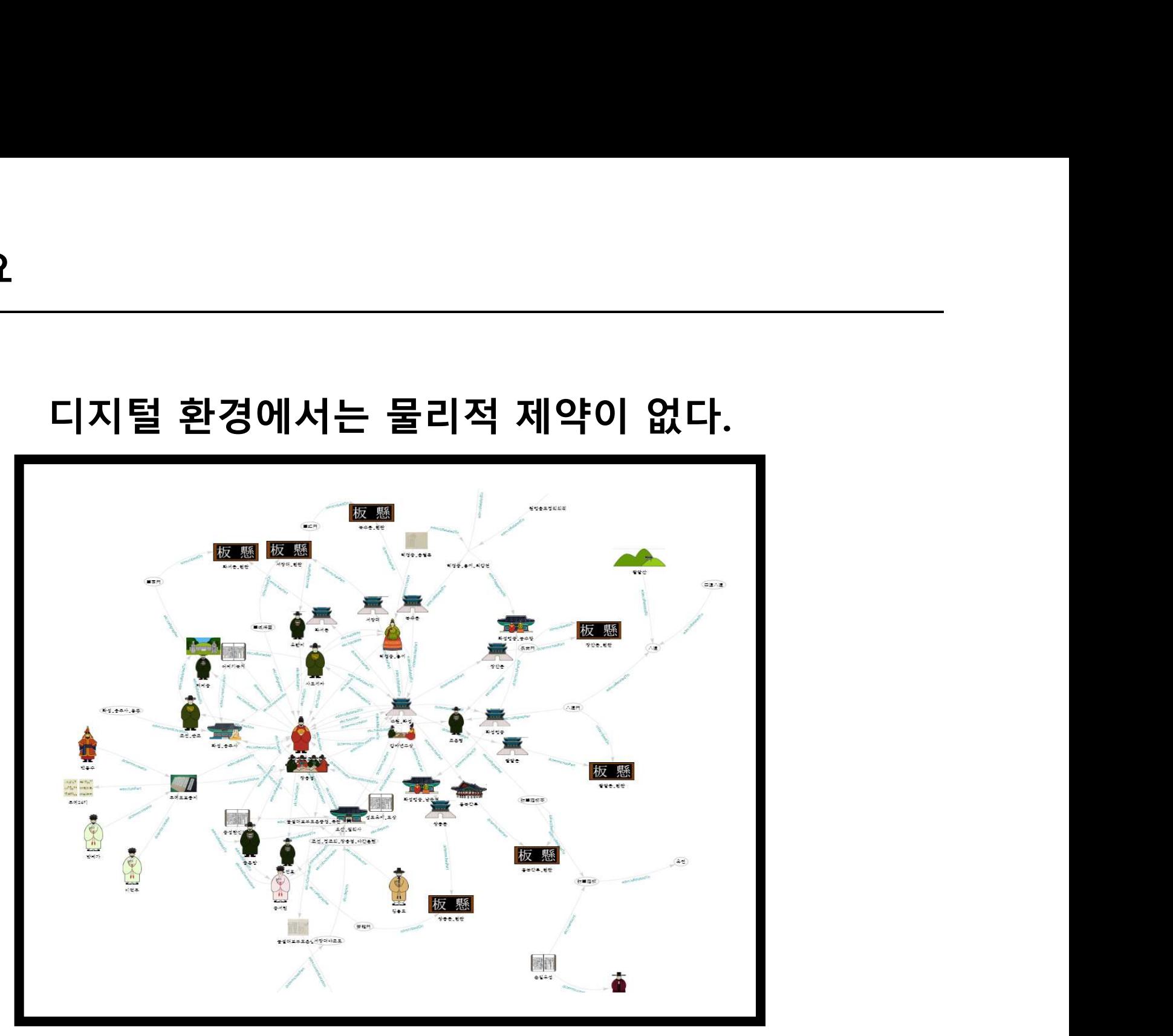

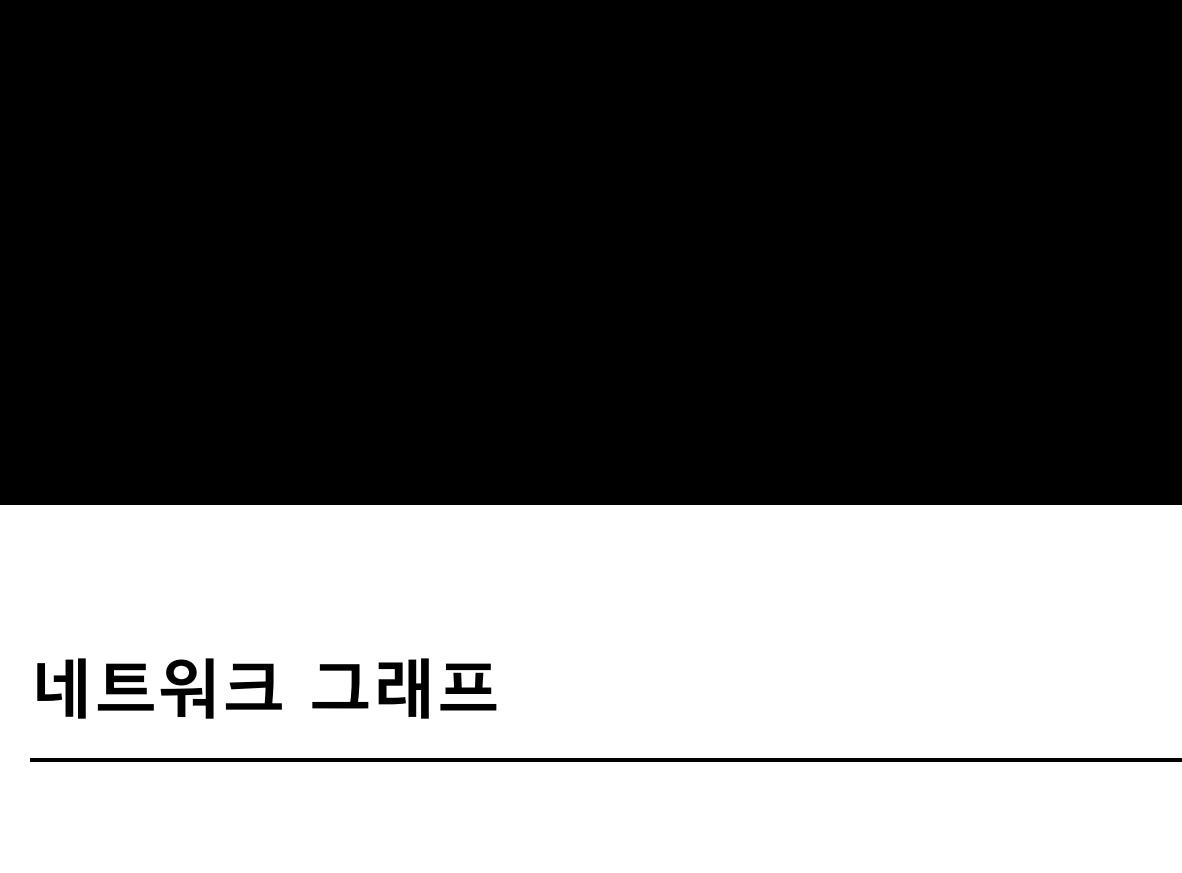

# 네트워크 그래프

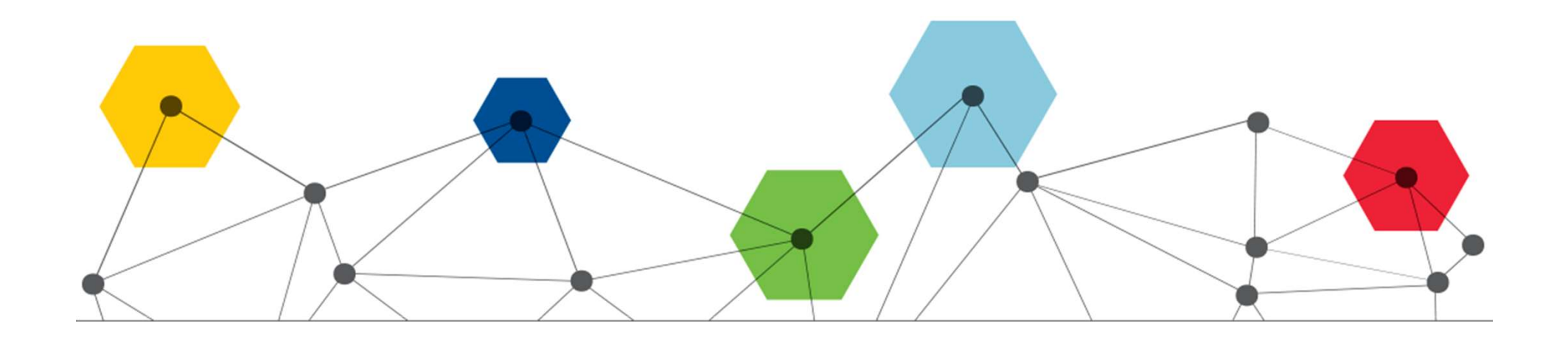

# <mark>프</mark><br>네트워크 그래프(Network Graph)<br>이 부야에서 탄구하느 사실을 시간적으로 표현하느

- **트워크 그래프**<br>- **네트워크 그래프(Network Graph)**<br>- 인문 연구의 분야에서 탐구하는 사실을 시각적으로 표현하는<br>방법은 여러가지(전자지도, 타임라인, VR 등)<br>- <sup>레레이 레레</sup> 날일인 과게를 고래프로 보여 주도 내도입고 방법은 여러가지(전자지도, 타임라인, VR 등)
- 개체와 개체 사이의 관계를 그래프로 보여 주는 네트워크 시각화는 가장 일반적으로 활용되고 있는 데이터 시각화 기술 **네트워크 그래프(Network 0**<br>인문 연구의 분야에서 탐구하는 사실을 시각<br>방법은 여러가지(전자지도, 타임라인, VR 등)<br>개체와 개체 사이의 관계를 그래프로 보여 주<br>시각화는 가장 일반적으로 활용되고 있는 데<br>중의 하나 - 인문 연구의 분야에서 탐구하는 사실을 시각적으로 표현하는<br>- 인문 연구의 분야에서 탐구하는 사실을 시각적으로 표현하는<br>방법은 여러가지(전자지도, 타임라인, VR 등)<br>- 개체와 개체 사이의 관계를 그래프로 보여 주는 네트워크<br>시각화는 가장 일반적으로 활용되고 있는 데이터 시각화 기술<br>중의 하나<br>- 네트워크를 형성하는 개체와 그 개체들 사이의 관계가 일정한<br>형식의 데이터로 정리되어야 함 인문 연구의 분야에서 탐구하는 사실을 시각적으로 표현하는<br>방법은 여러가지(전자지도, 타임라인, VR 등)<br>개체와 개체 사이의 관계를 그래프로 보여 주는 네트워크<br>시각화는 가장 일반적으로 활용되고 있는 데이터 시각화 기술<br>중의 하나<br>네트워크를 형성하는 개체와 그 개체들 사이의 관계가 일정한<br>형식의 데이터로 정리되어야 함
- 

트**워크 그래프**<br>- 인문지식 데이터를 그래프로 표현하는 것은 우리가 이미 알고<br>있는 것을 남들에게 보여 주기 위해서 하는 일만이 아니다<br>- 남길치의 밤뿐은 특ᅰ 요구님 단요 전환한 댄임되<sup>를</sup> 만드 소 있고 **워크 그래프**<br>인문지식 데이터를 그래프로 표현하는 것은 우리가 이미 알고<br>있는 것을 남들에게 보여 주기 위해서 하는 일만이 아니다<br>시각화의 방법을 통해 우리는 더욱 정확한 데이터를 만들 수 있고,<br>그 소액님 요리가 만친 모래되 백고요 남성요 방견한 소도 있다. **트워크 그래프**<br>• 인문지식 데이터를 그래프로 표현하는 것은 우리가 이미 알고<br>이 있는 것을 남들에게 보여 주기 위해서 하는 일만이 아니다<br>• 시각화의 방법을 통해 우리는 더욱 정확한 데이터를 만들 수 있고,<br>그 속에서 우리가 미처 몰랐던 새로운 사실을 발견할 수도 있다 그 속에서 우리가 미처 몰랐던 새로운 사실을 발견할 수도 있다 **귀크 그대프**<br>인문지식 데이터를 그래프로 표현하는 것은 우리가 이미 알고<br>있는 것을 남들에게 보여 주기 위해서 하는 일만이 아니다<br>시각화의 방법을 통해 우리는 더욱 정확한 데이터를 만들 수 있고,<br>그 속에서 우리가 미처 몰랐던 새로운 사실을 발견할 수도 있다<br>"개별적인 사실만을 바라볼 때에는 어떠한 이야기도 만들어지지 않지만,<br>그 사실들이 서로에 대해 맺고 있는 <mark>관계</mark>들을 드러내는 순간,<br> ·지식 데이터를 그래프로 표현하는 것은 우리가 이미 알고<br>· 것을 남들에게 보여 주기 위해서 하는 일만이 아니다<br>·화의 방법을 통해 우리는 더욱 정확한 데이터를 만들 수 있고,<br><br>속에서 우리가 미처 몰랐던 새로운 사실을 발견할 수도 있다<br><br>그 사실들이 서로에 대해 맺고 있는 관계들을 드러내는 순간,<br><br>관계와 관계의 연장은 <mark>스토리</mark>가 되고, 학술적인 지식일 뿐 아니라<br>- - - - - - -

인문지식 데이터를 그래프로 표현하는 것은 우리가 이미 알고<br>있는 것을 남들에게 보여 주기 위해서 하는 일만이 아니다<br><br>시각화의 방법을 통해 우리는 더욱 정확한 데이터를 만들 수 있고,<br>그 속에서 우리가 미처 몰랐던 새로운 사실을 발견할 수도 있다<br>"별적인 사실만을 바라볼 때에는 어떠한 이야기도 만들어지지 않지만,<br>그 사실들이 서로에 대해 맺고 있는 <mark>관계</mark>들을 드러내는 순간,<br>그 관계와 관계의 ·에게 보여 주기 위해서 하는 일만이 아니다<br>을 통해 우리는 더욱 정확한 데이터를 만들 수 있고,<br>가 미처 몰랐던 새로운 사실을 발견할 수도 있다<br>을 바라볼 때에는 어떠한 이야기도 만들어지지 않지만,<br>서로에 대해 맺고 있는 <del>관계</del>들을 드러내는 순간,<br>의 연장은 스토리가 되고, 학술적인 지식일 뿐 아니라<br>이 연장은 스토리가 되고, 학술적인 지식일 뿐 아니라<br>흥미로운 이야깃거리의 자원이 된다." 시각화의 방법을 통해 우리는 더욱 정확한 데이터를 만들 수 있고,<br>그 속에서 우리가 미처 몰랐던 새로운 사실을 발견할 수도 있다<br>"개별적인 사실만을 바라볼 때에는 어떠한 이야기도 만들어지지 않지만,<br>그 사실들이 서로에 대해 맺고 있는 관계들을 드러내는 순간,<br>그 관계와 관계의 연장은 스토리가 되고, 학술적인 지식일 뿐 아니라<br>- 홍미로운 이야깃거리의 자원이 된다."<br>"2015년 한국고문서 정서

2015, p.185.

# <u>t</u><br>-<br>네트워크 그래프를 위한 데이터<br><sup>개체의 목록</sup>

- 
- **트워크 그래프**<br>- **네트워크 그래프를 위한 데이터**<br>- 접점이 되는 개체의 목록<br>- 개체와 개체 사이를 연결하는 관계성에 대한 목록 개체와 개체 사이를 연결하는 관계성에 대한 목록

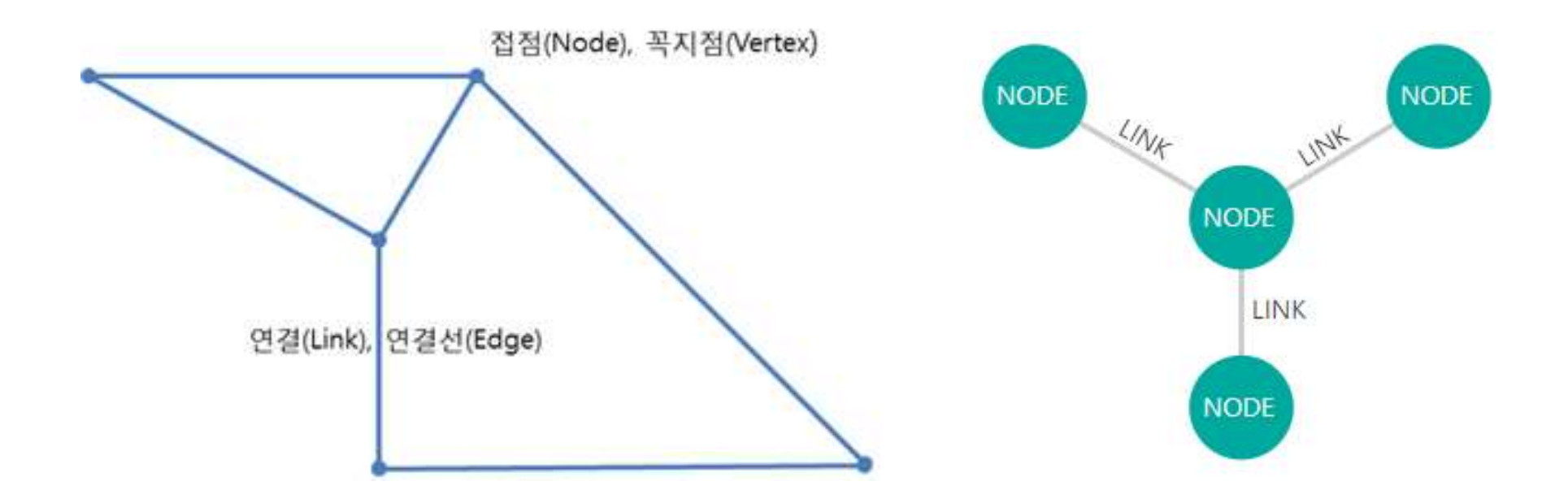

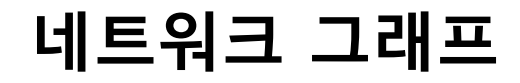

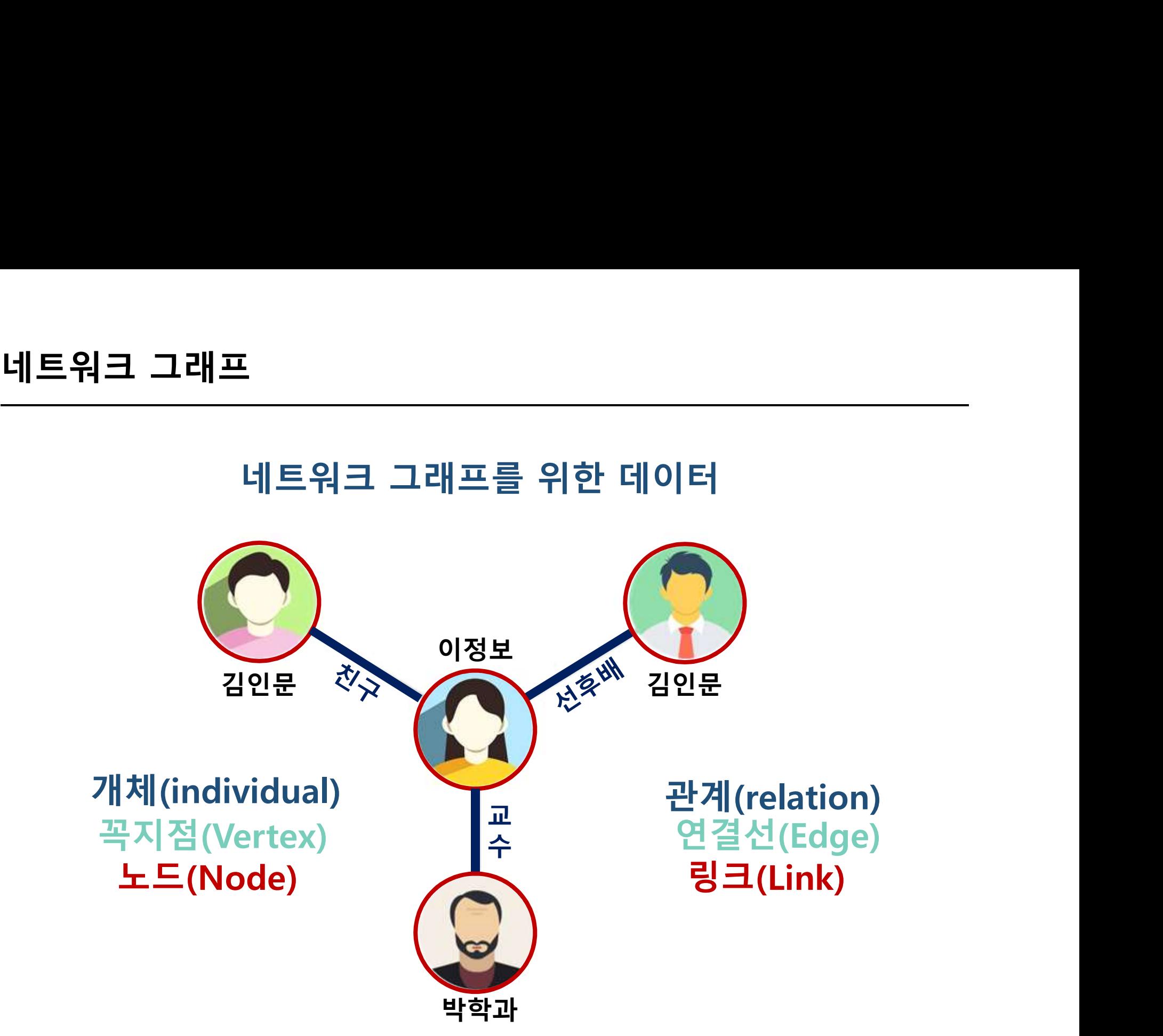

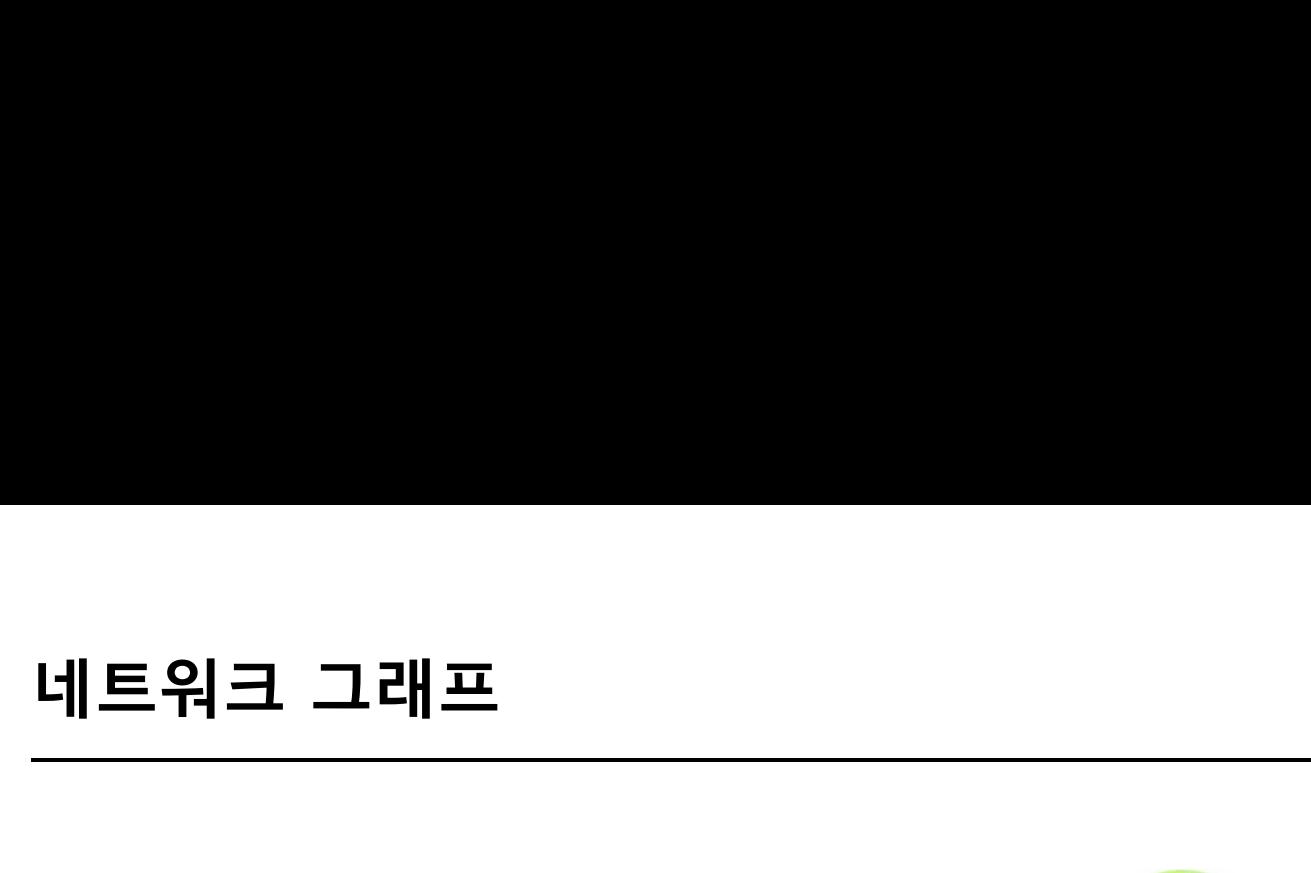

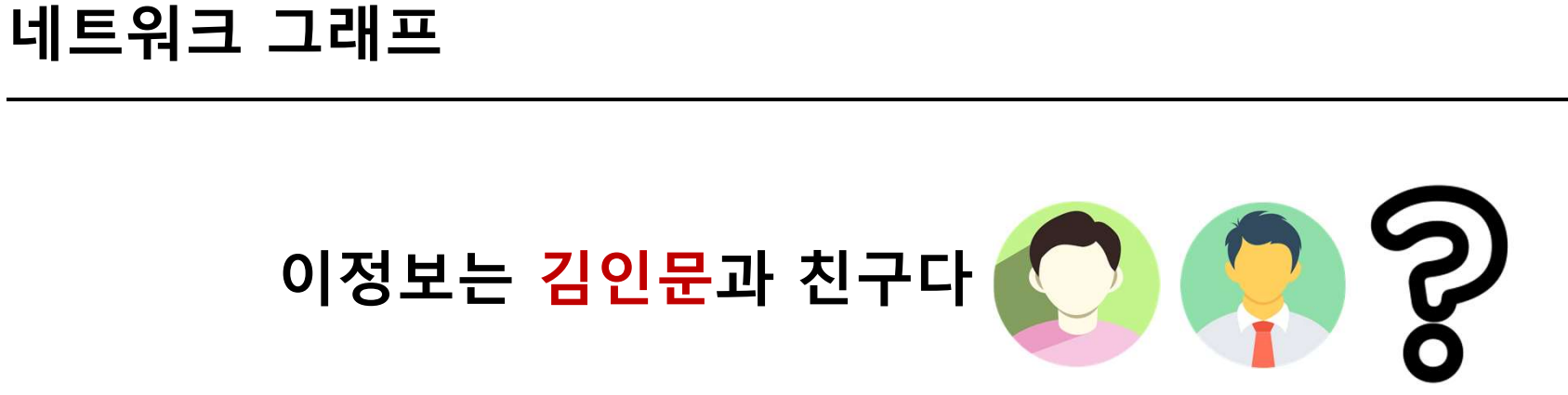

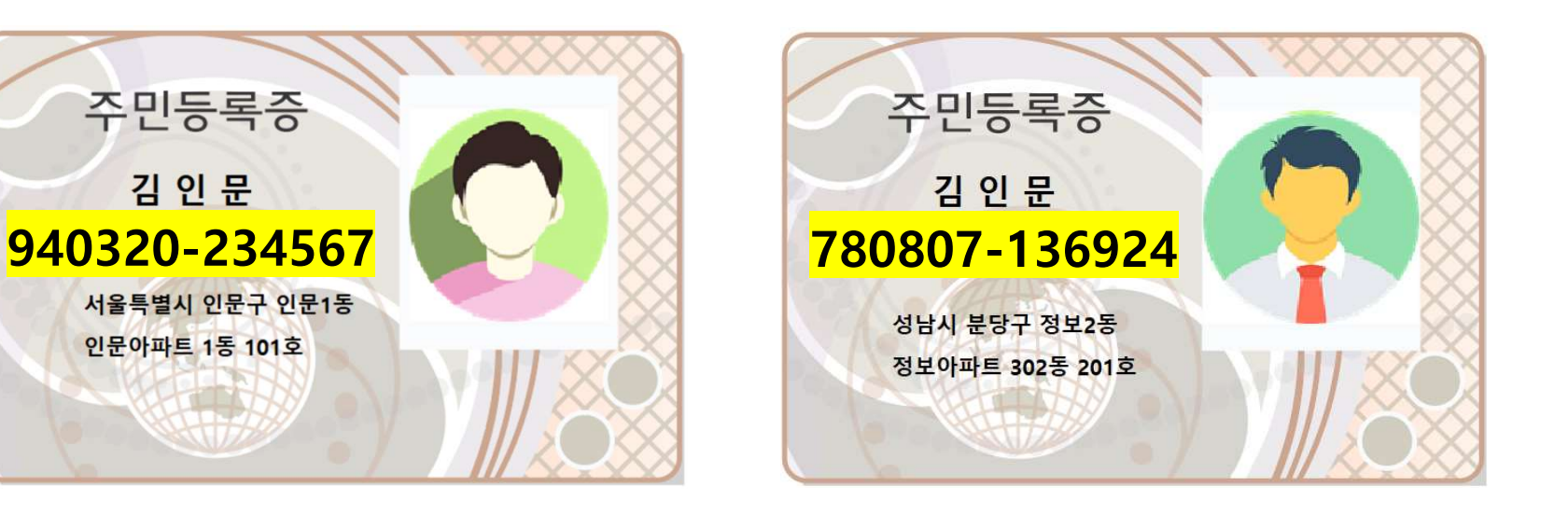

# 네트워크 그래프를 위한 데이터

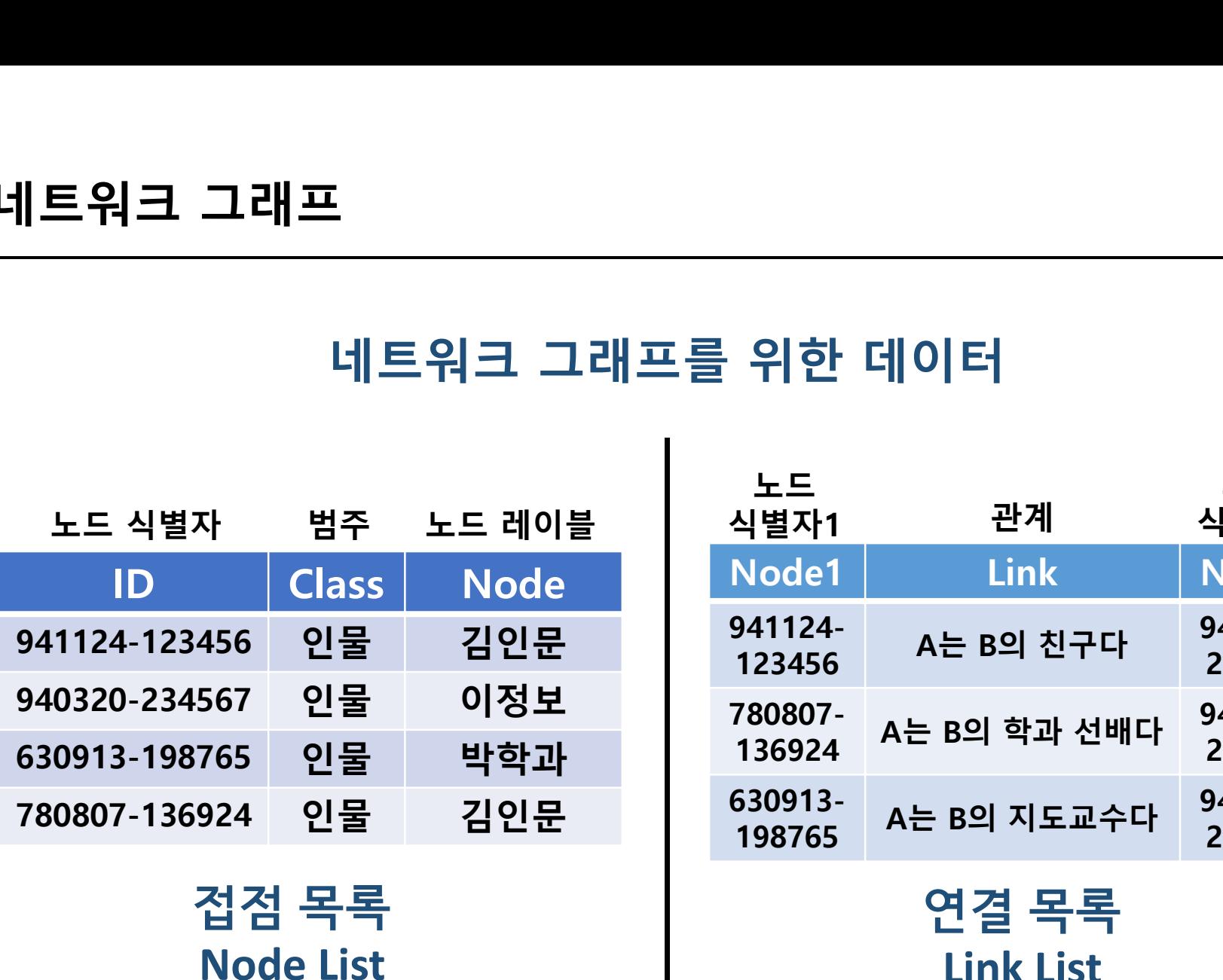

Node List

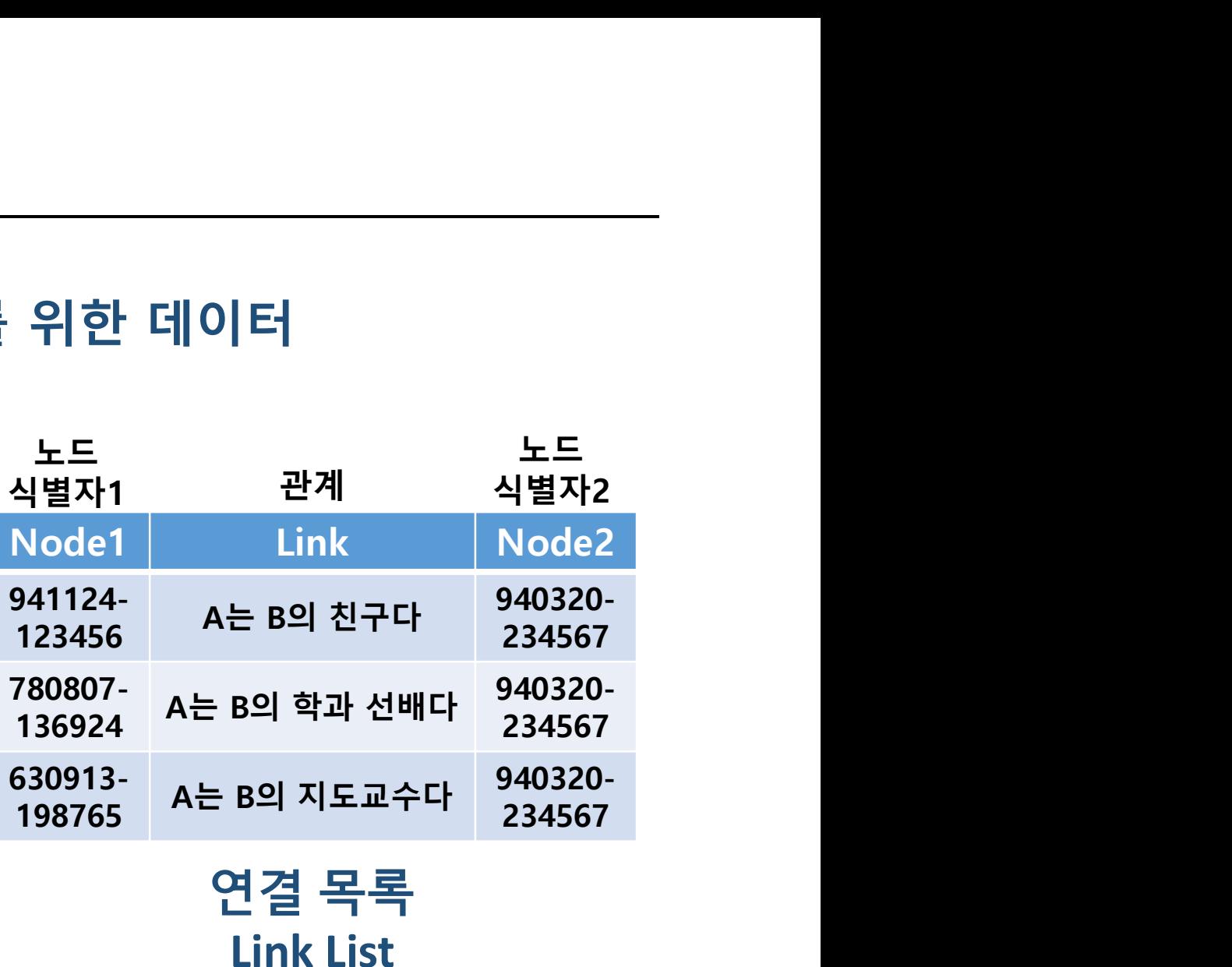

Link List

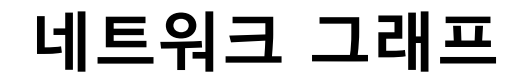

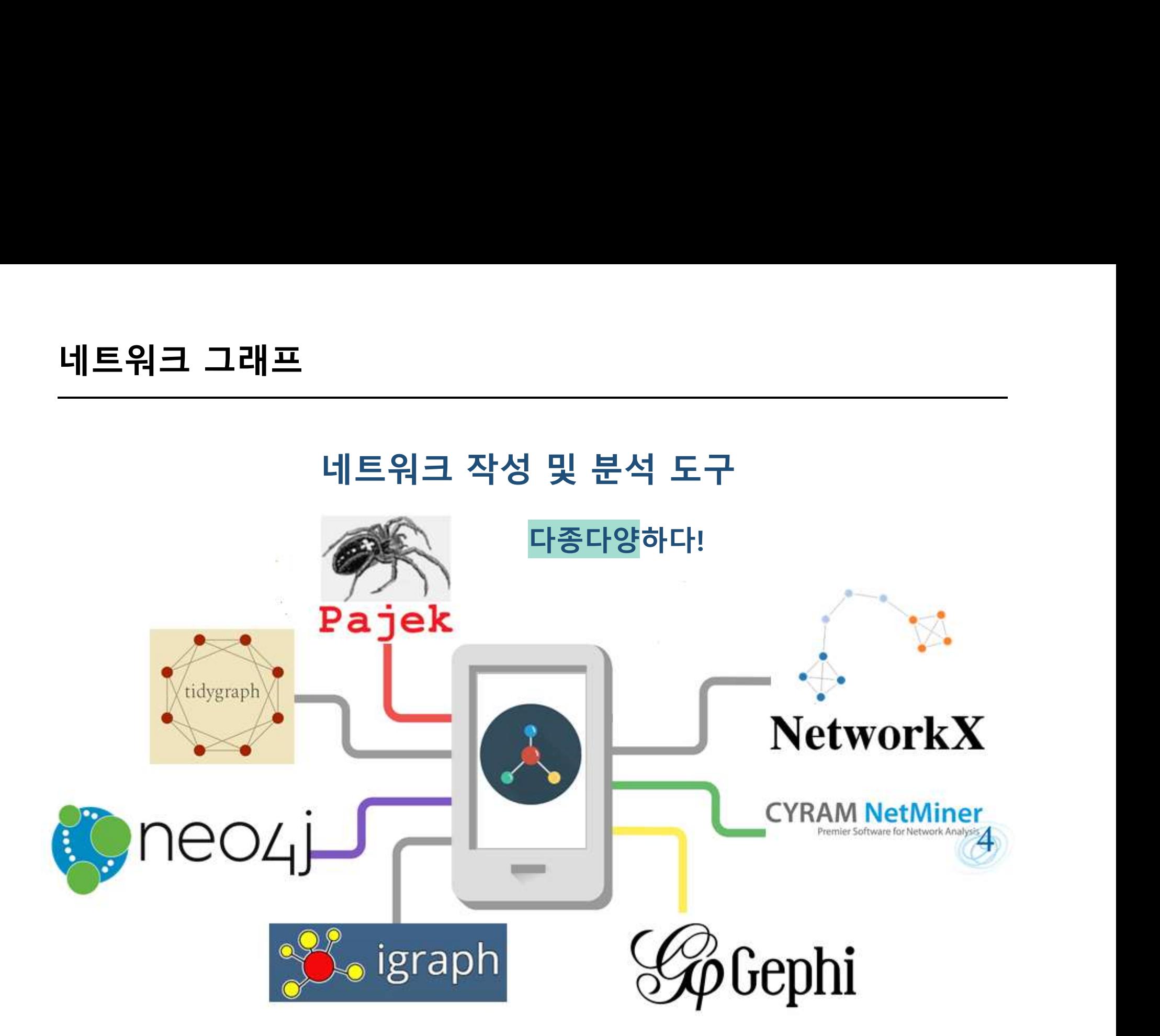

# 네트워크 그래프

||트워크 그래프 작성 도구<br>||트워크 그래프 작성 도구<br><sub>를 활용한 네트워크 그래프 시각화 (Network Graph Visualization)</sub> Vis.js의 Network Library를 활용한 네트워크 그래프 시각화 (Network Graph Visualization) 프로그램으로 온톨로지 설계 방식으로 대상 세계를 시각화 가능

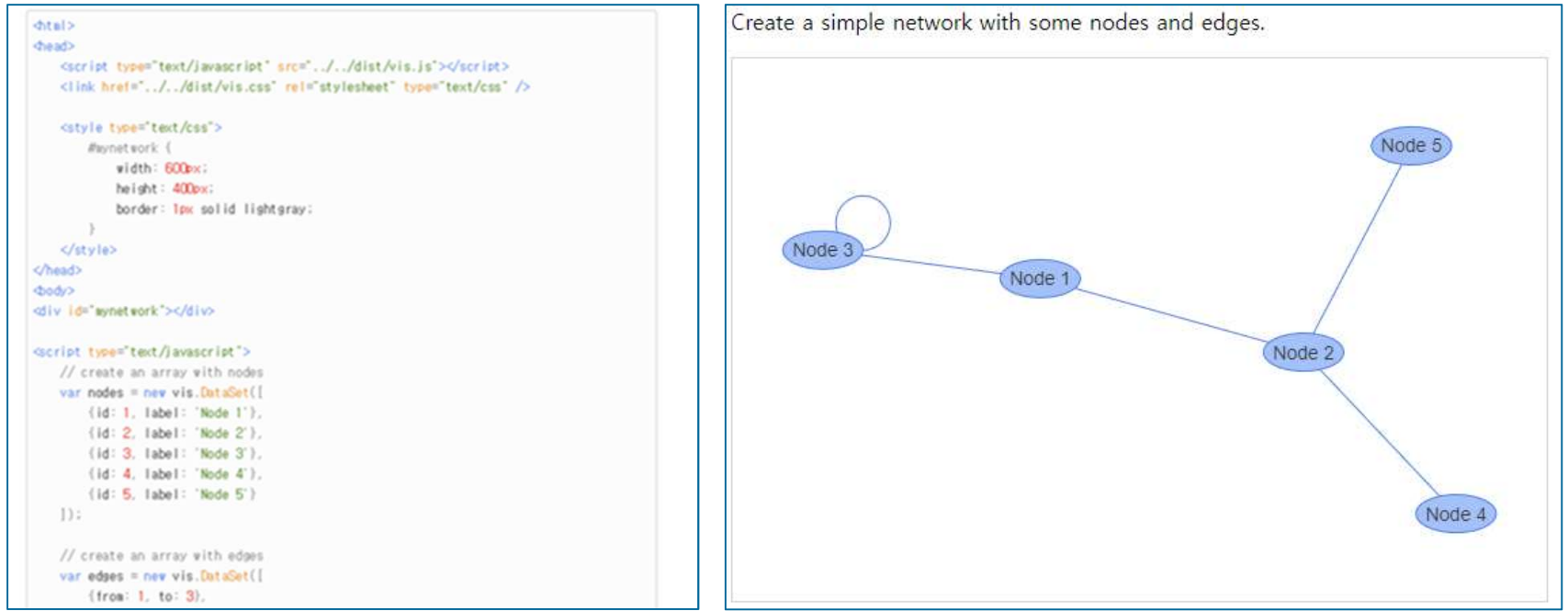

# 네트워크 그래프 제작 방법

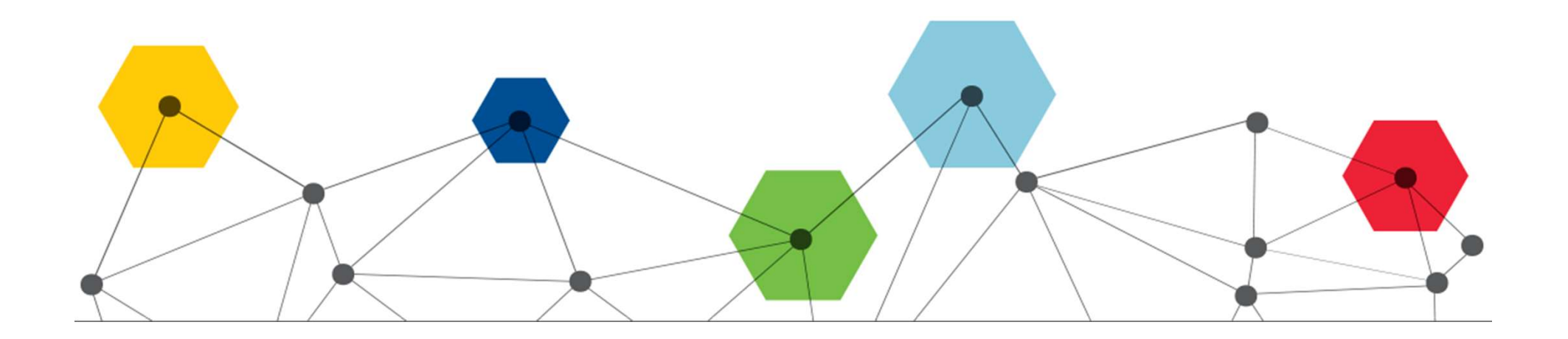

# 네트워크 그래프 제작 방법

### 네트워크 그래프 작성의 두 가지 방법 lst 파일 스크립트 제작 위키 기반 스크립트 제작

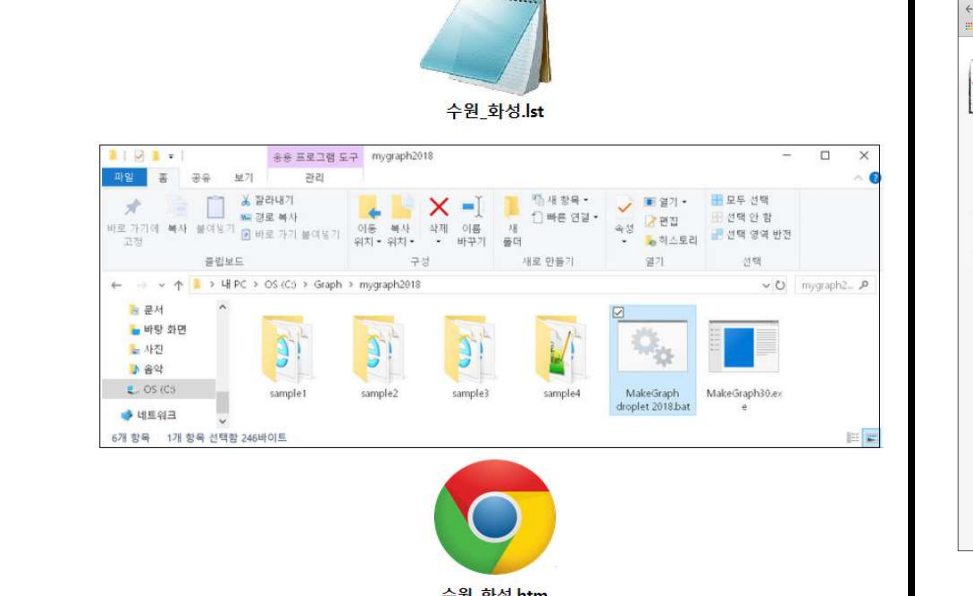

한국학중앙연구원 디지털인문학연구소(소장: 김현 교수)에서 인문정보학 교육 도구로 개발하였으며, 누구나 사용 가능.

http://dh.aks.ac.kr/Edu/wiki/index.php/나의 네트워크\_그래프 2018 제작 방법

### 방법<br><sup>테작</sup> 워키 기반 스크립트 제작<br>두 가지 방법 모두<br>설계 내용(Class, Relation)과<br><sup>현</sup>찬된 데이터(접점목록, 연결목록)를 온톨로지 설계 내용(Class, Relation)<sup>과</sup> 워크 그래프 제작 방법<br>Ist 파일 스크립트 제작 AI - 이 워키 기반 스크립트 제작<br>두 가지 방법 모두<br>**온톨로지 설계 내용(Class, Relation)**과<br>온톨로지에 따라 **편찬된 데이터(접점목록, 연결목록)**를<br>담은 **스크립트 작성**이 필요하다 담은 스크립트 작성이 필요하다 |크 그래프 제작 방법<br>|st 파일 스크립트 제작<br>|<br>| 두 가지 방법 모두

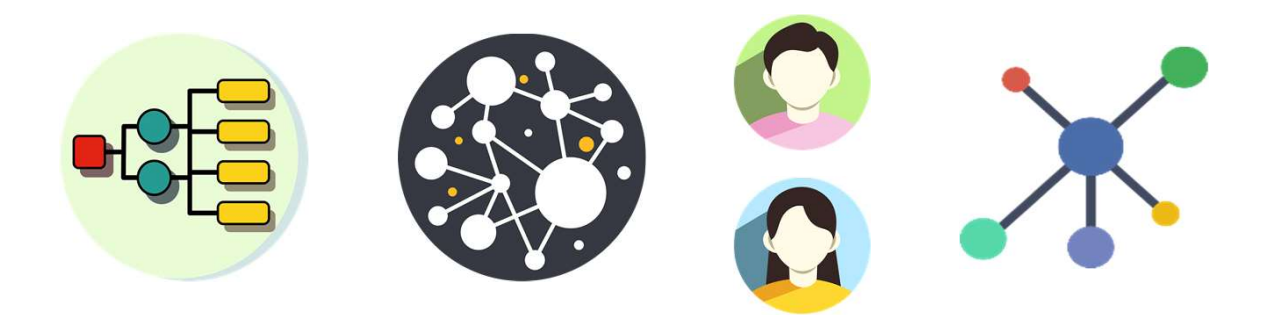

http://dh.aks.ac.kr/workshop/index.php/2019\_인문지식\_데이터\_편찬\_실습

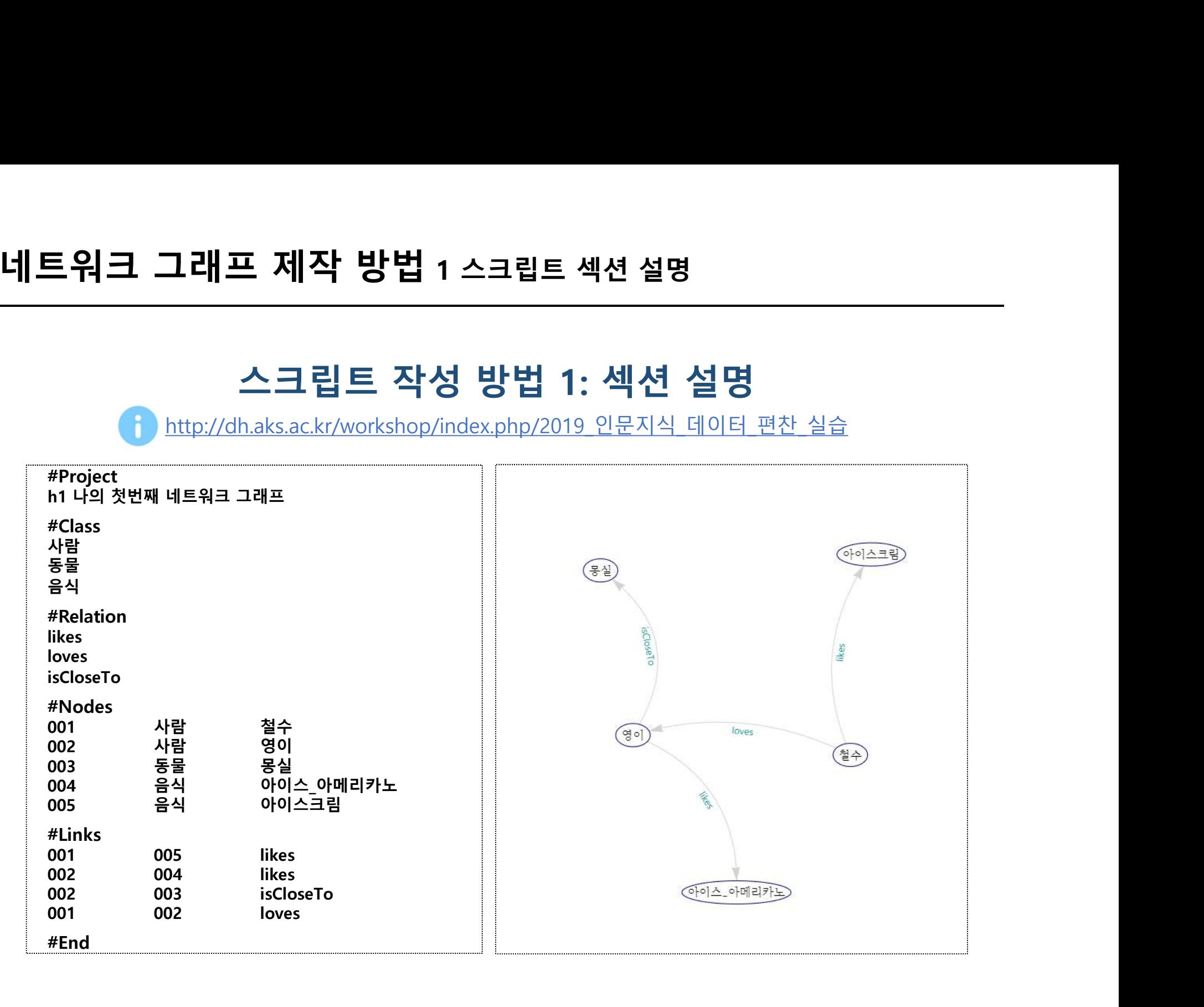

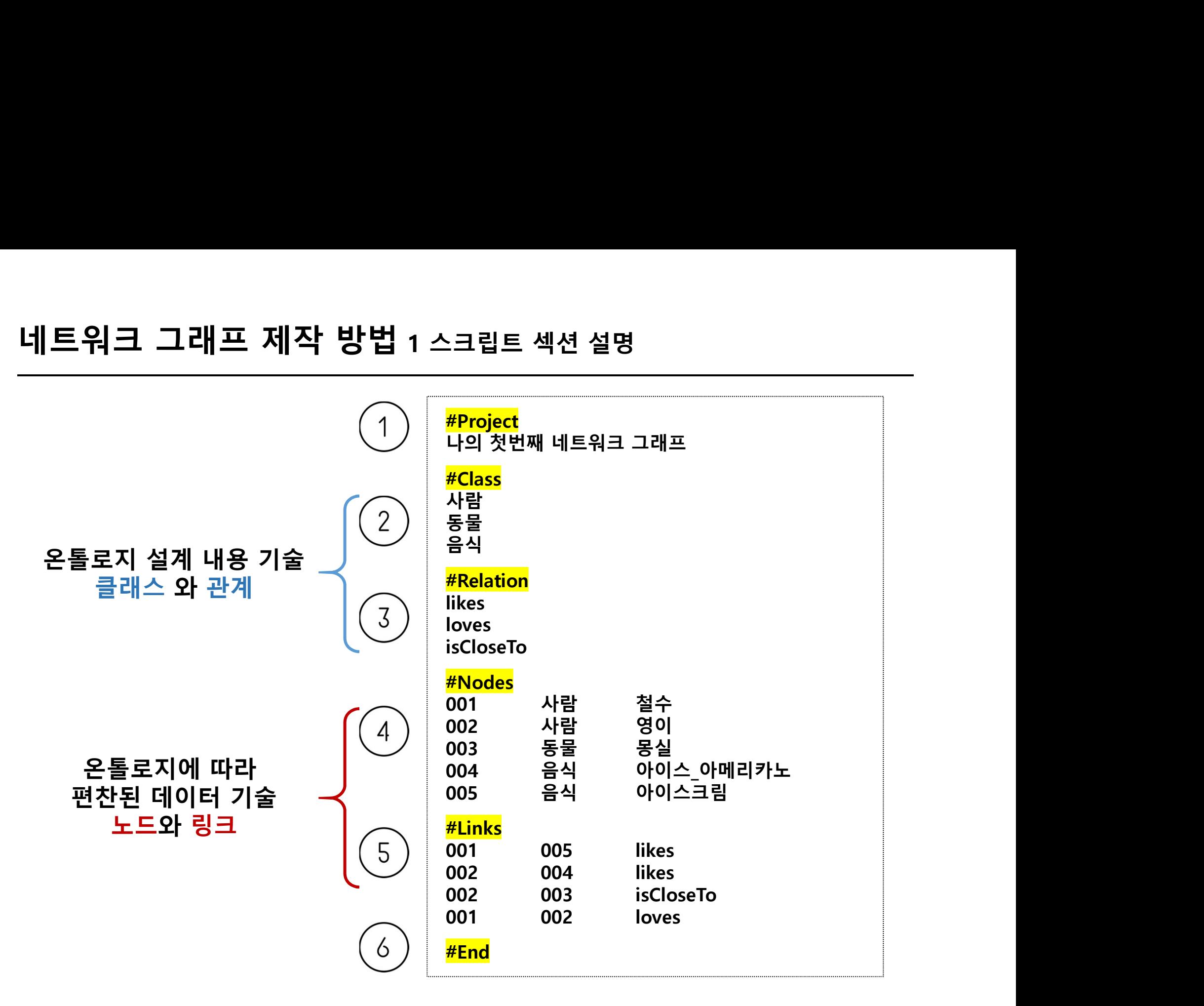

### .<br><mark>제작 방법 1</mark> 스크립트 섹션 설명<br>위키 연습장에서 실습해봅시다!<br>p://dh.aks.ac.kr/workshop/index.php/대문 접속 **래프 제작 방법 1** 스크립트 섹션 설명<br>- **위키 연습장에서 실습해봅시다!**<br>1. <u>http://dh.aks.ac.kr/workshop/index.php/대문</u> 접속<br>2. <u>"○○○</u>.lst" 문서를 생성<br>- 자유롭게 네이밍<br>- 예) 김지선.lst, 장마싫어.lst, 파이팅.lst, 고대실습.lst\_안암불주먹.lst **프 제작 방법 1 스크립트 섹션 설명<br>- 위키 연습장에서 실습해봅시다!**<br>http://dh.aks.ac.kr/workshop/index.php/대문 접속<br><u>"OOO</u>.lst" 문서를 생성<br>자유롭게 네이밍<br>- 예) 김지선.lst, 장마싫어.lst, 파이팅.lst, 고대실습.lst\_안암불주먹.lst<br>- \* \* \* \*

- 1. http://dh.aks.ac.kr/workshop/index.php/대문 접속
- 

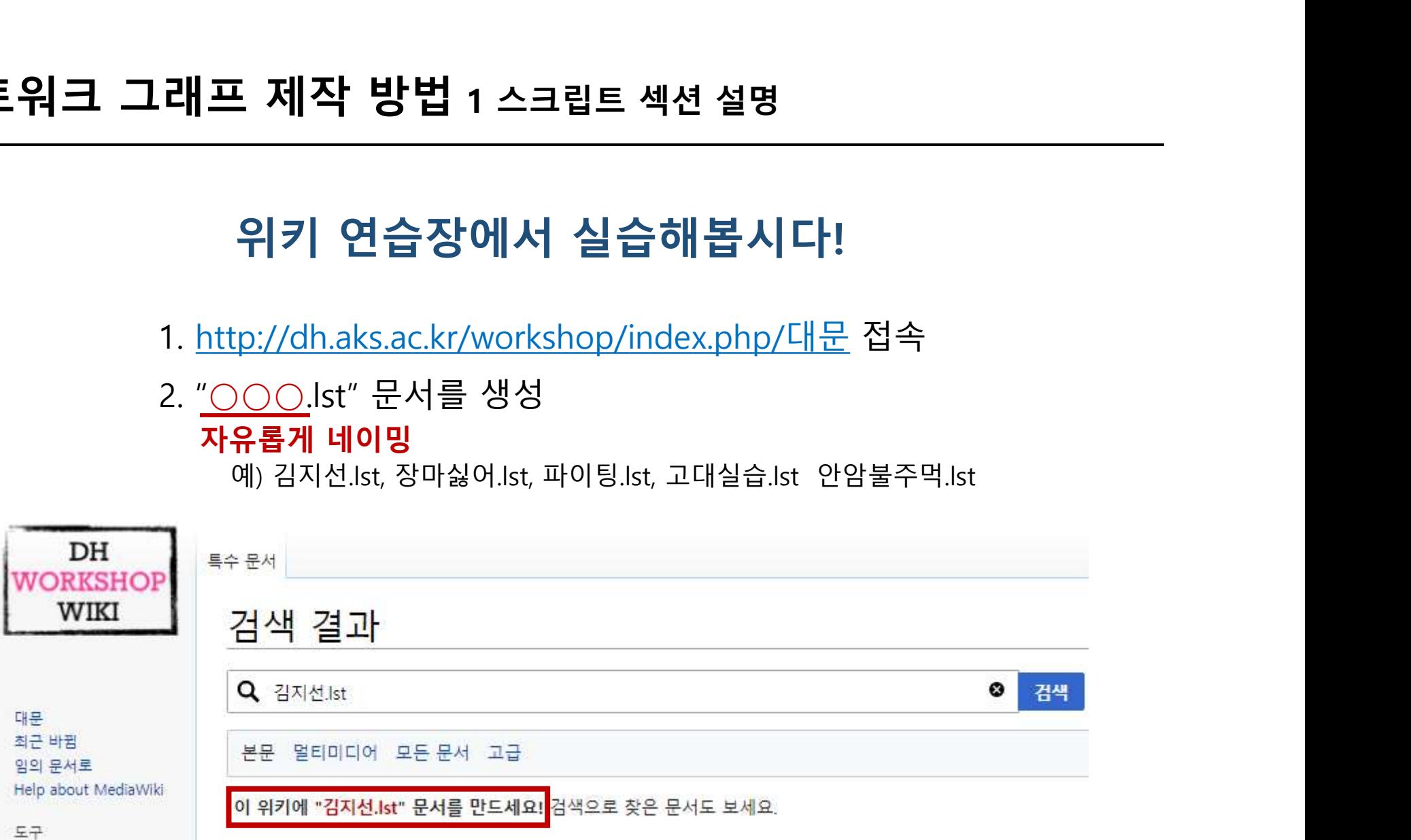

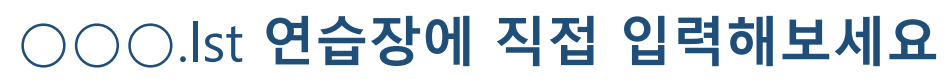

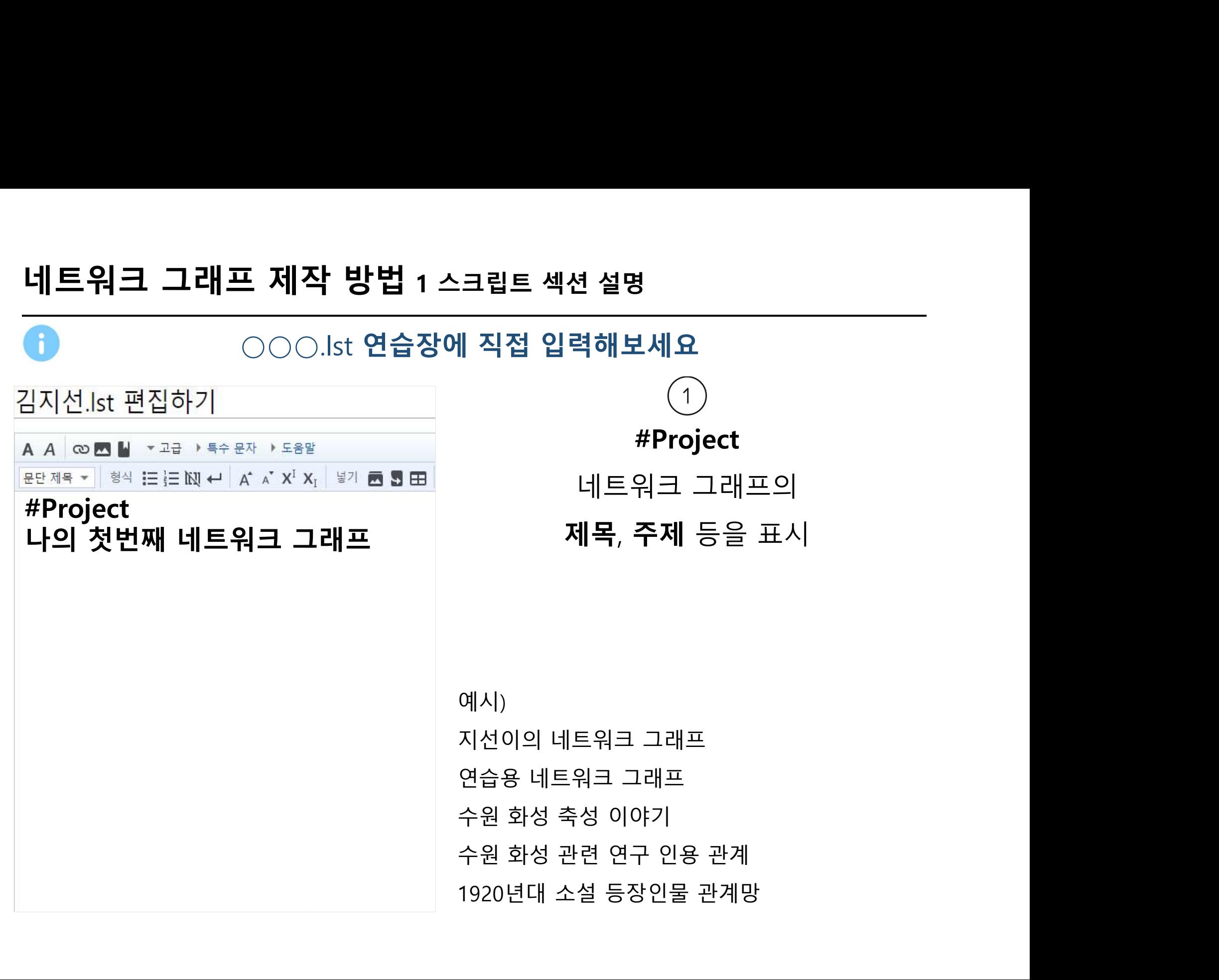

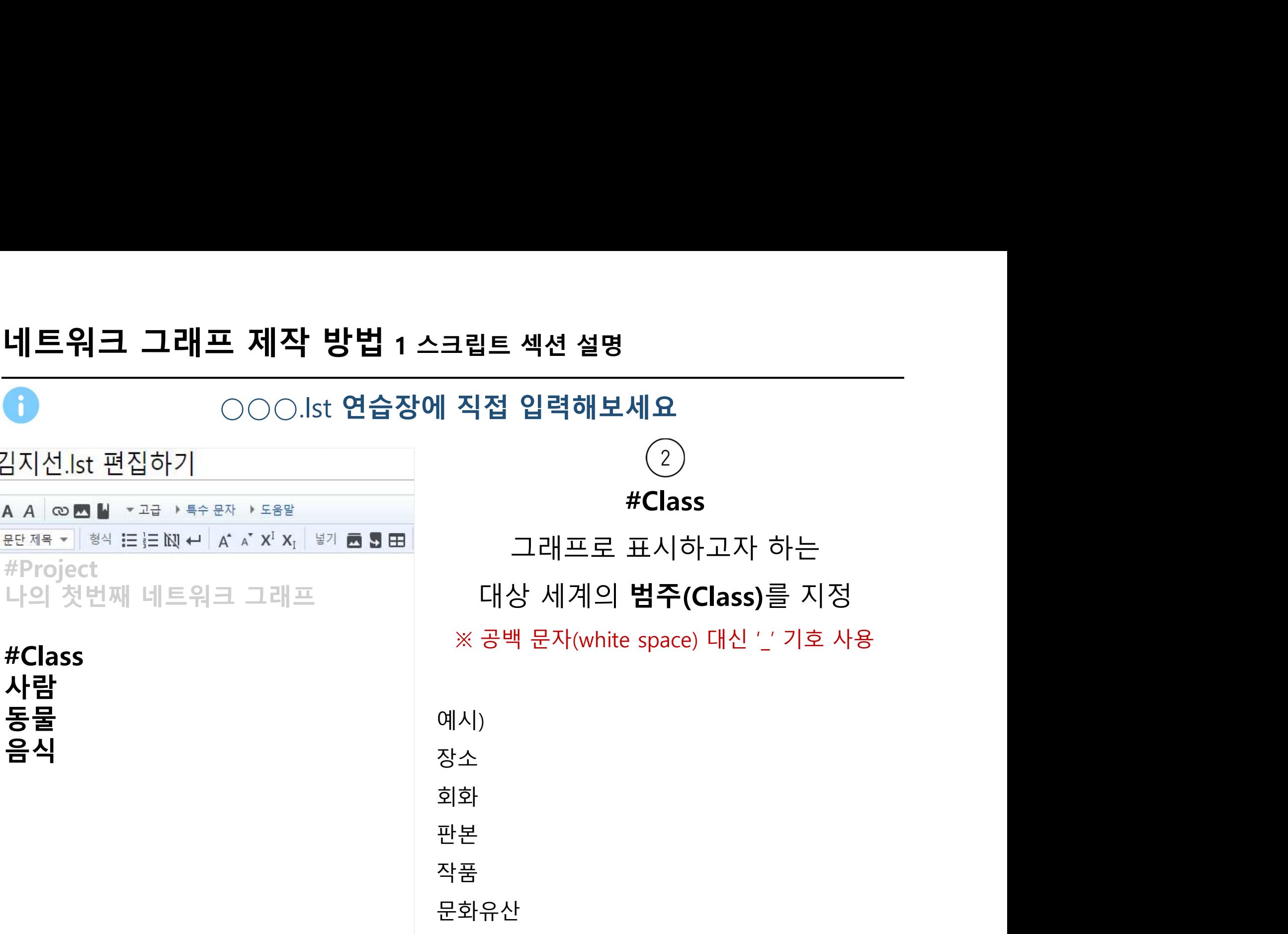

등장인물\_캐릭터

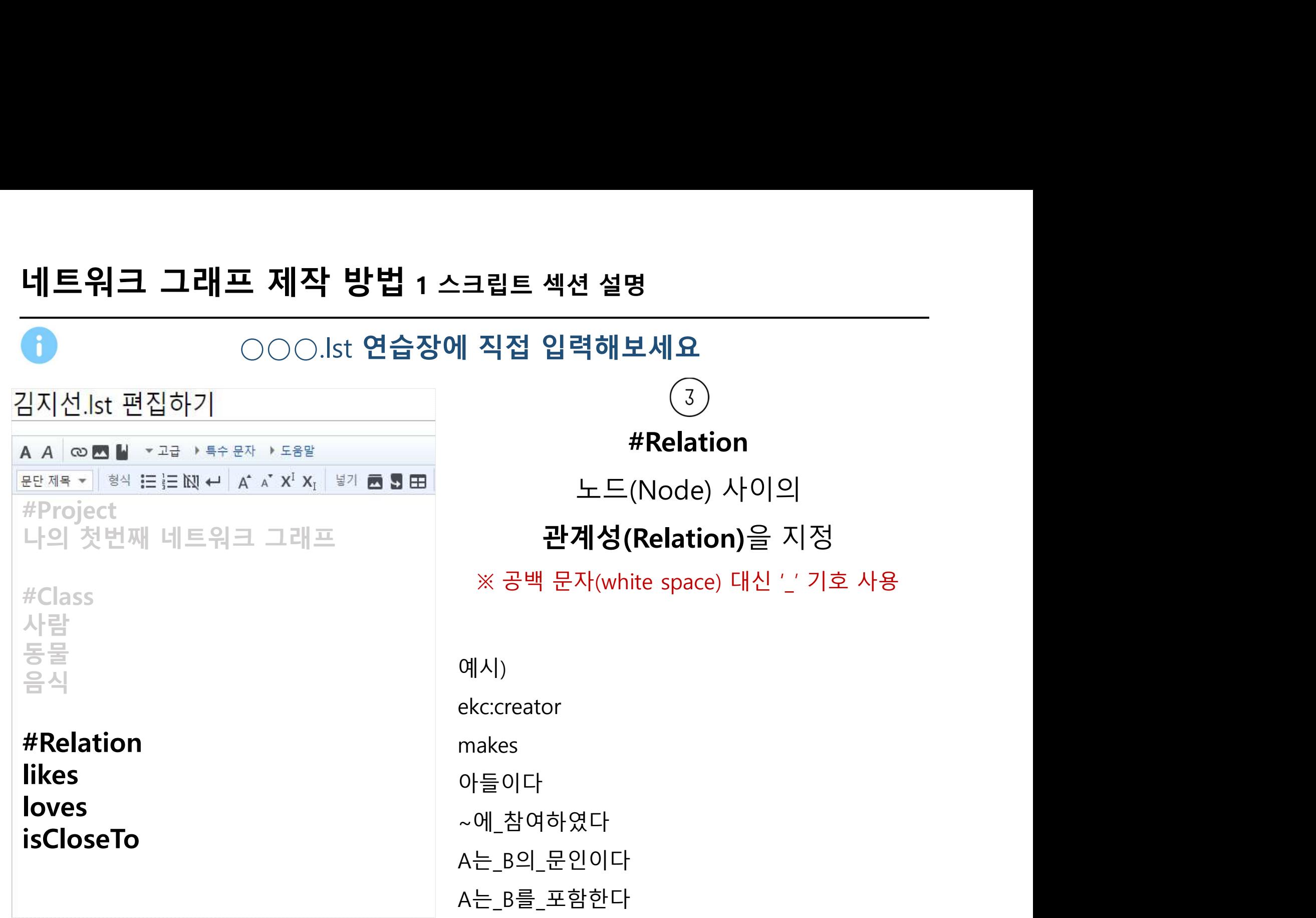

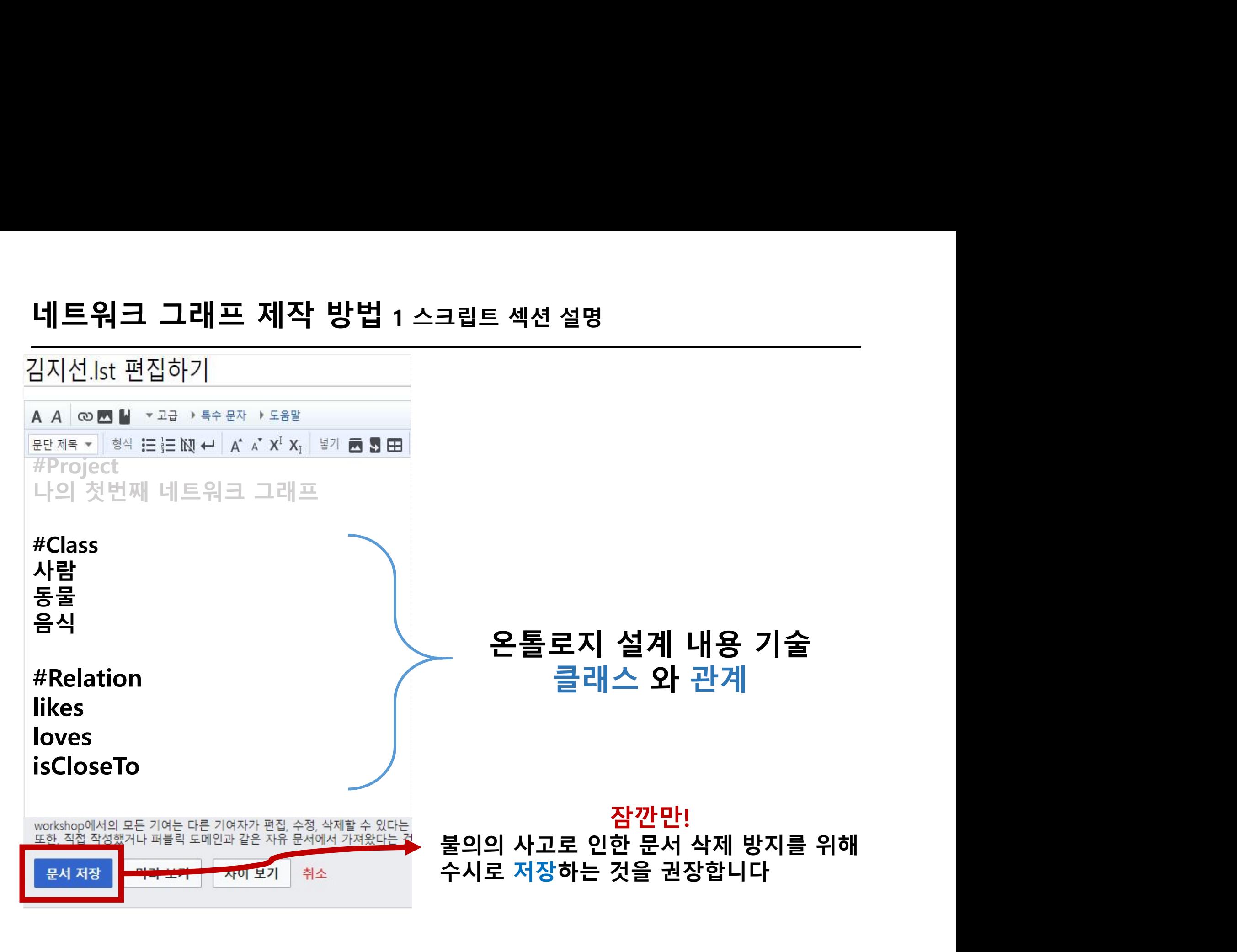

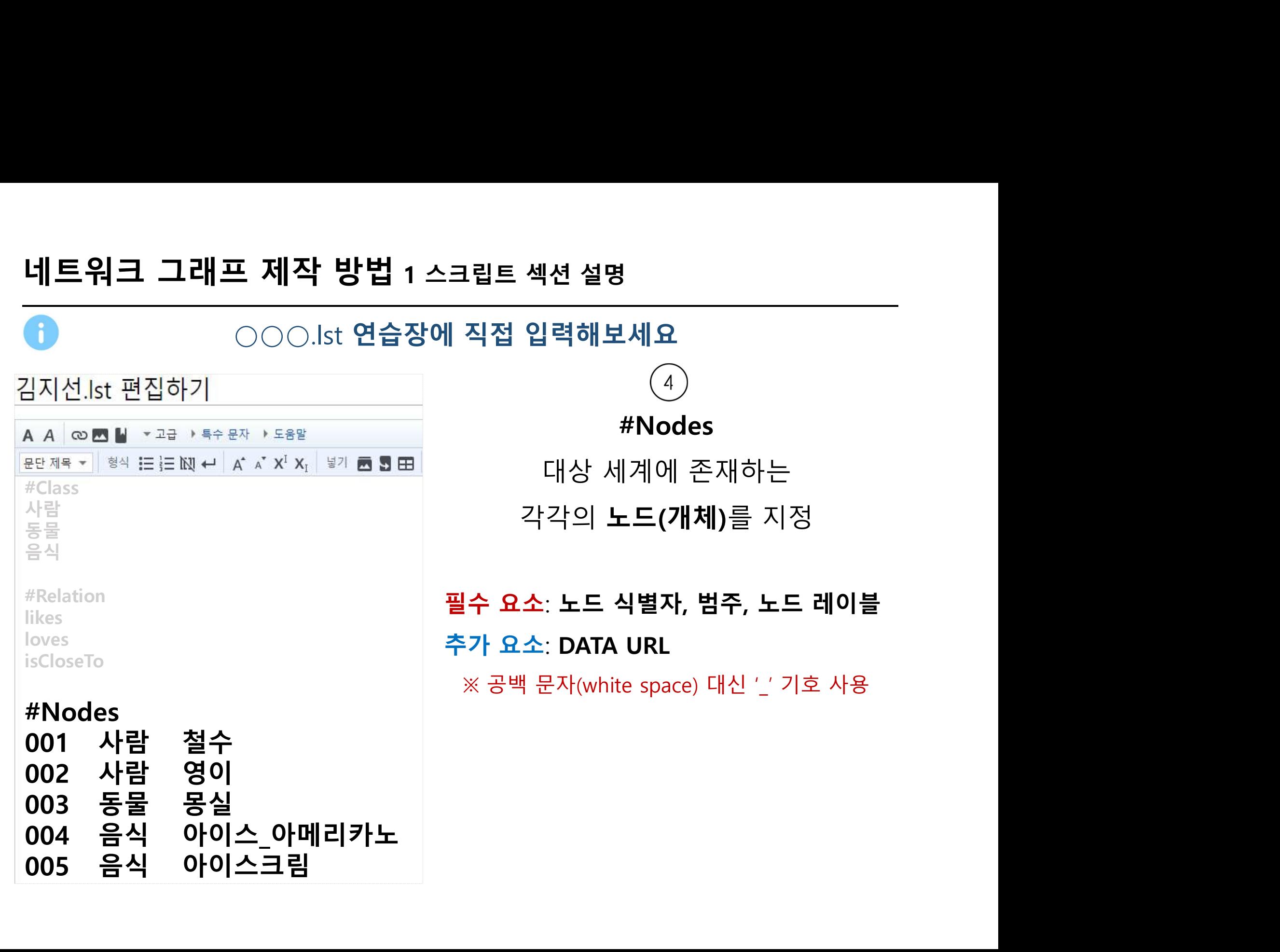

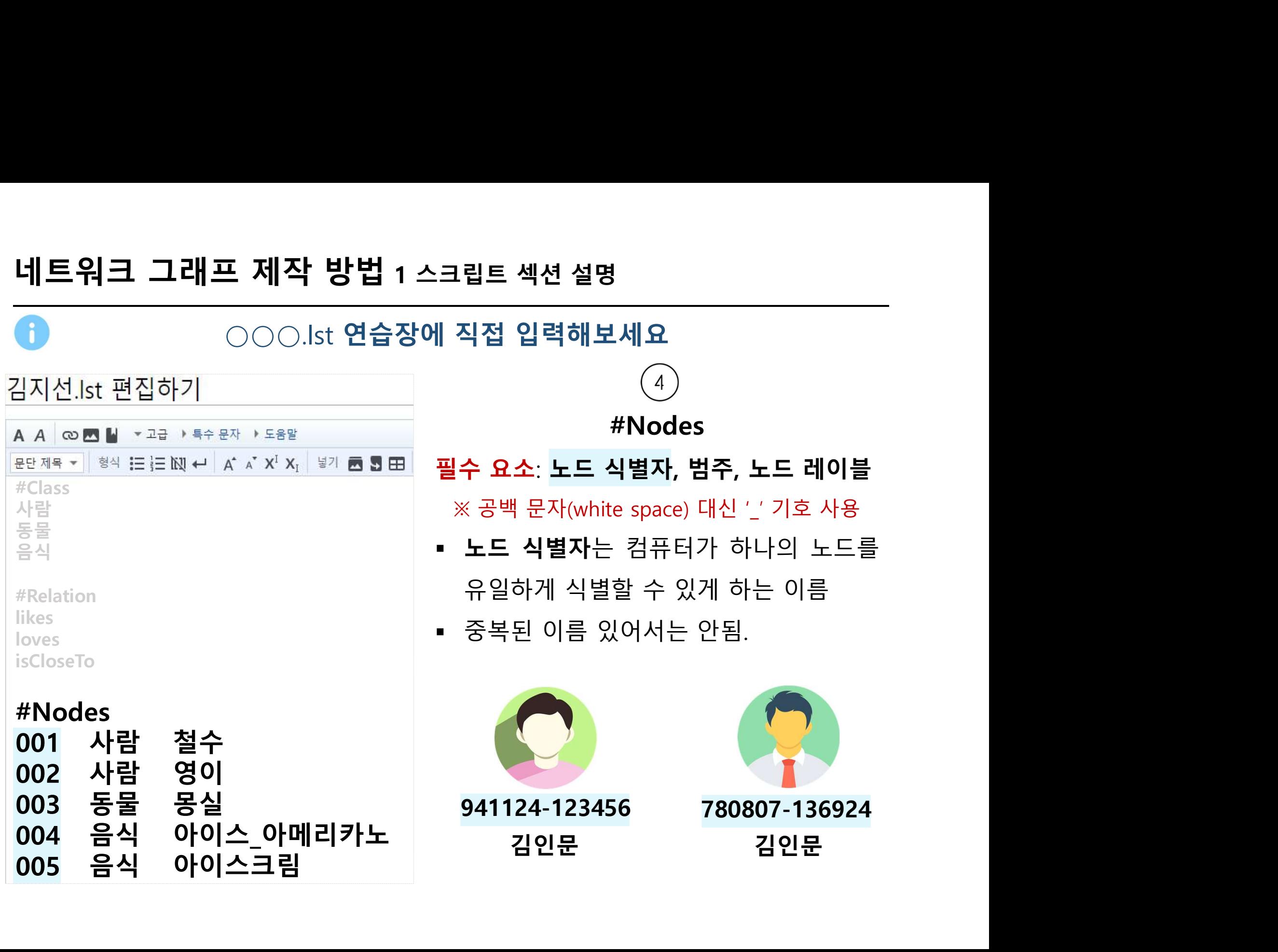

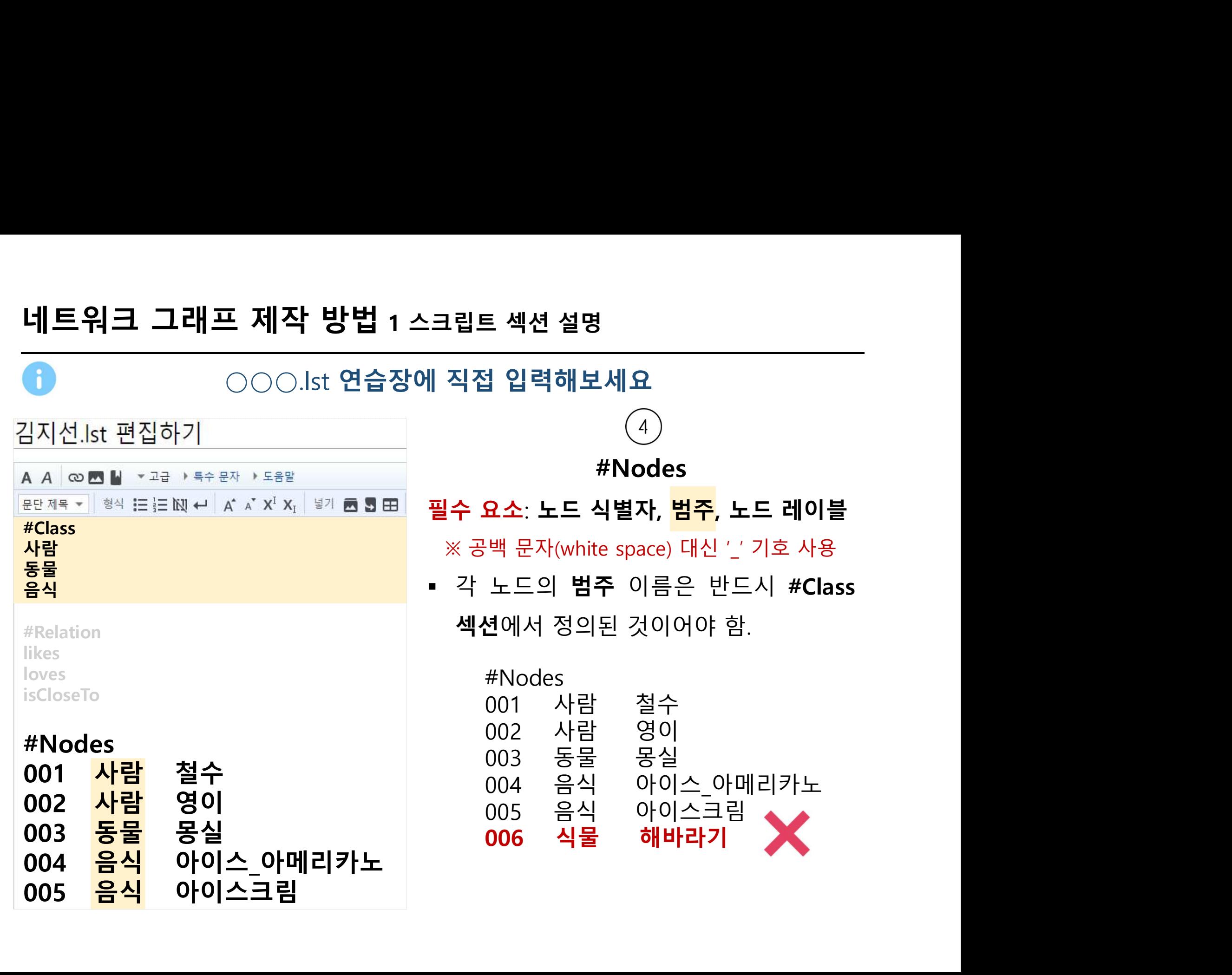

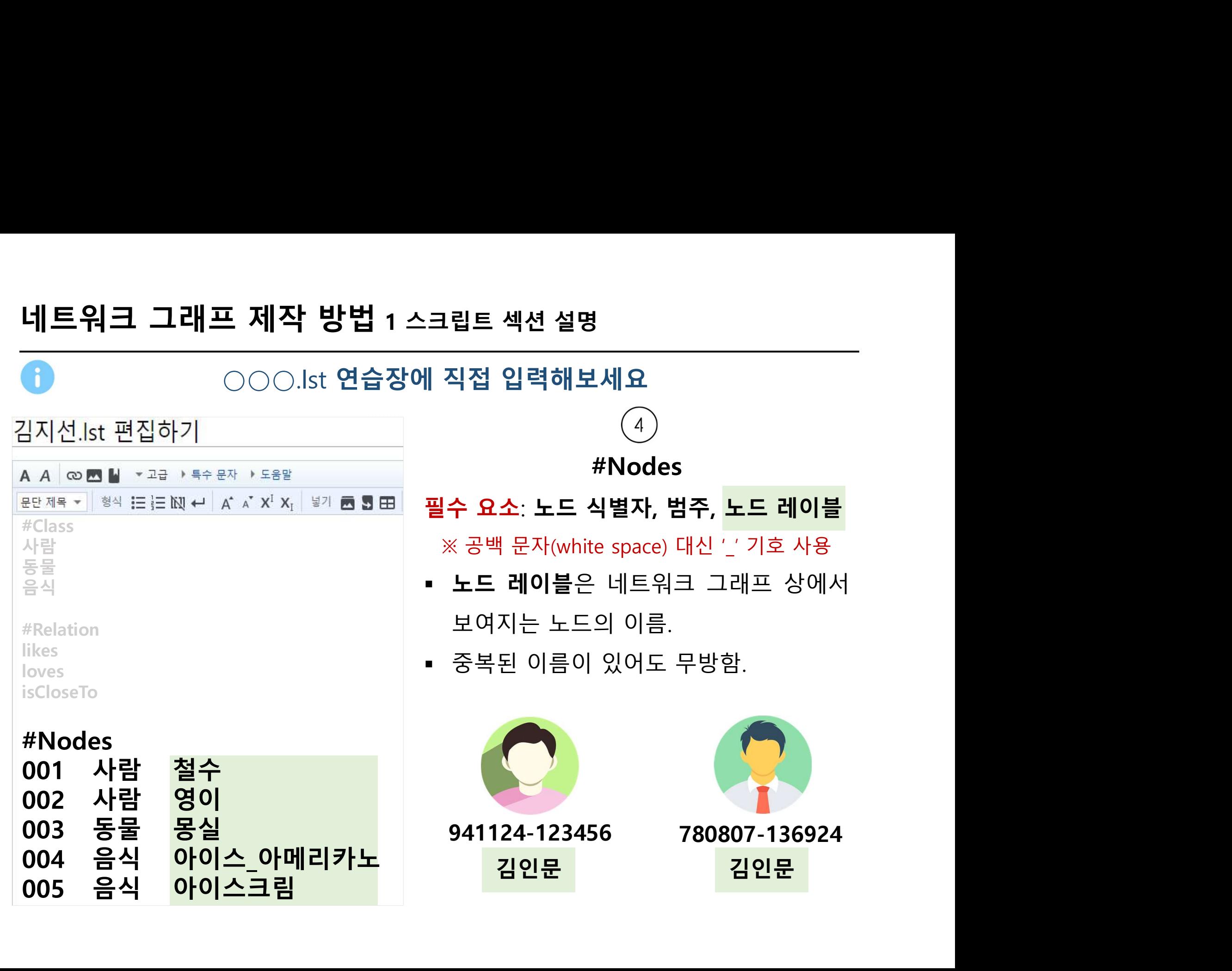

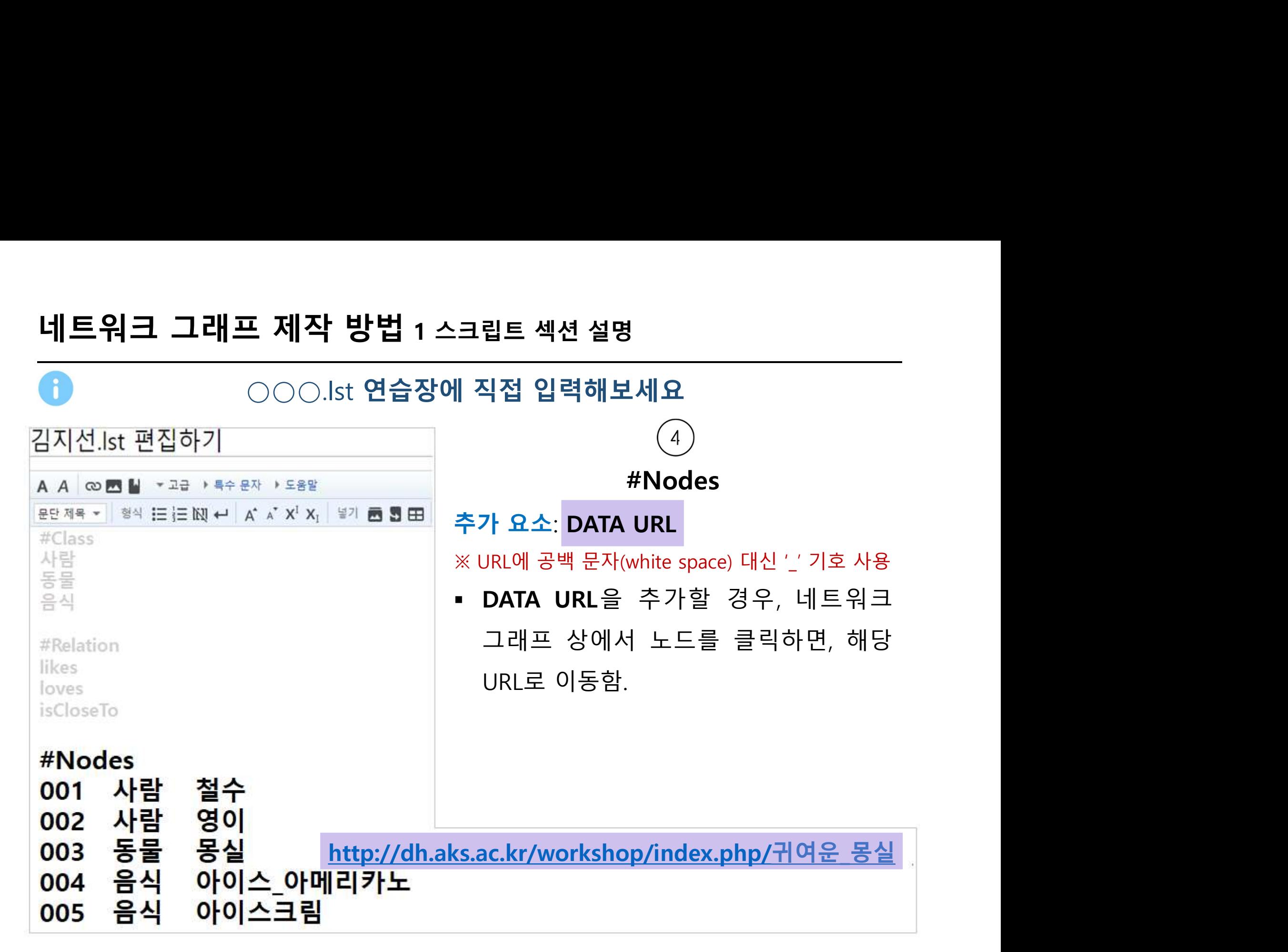

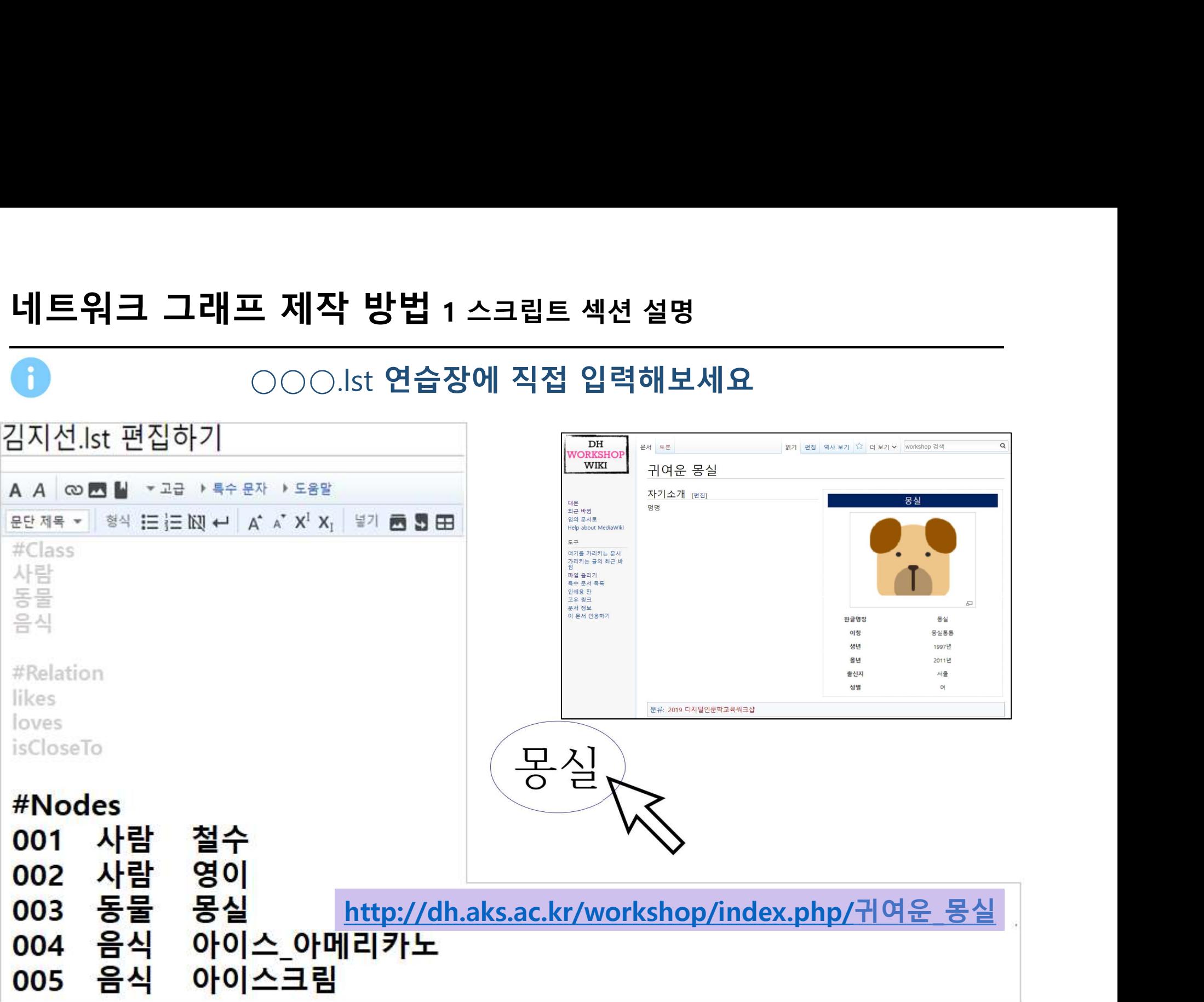

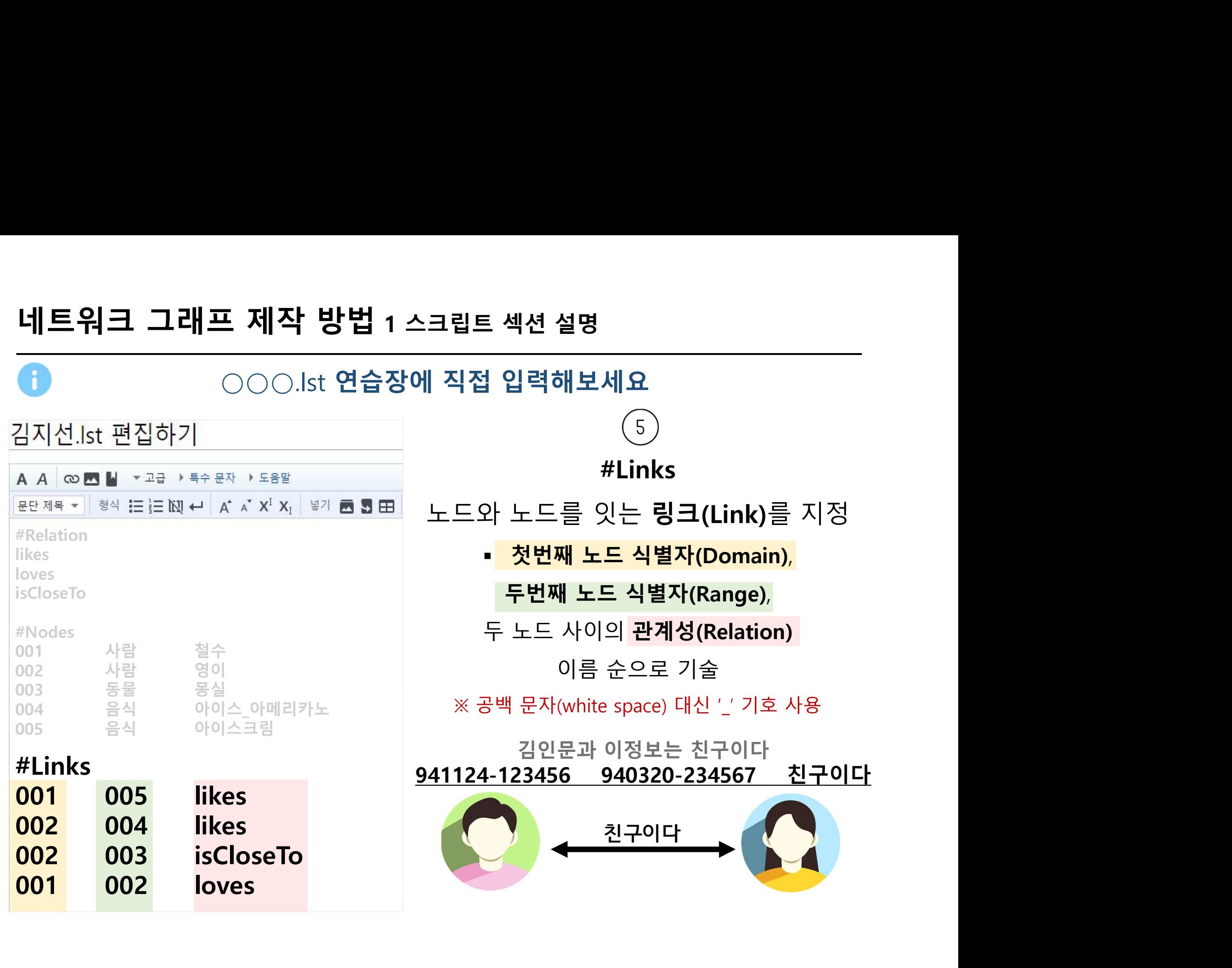

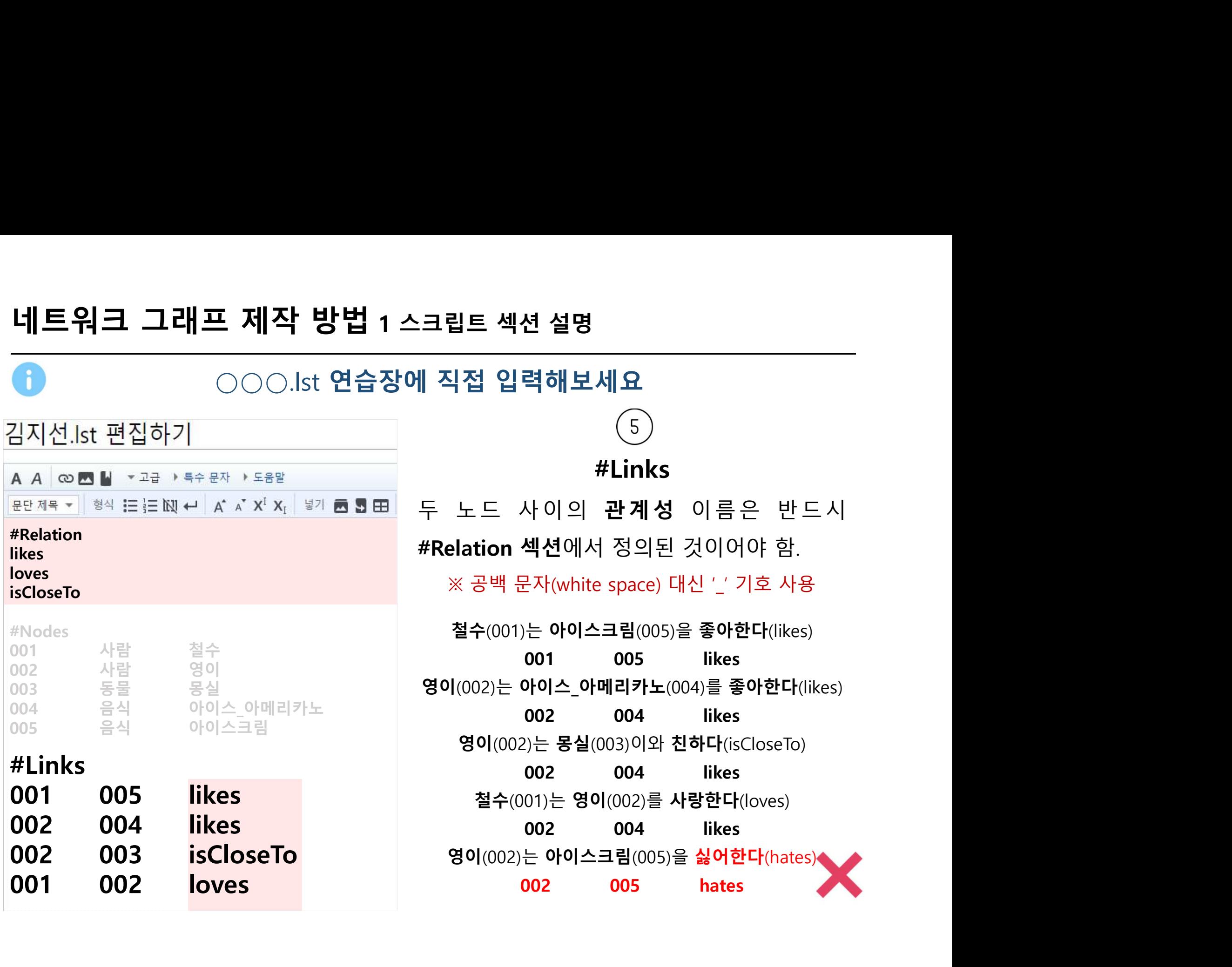
# ○○○.lst 연습장에 직접 입력해보세요

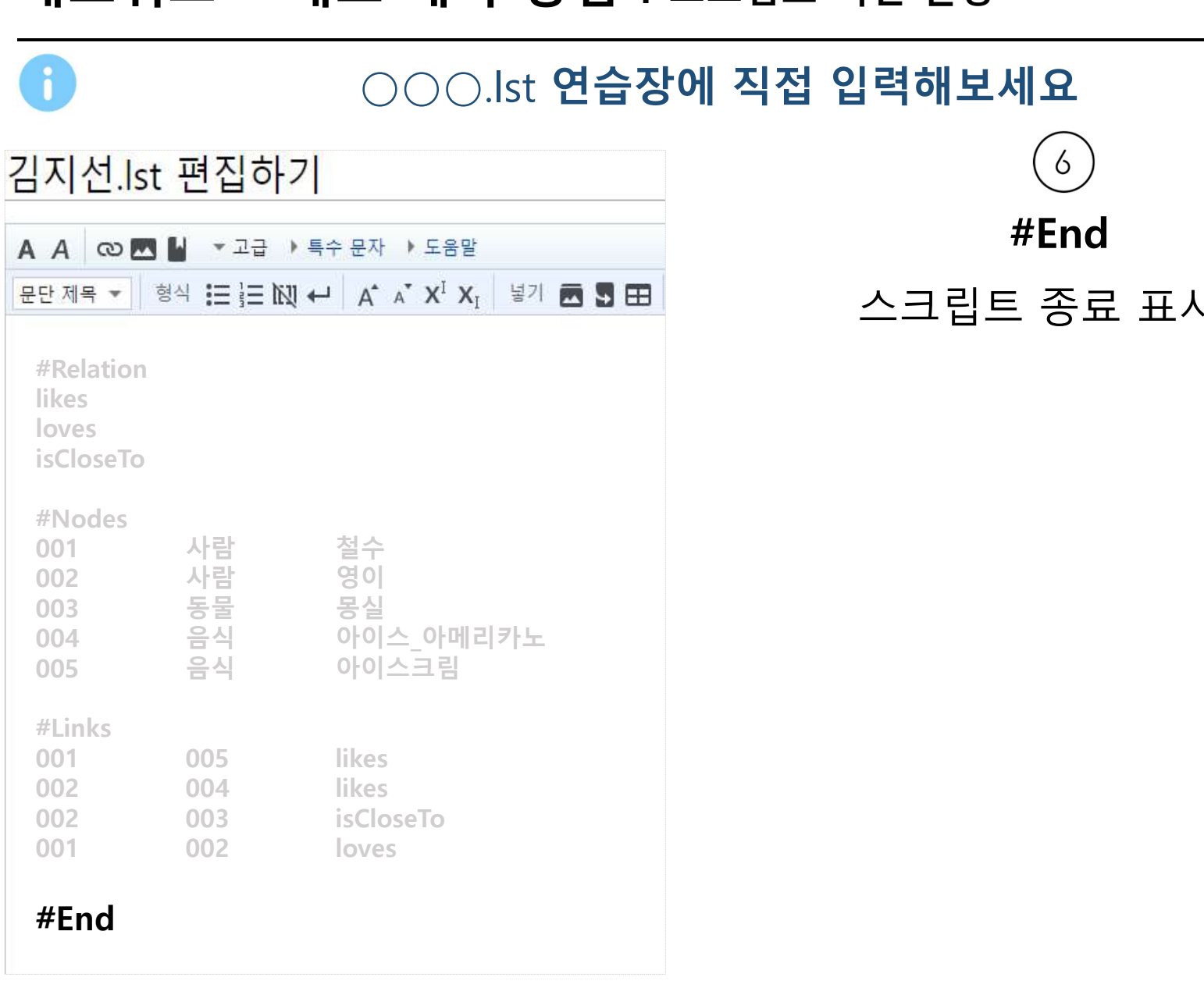

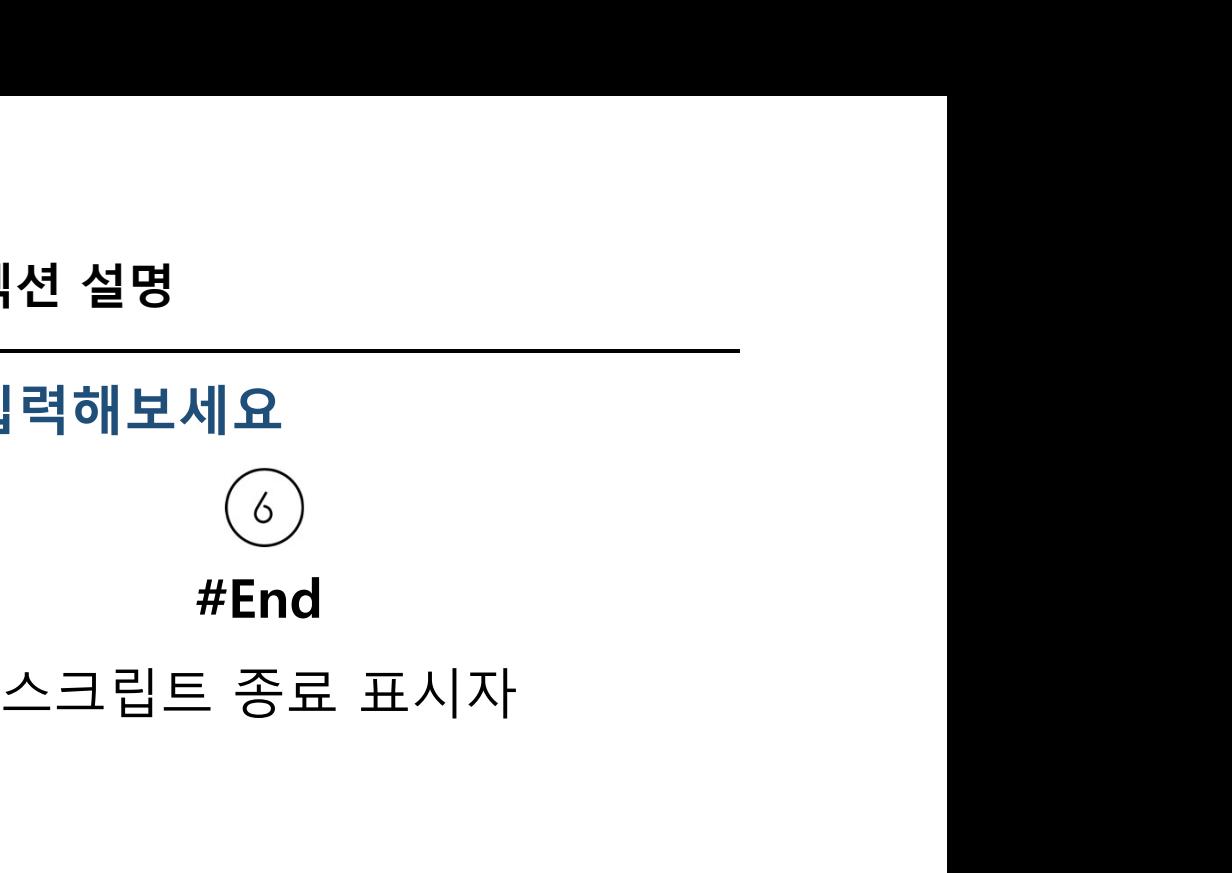

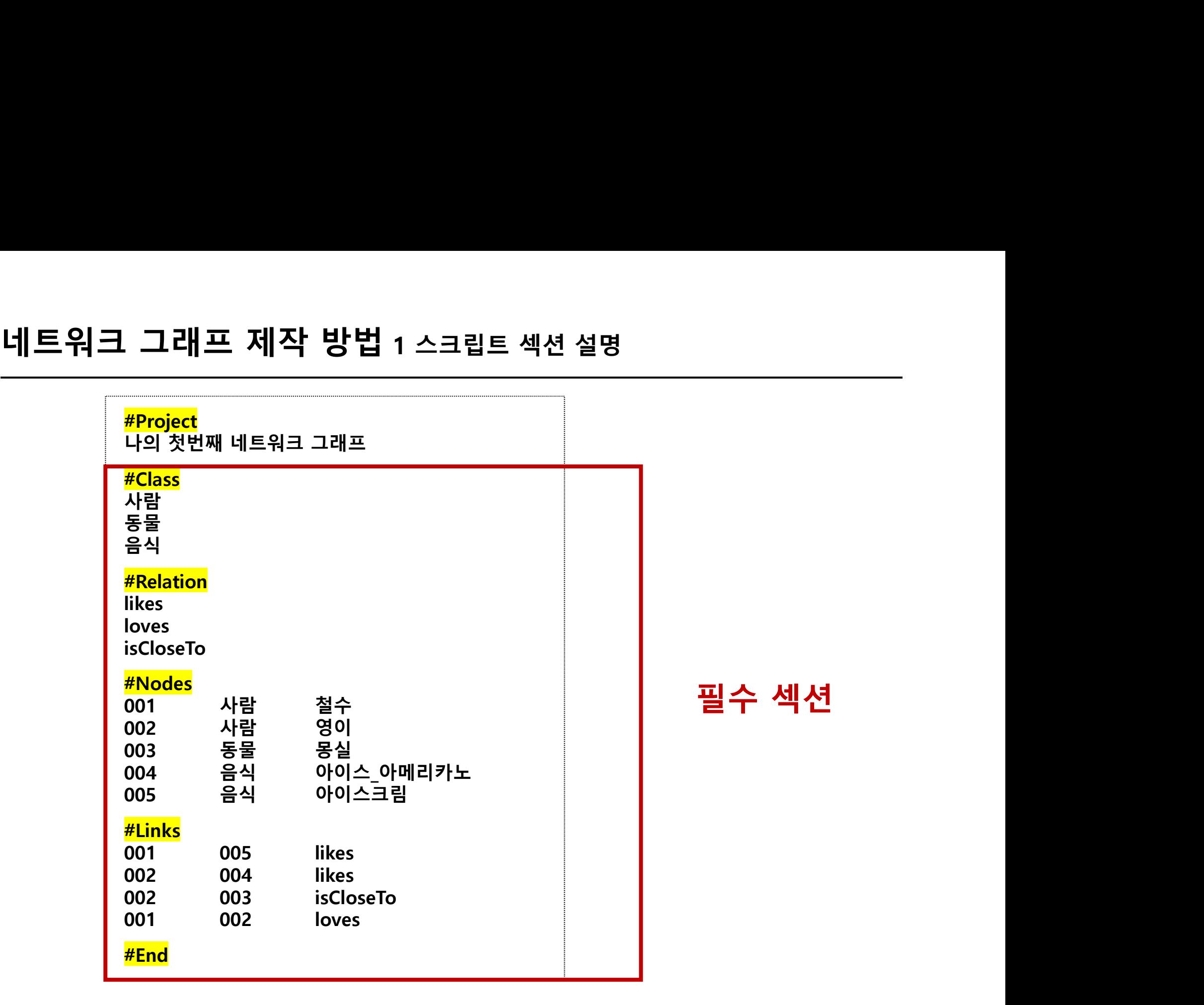

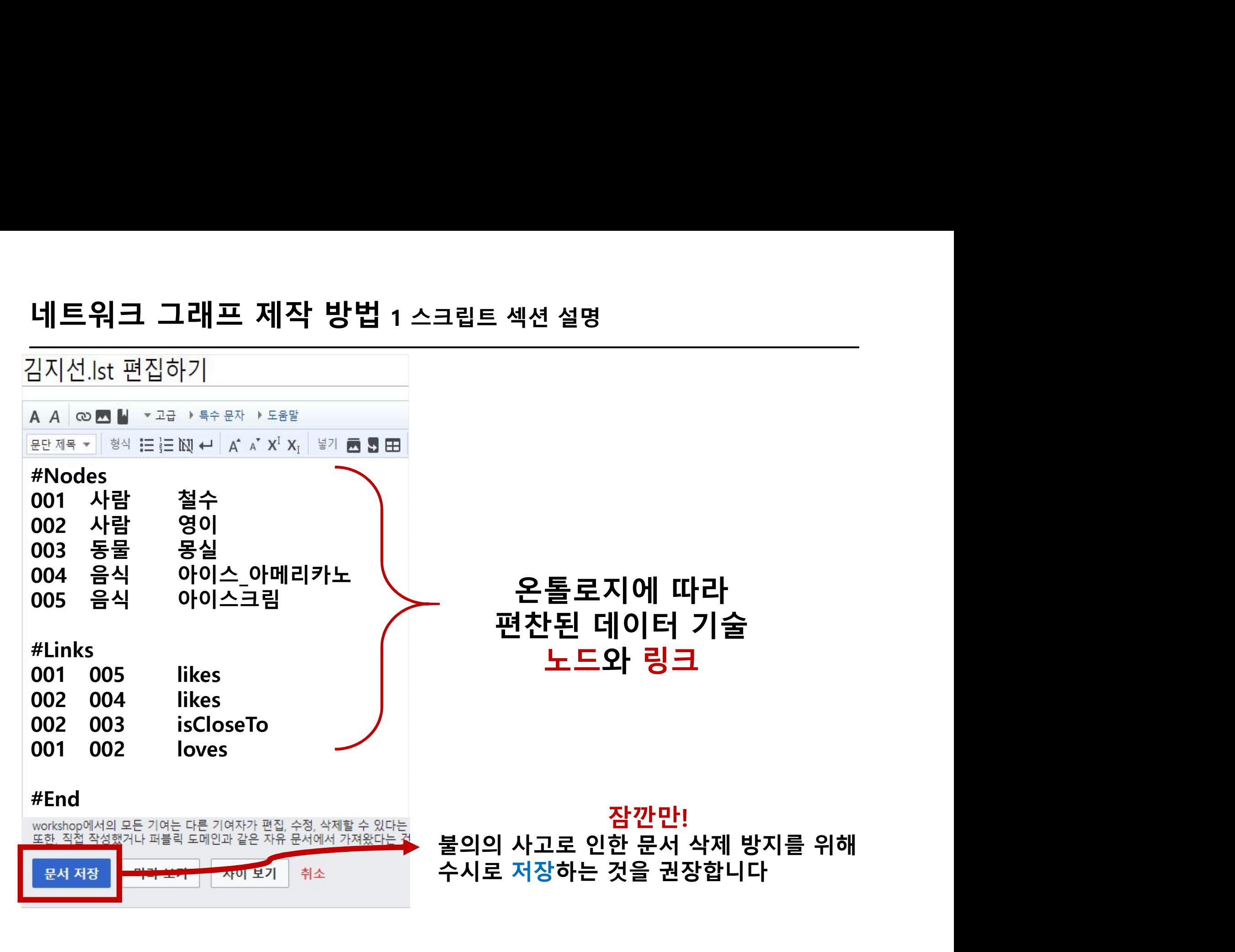

### 작성한 스크립트를 그래프로 보고 싶으면?

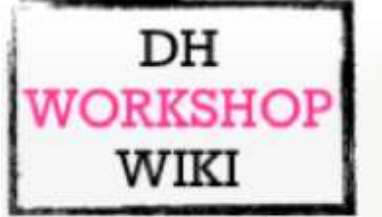

### 문서 토론

### 김지선.lst

1. Project

h1 나의 첫번째 네트워크 그래프

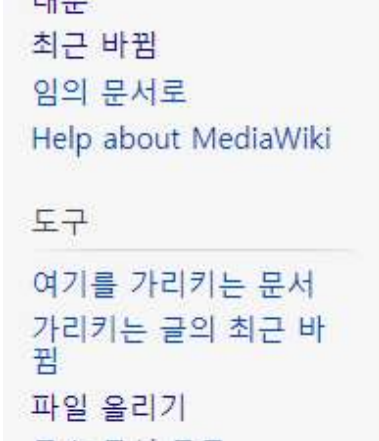

**FU** 

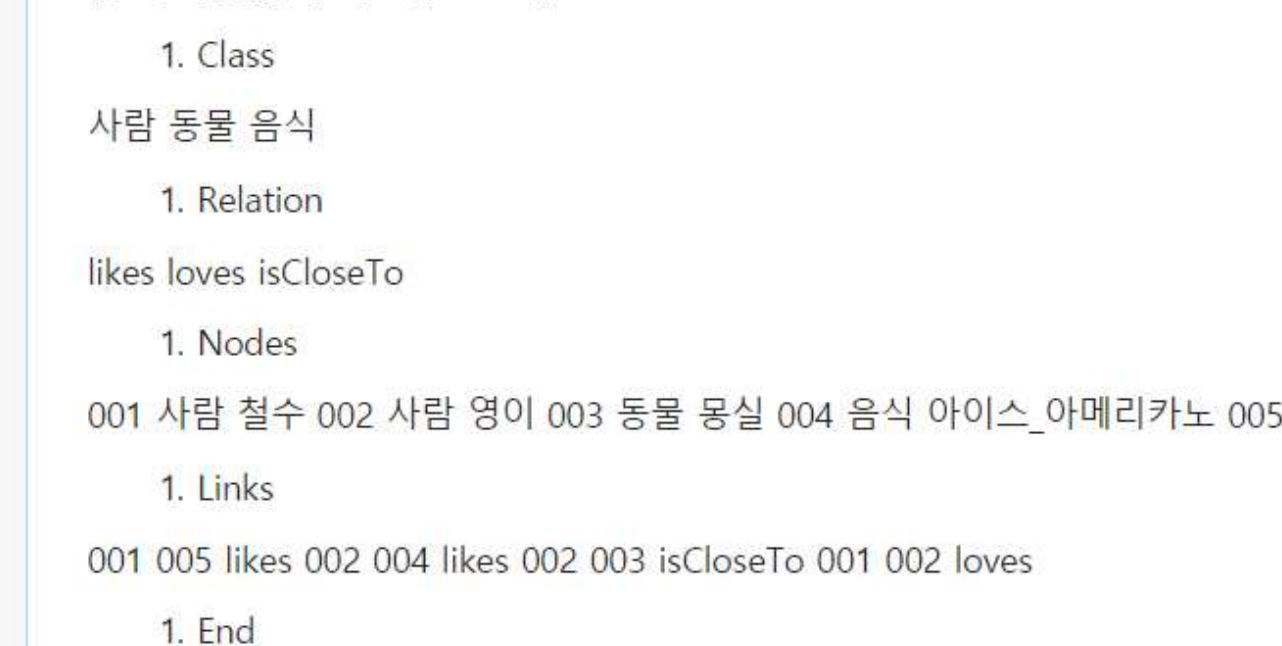

음식 아이스크림

특수 문서 목록 인쇄용 판 고유 링크 문서 정보 이 문서 인용하기

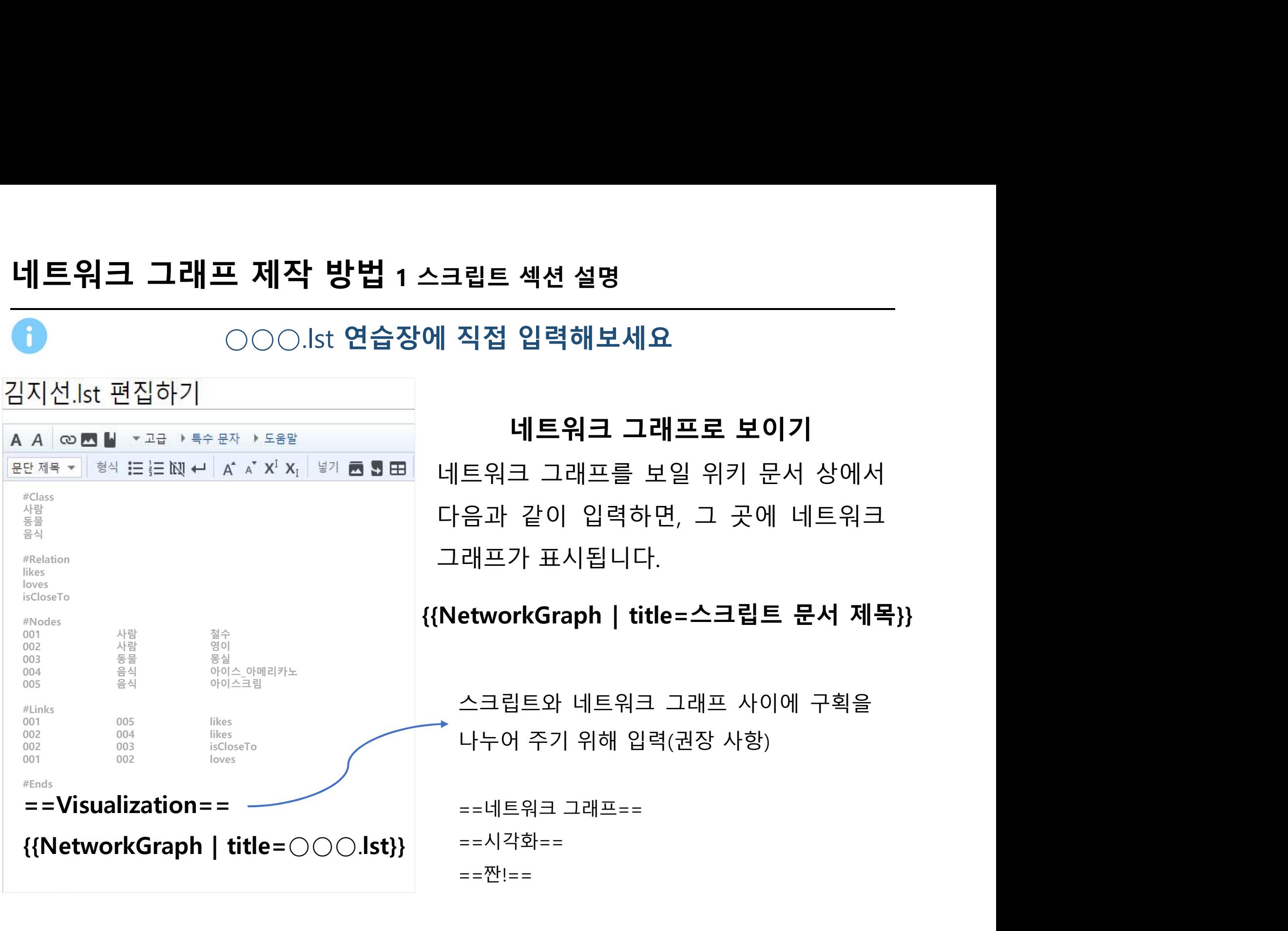

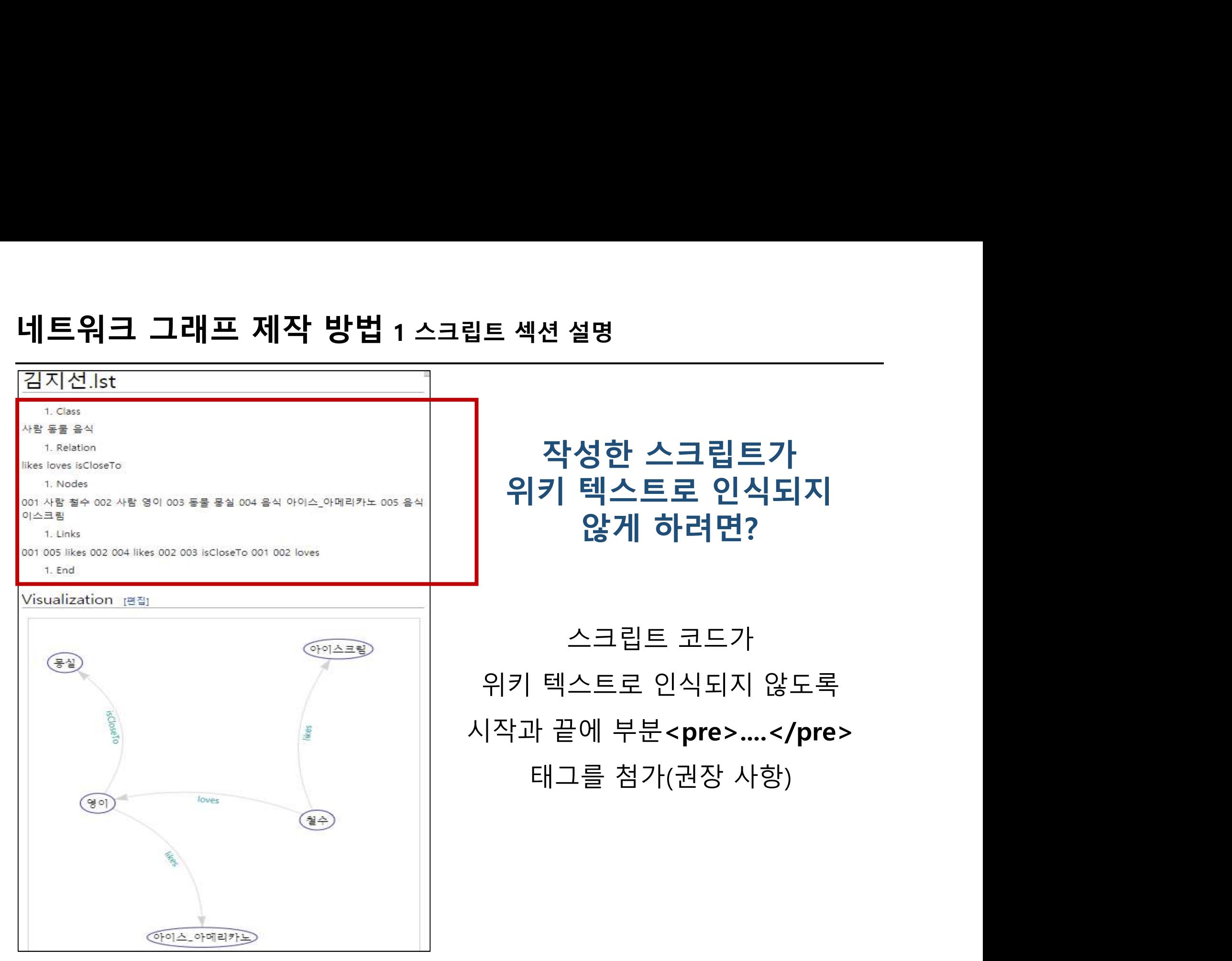

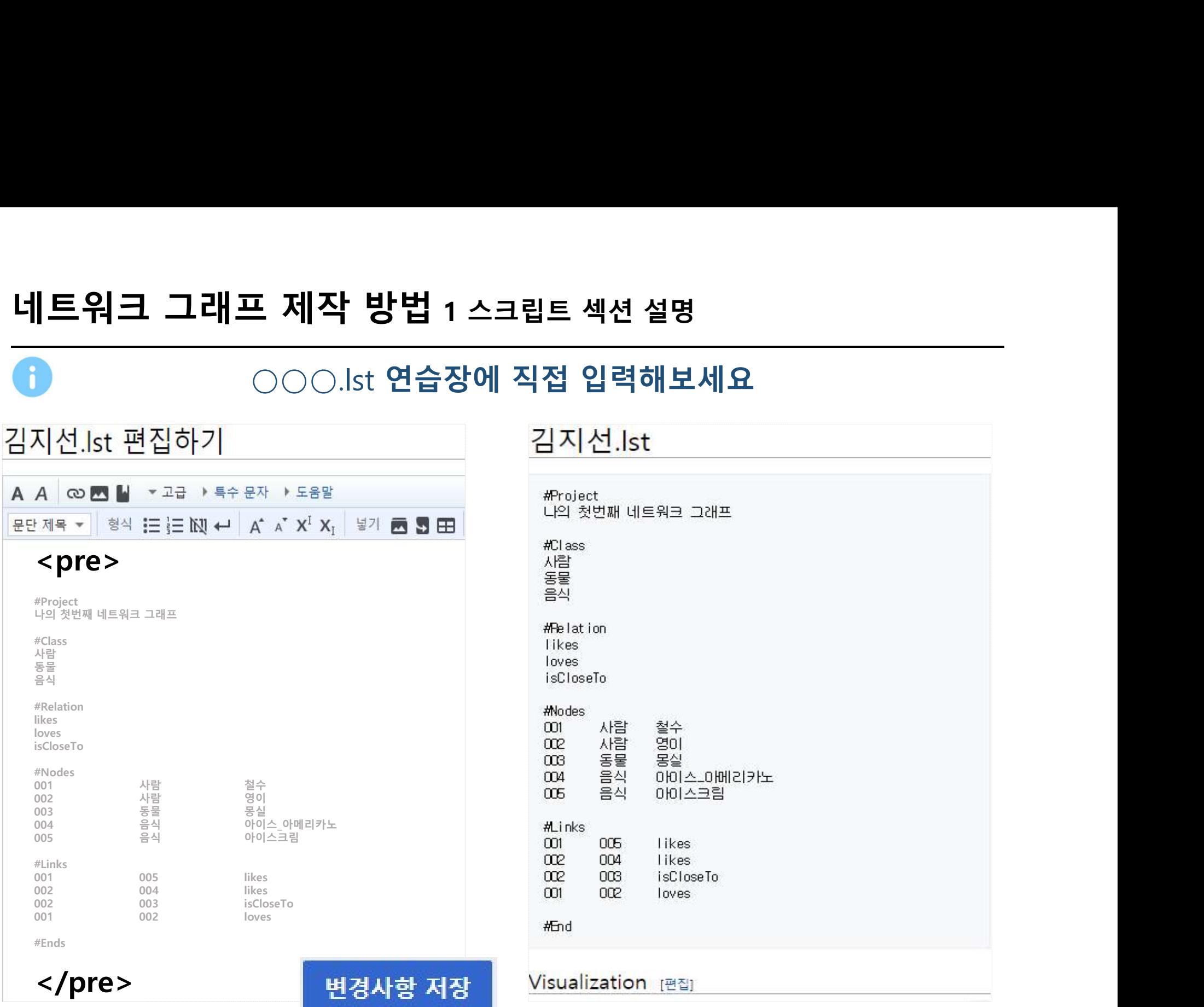

# ○○○.lst 연습장에 직접 입력해보세요

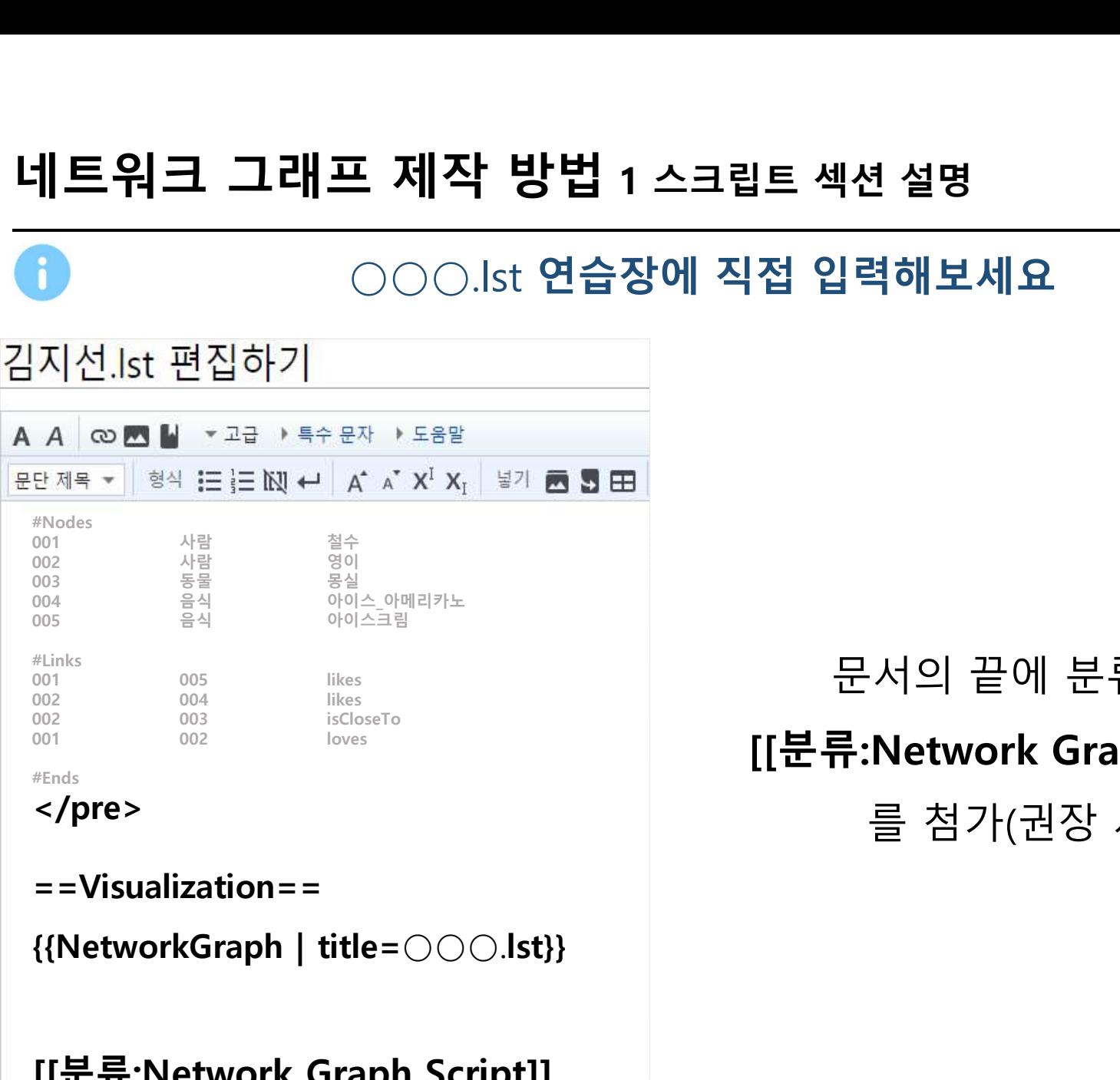

==Visualization==

[[분류:Network Graph Script]]

### 4년 설명<br>|<br>| 력해보세요<br>문서의 끝에 분류 정보<br><br><br>류:Network Graph Script]] [[분류:Network Graph Script]] .<br>.<br>서의 끝에 분류 정보<br>**Network Graph Script]]**<br>를 첨가(권장 사항)

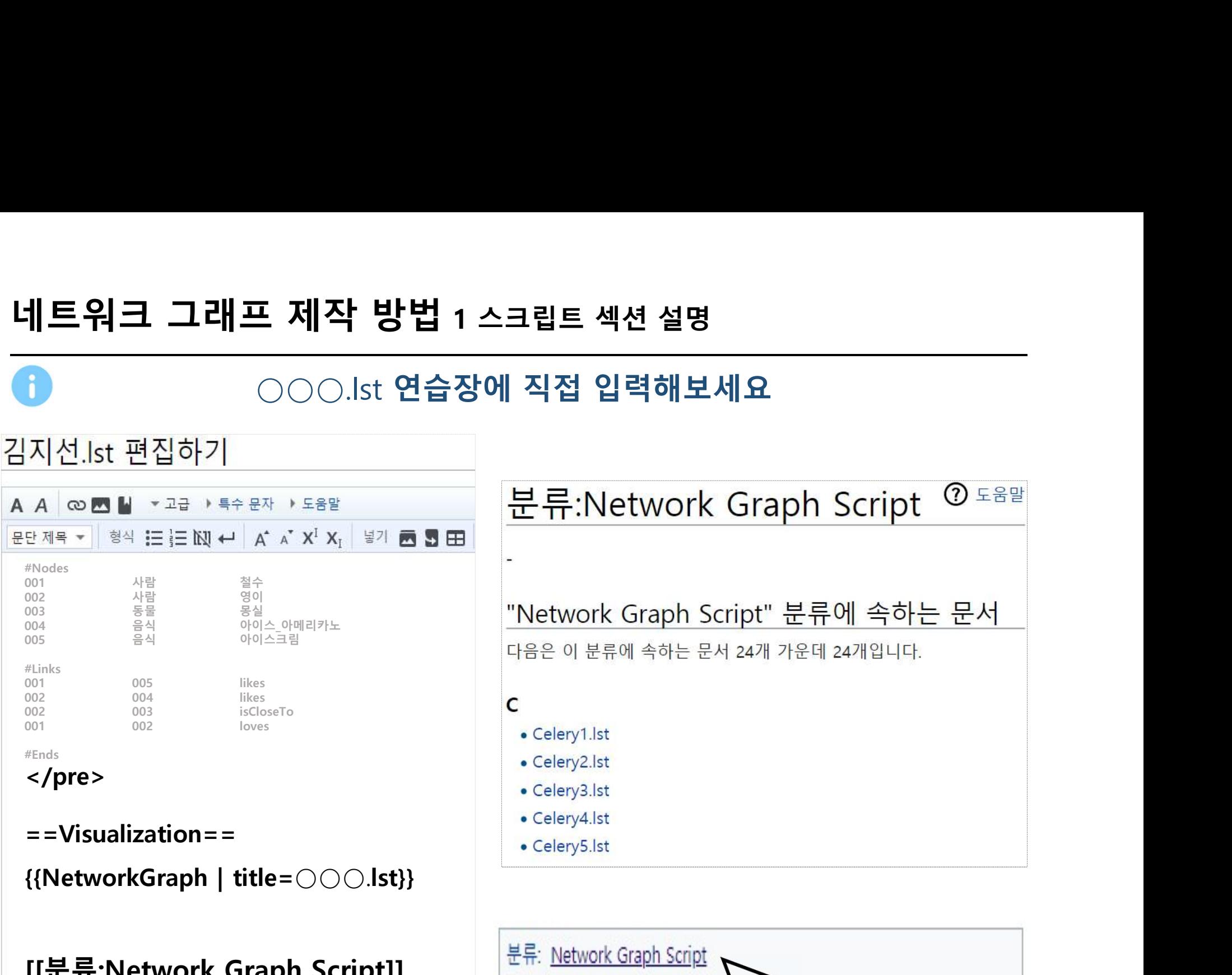

[[분류:Network Graph Script]]  $\frac{d}{dt} = \frac{d}{dt}$ 

# 그래프 제작 방법 2 노드와 링크 모양 지정<br>스크립트 작성 방법 2: 노드와 링크 모양 지정<br>http://dh.aks.ac.kr/workshop/index.php/2019 인문지식 데이터 편찬 실습

http://dh.aks.ac.kr/workshop/index.php/2019\_인문지식\_데이터\_편찬\_실습

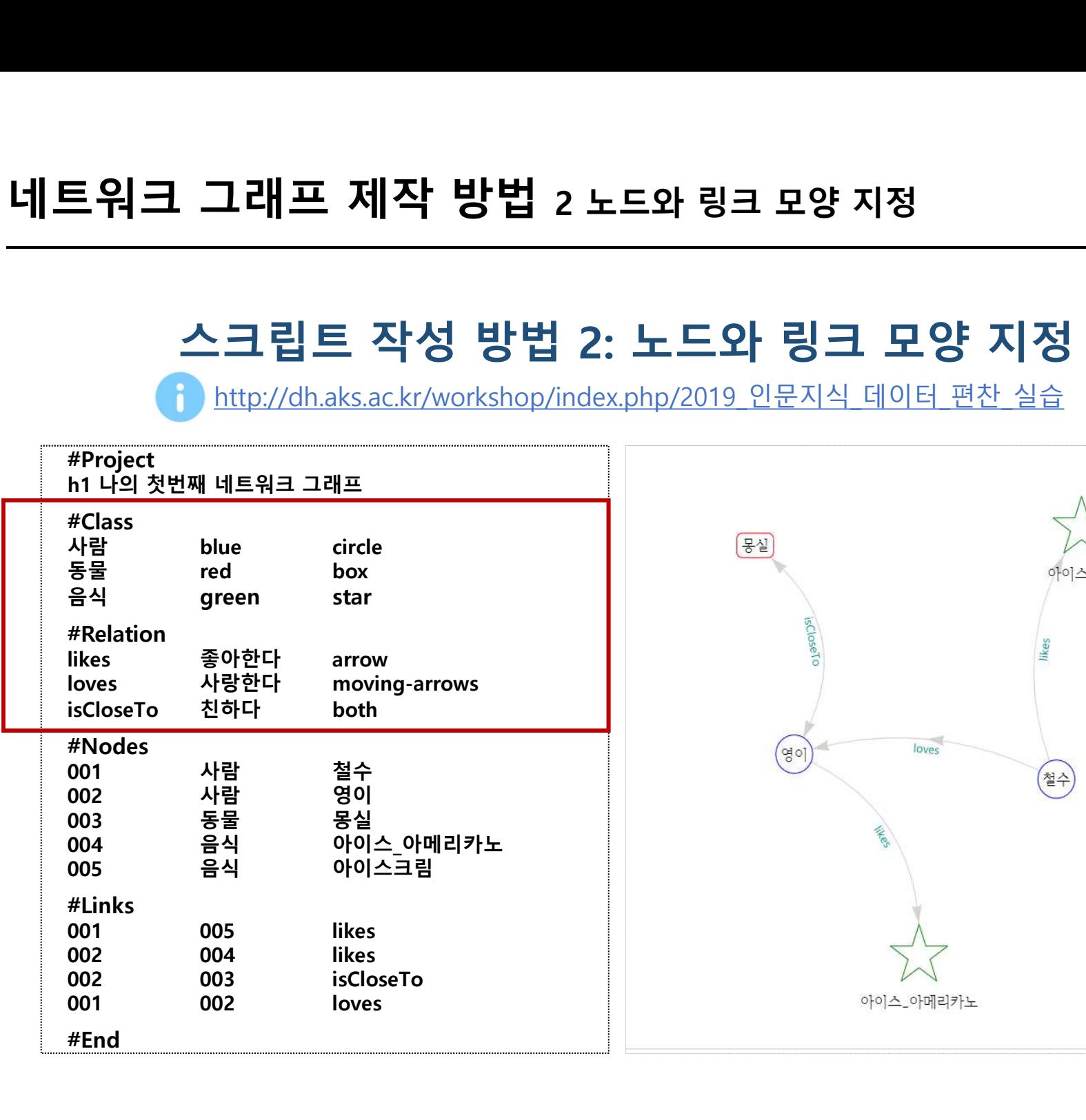

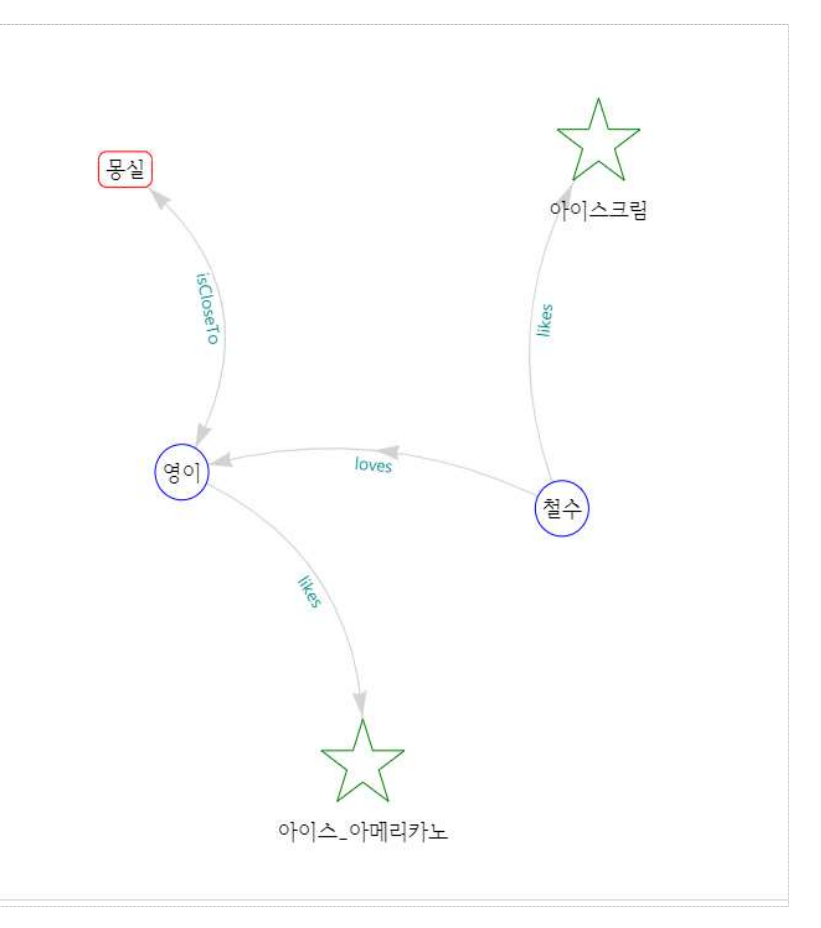

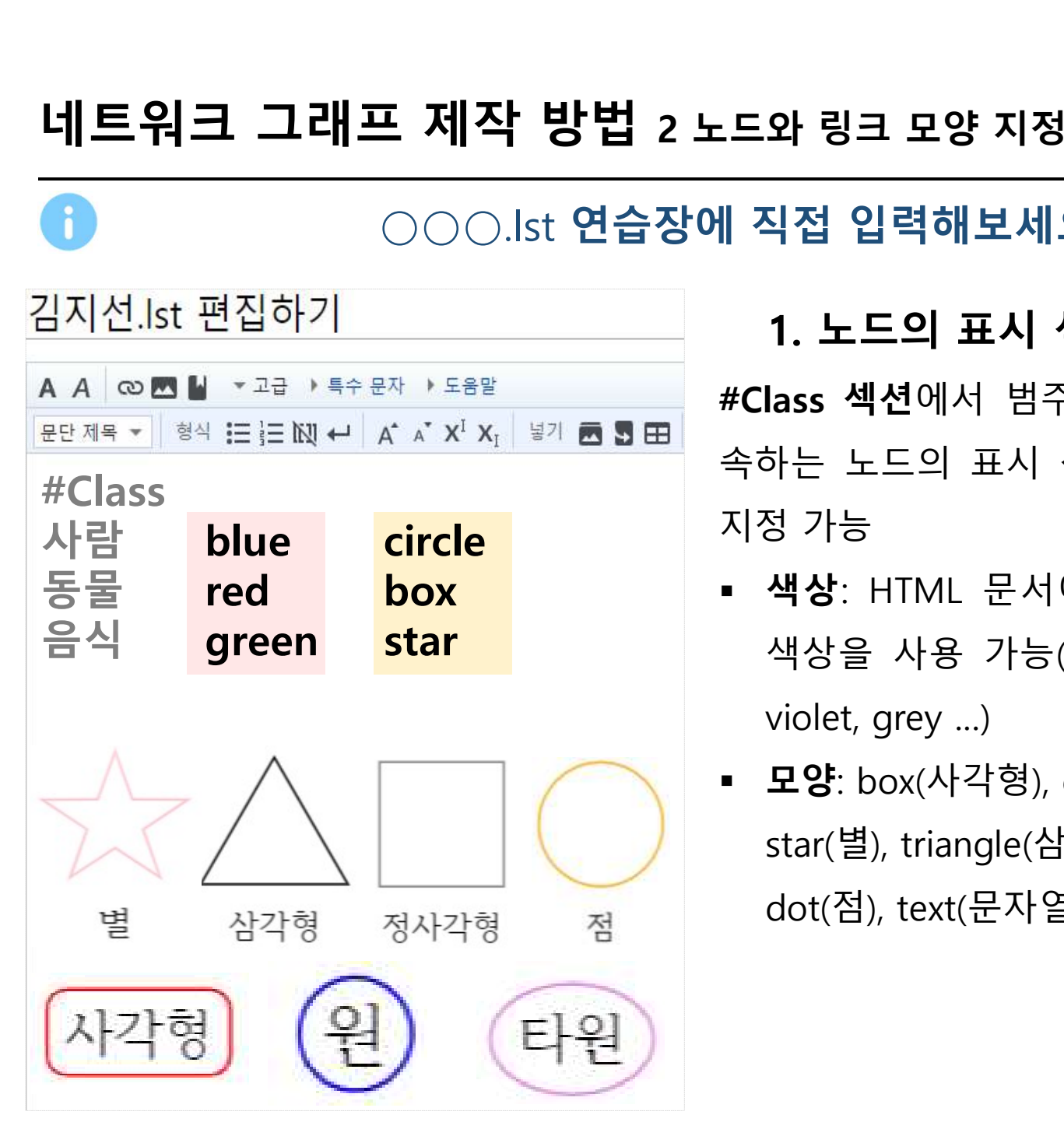

○○○.lst 연습장에 직접 입력해보세요 1. 노드의 표시 색상 및 모양 지정 #Class 섹션에서 범주 이름 뒤에 이 범주에 속하는 노드의 표시 색상 및 모양을 추가로 **:드와 링크 모양 지정<br>|| 직접 입력해보세요<br>#Class 섹션에서 범주 이름 뒤에 이 범주에<br>#Class 섹션에서 범주 이름 뒤에 이 범주에<br>속하는 노드의 표시 색상 및 모양을 추가로<br>지정 가능<br>- 색상: HTML 문서에서 쓸 수 있는 모든<br>색상: HTML 문서에서 쓸 수 있는 모든** :**드와 링크 모양 지정<br>|| 직접 입력해보세요<br>#Class 섹션에서 범주 이름 뒤에 이 범주에<br>#Class 섹션에서 범주 이름 뒤에 이 범주에<br>속하는 노드의 표시 <b>색상 및 모양**을 추가로<br>지정 가능<br>- 색상: HTML 문서에서 쓸 수 있는 모든<br>색상을 사용 가능(red, blue, green, pink,<br>violet.grev..) 색상을 사용 가능(red, blue, green, pink, **직접 입력해보세요**<br>**1. 노드의 표시 색상 및 모양 지정**<br>lass 섹션에서 범주 이름 뒤에 이 범주에<br>하는 노드의 표시 **색상 및 모양**을 추가로<br>영 가능<br>색상: HTML 문서에서 쓸 수 있는 모든<br>색상을 사용 가능(red, blue, green, pink,<br>violet, grey ...)<br>**모양**: box(사각형), circle(원), ellipse(타원),<br>star(별), triang

- 
- 모양: box(사각형), circle(원), ellipse(타원), star(별), triangle(삼각형),square(정사각형), dot(점), text(문자열)

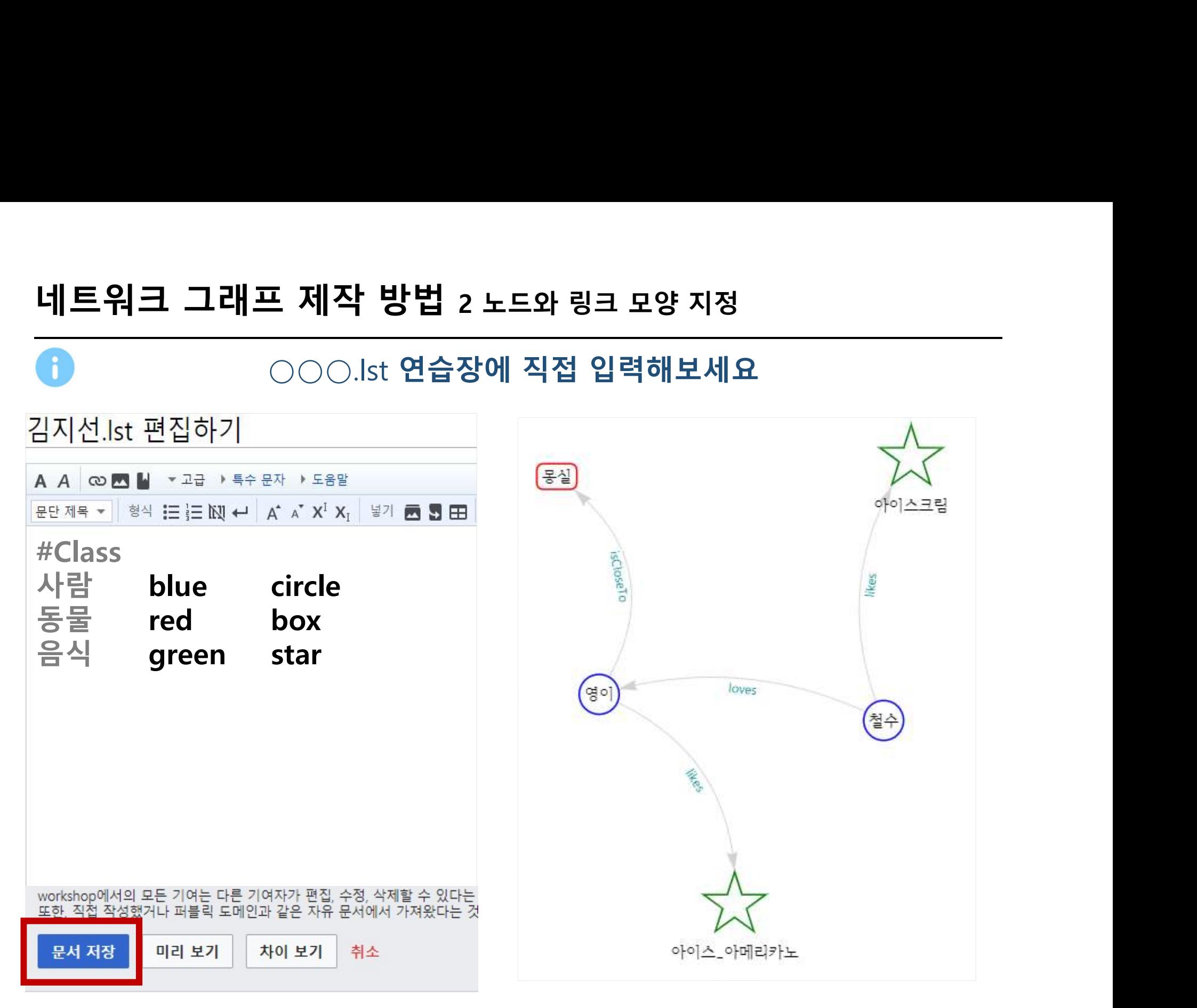

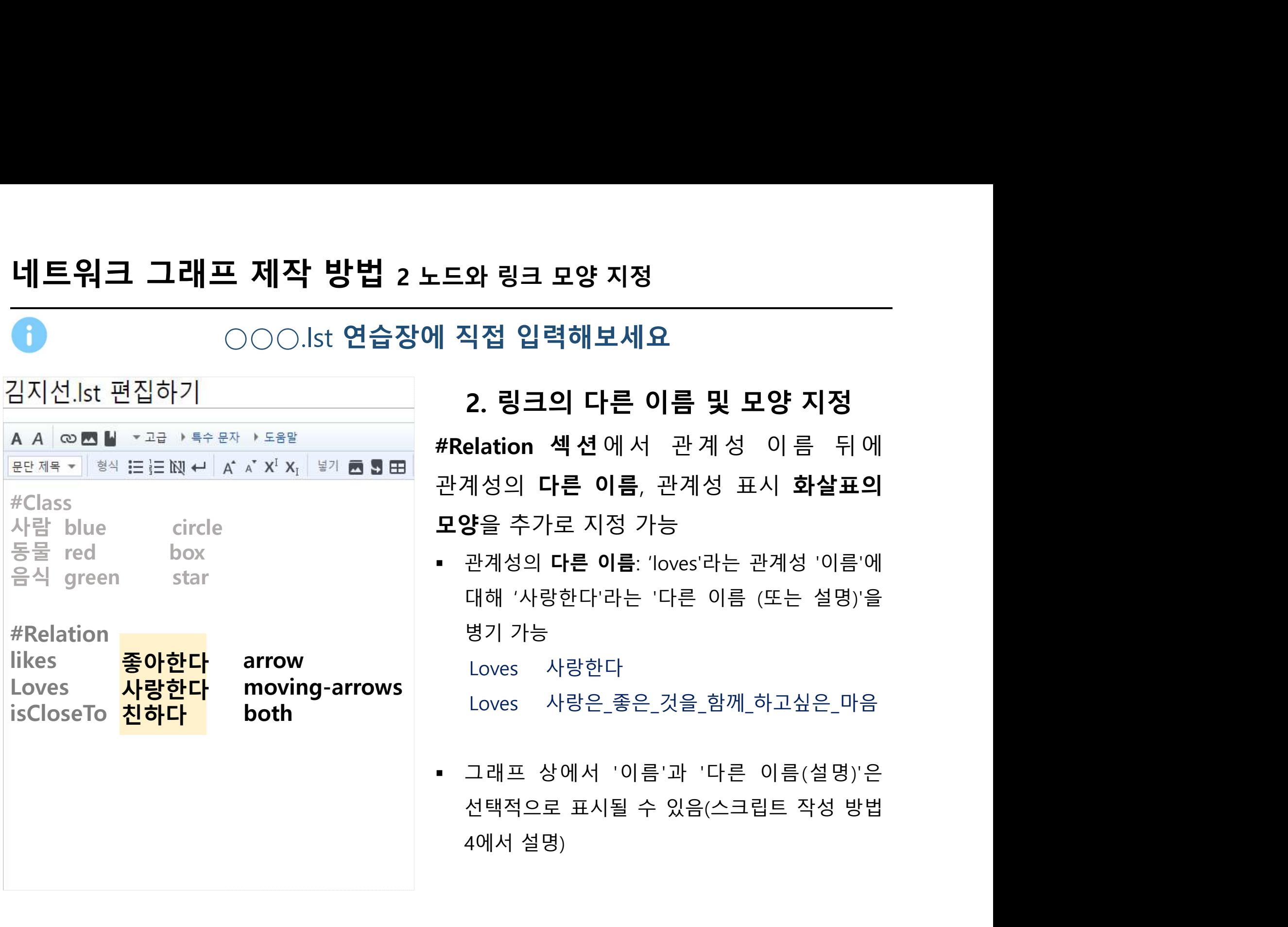

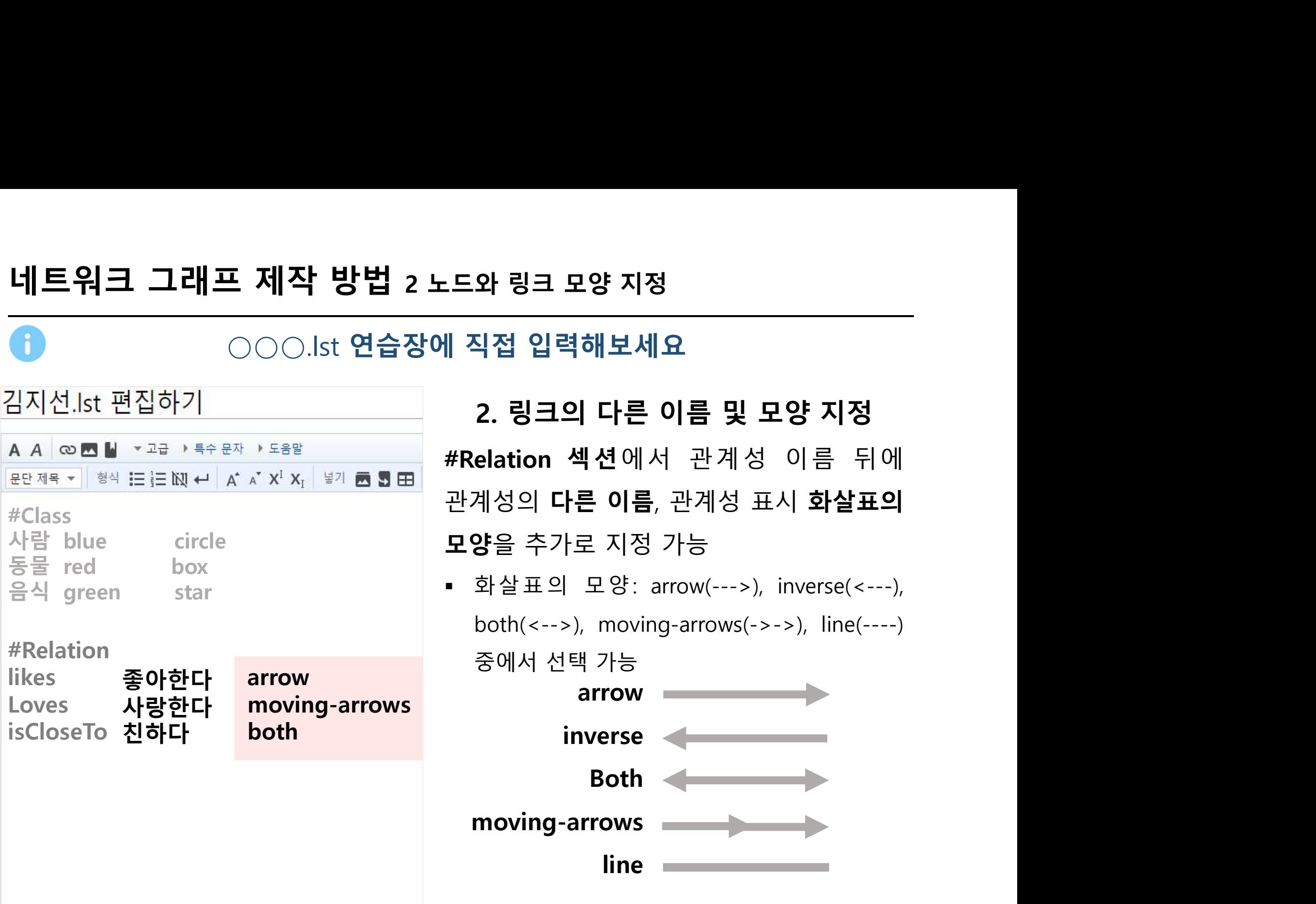

# 네트워크 그래프 제작 방법 3 이미지 아이콘의 표시

http://dh.aks.ac.kr/workshop/index.php/2019\_인문지식\_데이터\_편찬\_실습

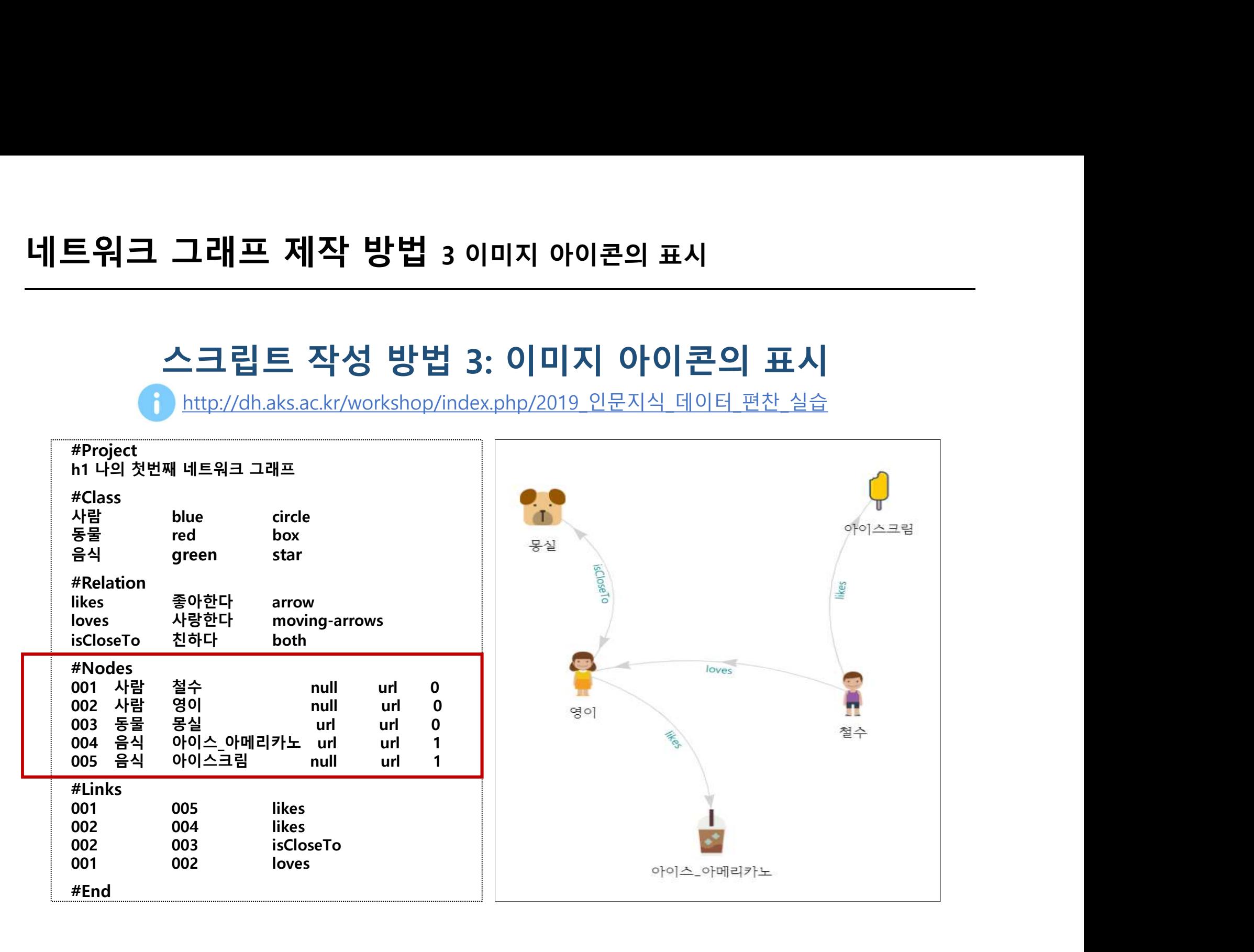

### ○○○.lst 연습장에 직접 입력해보세요 네트워크 그래프 제작 방법 3 이미지 아이콘의 표시

- ' **방법 3 이미지 아이콘의 표시**<br>|st <mark>연습장에 직접 입력해보세요</mark><br>|st <mark>연습장에 직접 입력해보세요</mark><br>| 뒤에 I**CON 이미지 URL**을 지정하면 해당 노드를 ICON으로 네**트워크 그래프 제작 방법 3 이미지 아이콘의 표시<br>- And Domain OOOO.Ist 연습장에 직접 입력해보세요<br>- Andes 섹션에서 Data URL 뒤에 ICON 이미지 URL을 지정하면 해당 노드를 ICON으로<br>- 표시한 그래프가 출력됨<br>- ※ #Nodes 섹션 요소 :도드 식별재 [범주] 도드 레이블 | DATA URL | Ticon URL |** 표시한 그래프가 출력됨 **||트워크 그래프 제작 방법 3 이미지 아이콘의 표시<br>- ANONES 센션에서 Data URL 뒤에 ICON 이미지 URL을 지정하면 해당 노드를 ICON으로<br>- #Nodes 섹션에서 Data URL 뒤에 ICON 이미지 URL을 지정하면 해당 노드를 ICON으로<br>- 표시한 그래프가 출력됨<br>※ #Nodes 섹션 요소 :[<u>노드 식별재 [범주</u>]도드 레이블 [DATA URL] <u>I Icon U**</u> **||트워크 그래프 제작 방법 3 이미지 아이콘의 표시<br>|- CON ORT MONO 이<b>리지 아이콘 사용 방법**<br>|- #Nodes 섹션에서 Data URL 뒤에 ICON 이미지 URL을 지정하면 해당 노드를 ICON으로<br>|표시한 그래프가 출력됨<br>|※ #Nodes 섹션 요소 :[<u>도트 식별재 | 범주| 도트 레이블 | DATA URL | Icon URL |</u><br>| ICON 이미지 URL만 지정하고  $\begin{array}{ll} \text{\textbf{(a)}} & \text{\textbf{(b)}} \end{array} \begin{array}{ll} \text{\textbf{(c)}} & \text{\textbf{(d)}} \end{array} \begin{array}{ll} \text{\textbf{(d)}} & \text{\textbf{(e)}} & \text{\textbf{(f)}} & \text{\textbf{(f)}} &$ ※ 한국문화 아이콘 참고 : http://dh.aks.ac.kr/Encyves/wiki/index.php/그래프용\_아이콘
- 
- 

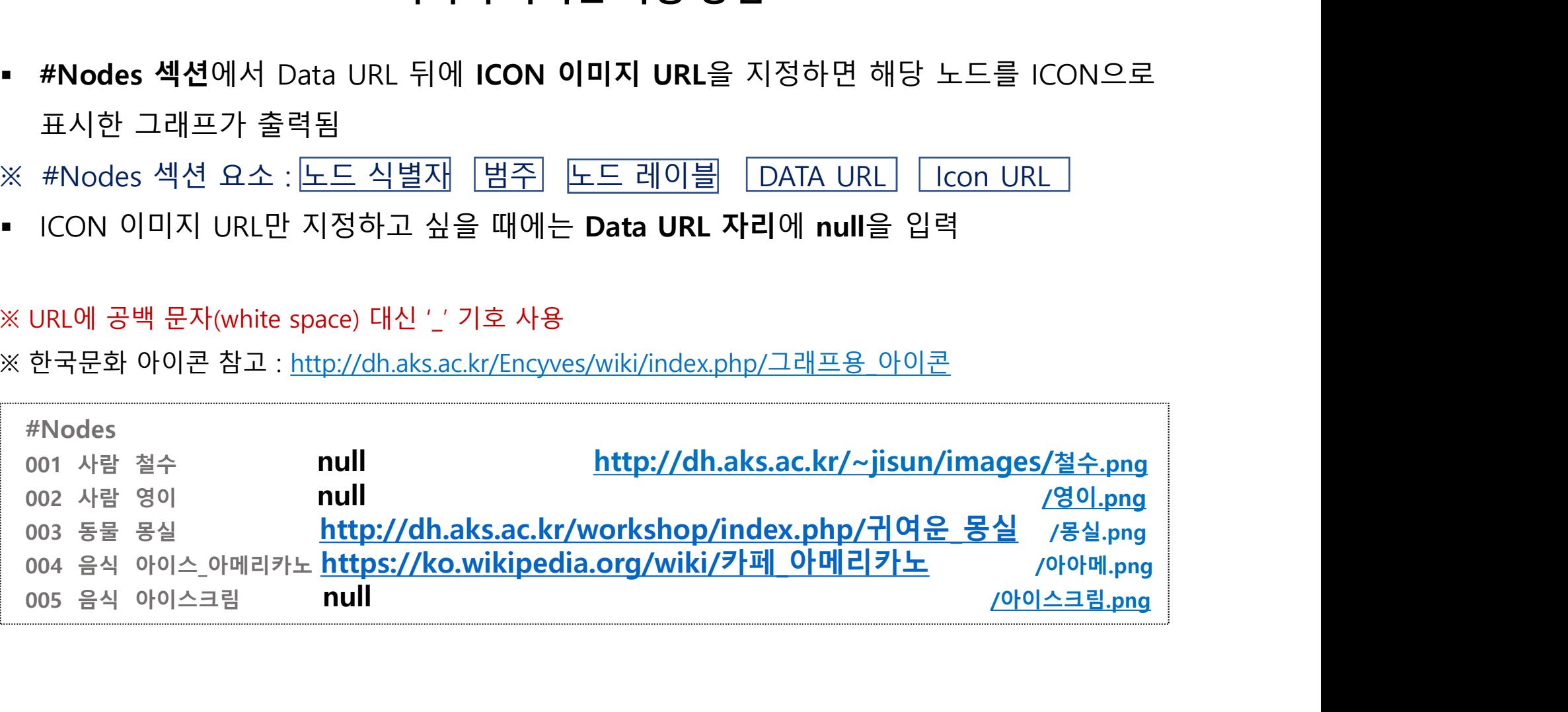

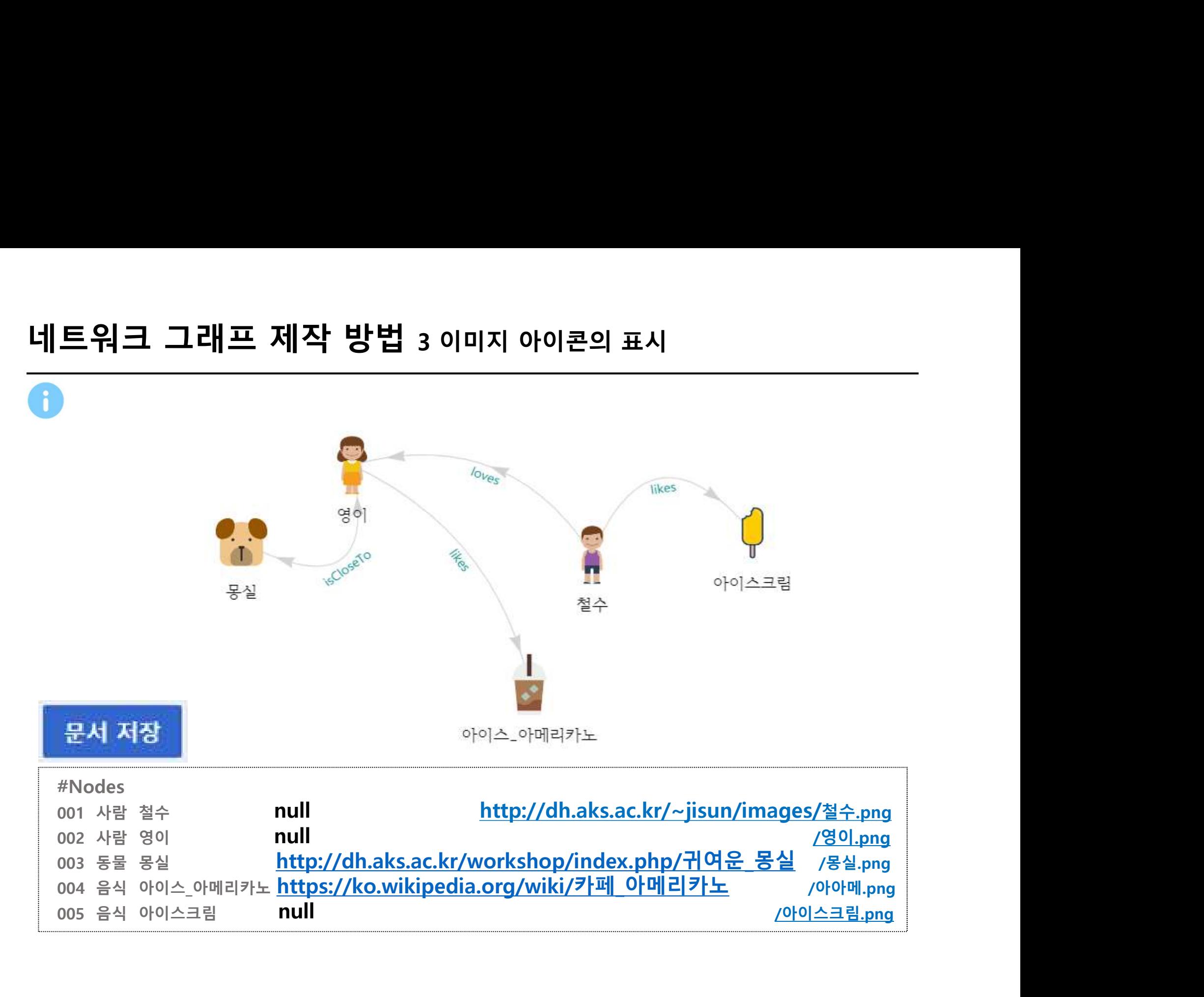

### | 방법 3 이미지 아이콘의 표시<br>|st 연습장에 직접 입력해보세요<br>|<br>이미지 아이콘 표시 옵션<br>| URL 뒤에 노드 표시 옵션 지정 가능 #Nodes 섹션에서 이미지 URL 뒤에 노드 표시 옵션 지정 가능 <sup>0</sup>: 아이콘 감춤 **||트워크 그래프 제작 방법 3 이미지 아이콘의 표시<br>- OCOO.lst 연습장에 직접 입력해보세<br>- #Nodes 섹션에서 이미지 URL 뒤에 노드 표시 옵션<br>- O: 아이콘 감춤<br>- 1: ICON으로 표시** ○○○.lst 연습장에 직접 입력해보세요 네트워크 그래프 제작 방법 3 이미지 아이콘의 표시

- 
- 
- 

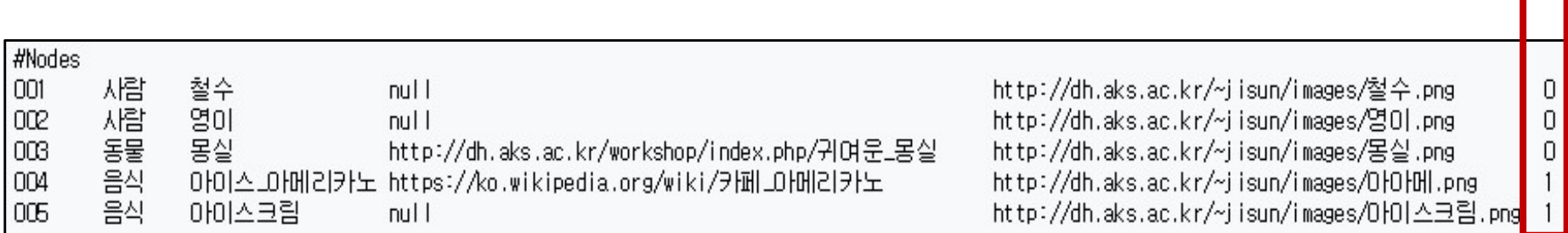

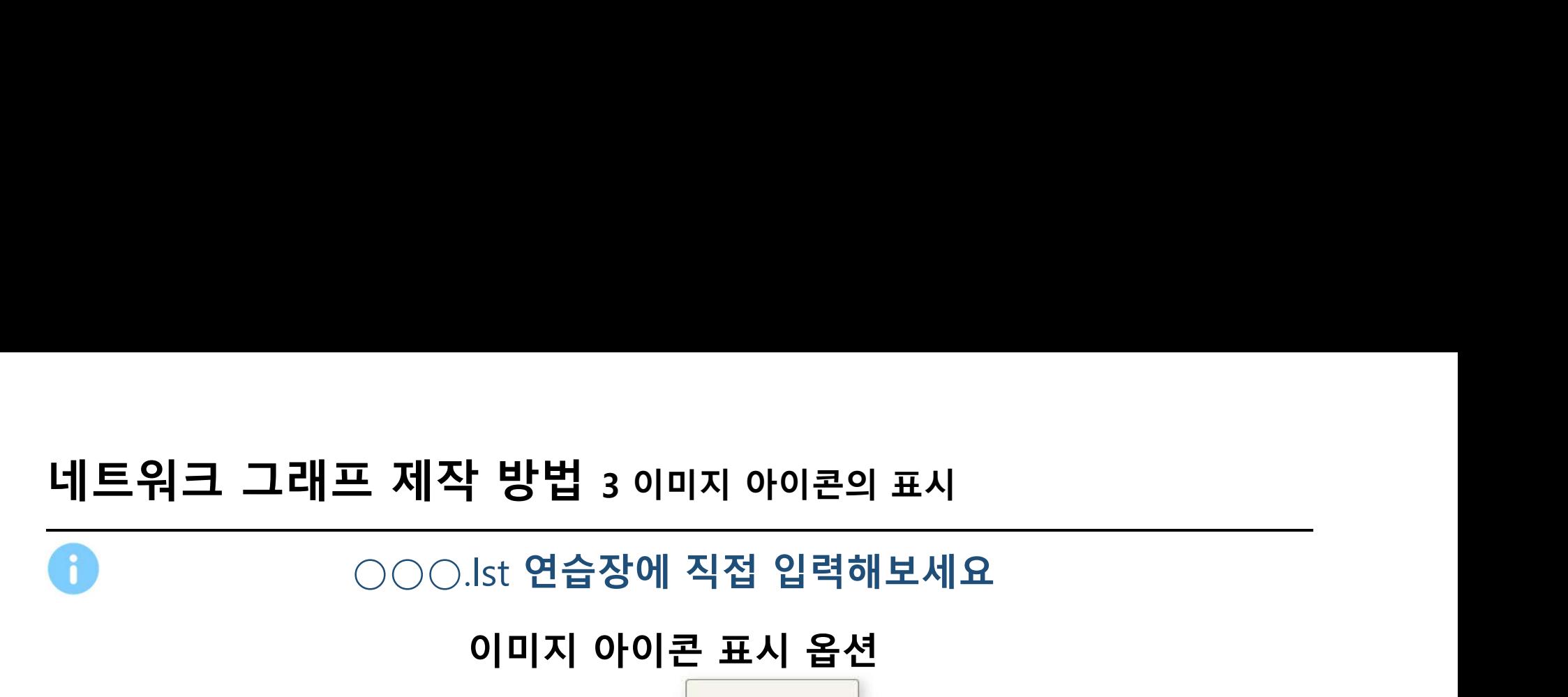

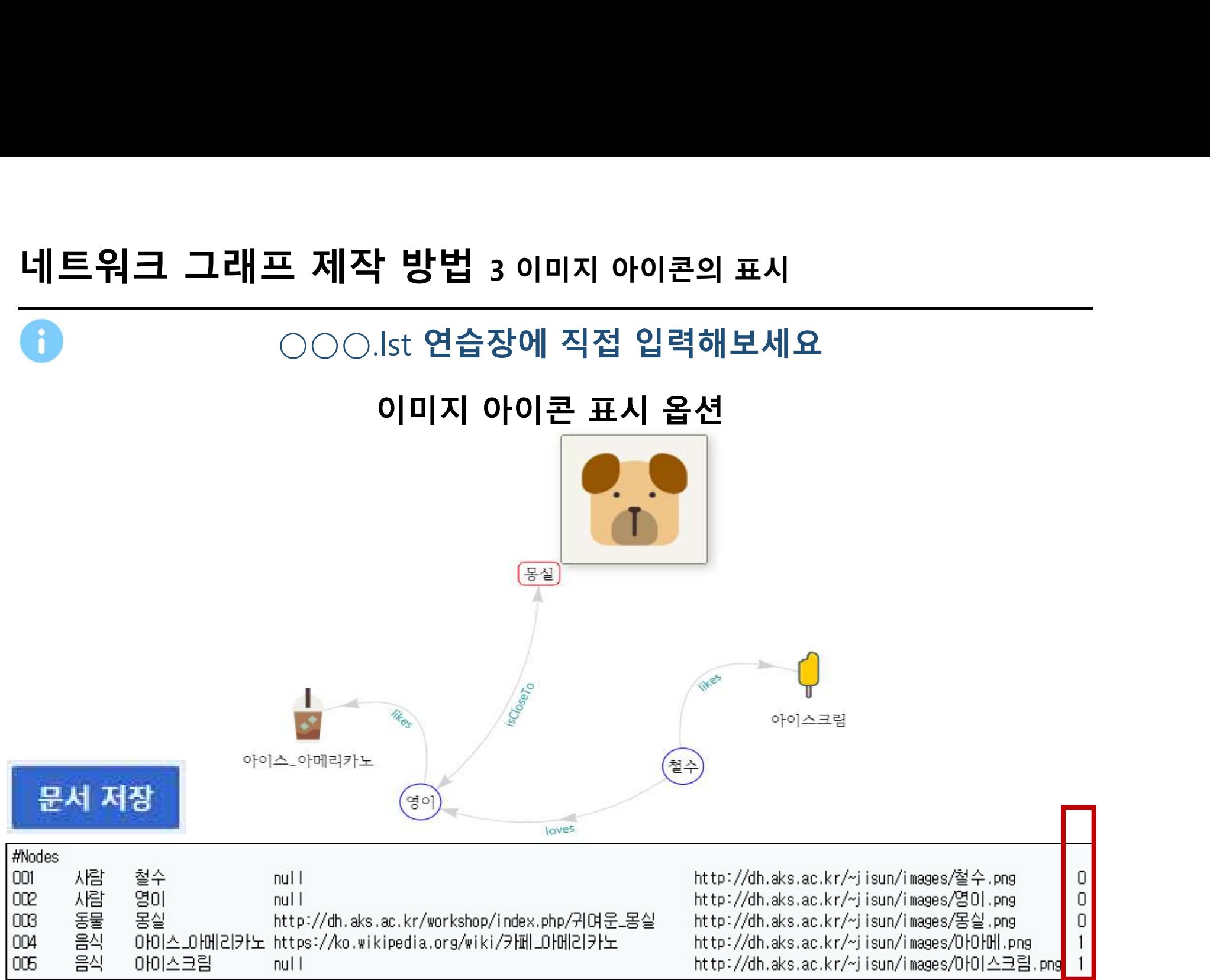

### ↑ 방법 3 이미지 아이콘의 표시<br>이미지 아이콘 표시 옵션<br>에 ICON을 표시하지 않고, Text Label만 표시 **||트워크 그래프 제작 방법 3 이미지 아이콘의 표시<br>|-<br>|- 아이콘 감춤. 노드 위치에 ICON을 표시하지 않고, Text Label만 표시<br>|- 노드 위치에 커서를 올려 놓을 때만 (hover) ICON 이미지가 표시<br>|- 아이콘 대신 #Class 섹션에서 지정한 노드의 표시 색상·모양으로 이미지가 표시** 네**트워크 그래프 제작 방법 3 이미지 아이콘의 표시<br>- 이 이리 <b>지 시 시 시 시 시 시 시 시 시 시 시 시 시 시**<br>- 이 아이콘 감춤. 노드 위치에 ICON을 표시하지 않고, Text Label만 표시<br>- 노드 위치에 커서를 올려 놓을 때만 (hover) ICON 이미지가 표시<br>- 아이콘 대신 #Class 섹션에서 지정한 노드의 **표시 색상·모양**으로 이미지가 표시<br>- 아이콘 대신 # 네트워크 그래프 제작 방법 3 이미지 아이콘의 표시

- 
- 
- 

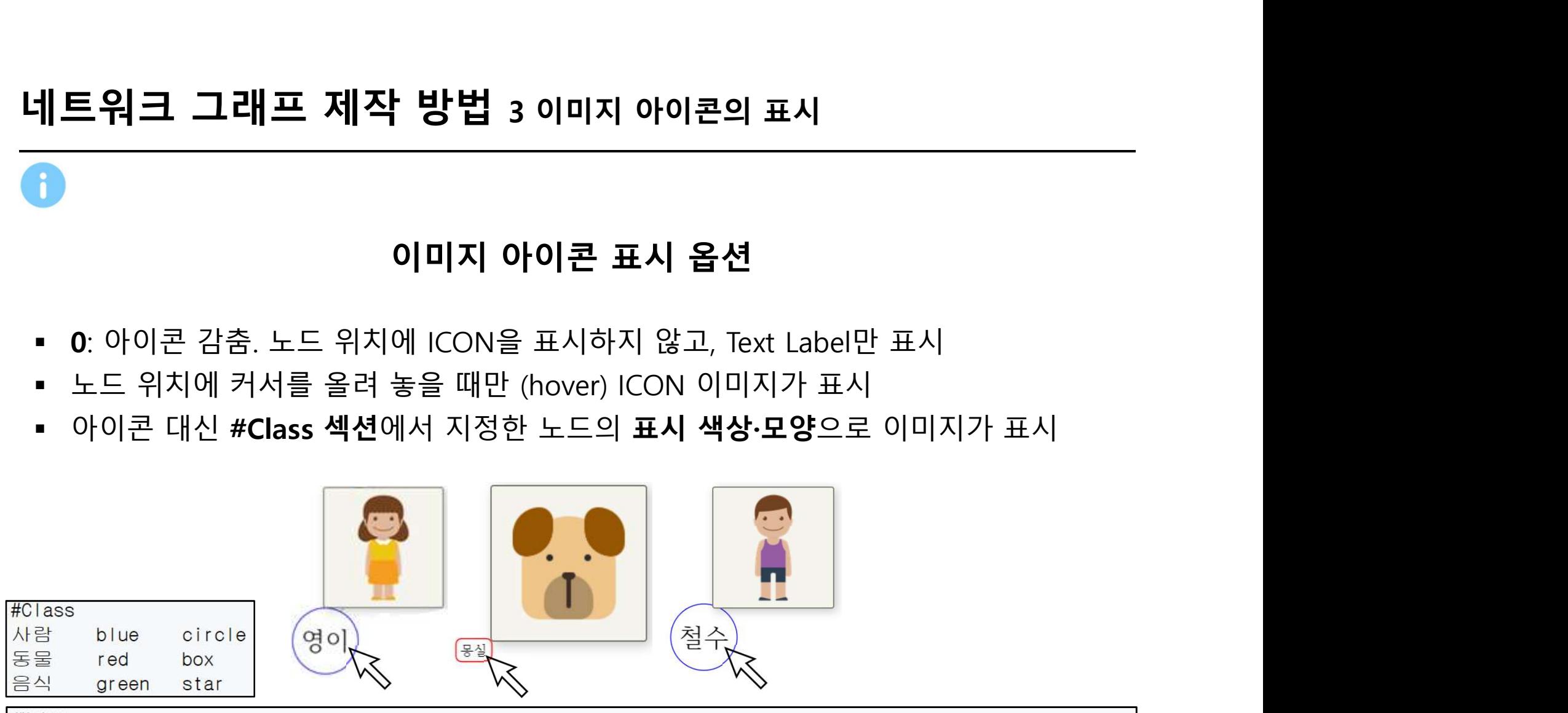

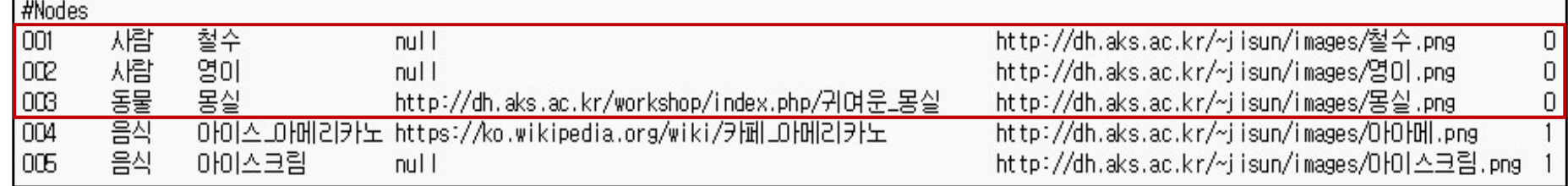

### | 방법 3 이미지 아이콘의 표시<br>|<br>이미지 아이콘 표시 옵션<br><sup>2로 표시</sup> 네트워크 그래프 제작 방법 3 이미지 아이콘의 표시

- 
- 
- **||트워크 그래프 제작 방법 3 이미지 아이콘의 표시<br>|-<br>|- 1: 기본 값. 노드를 ICON으로 표시<br>|- 노드 위치에 커서를 올려 놓으면 노드 레이블 텍스트를 담은 말풍선이 표시<br>|- 텍스트에 밑줄이 있는 것은 클릭 시 해당 URL로 이동한다는 표시 네트워크 그래프 제작 방법 3 이미지 아이콘의 표시**<br>- 1: 기본 값. 노드를 ICON으로 표시<br>- 1: 기본 값. 노드를 ICON으로 표시<br>- 노드 위치에 커서를 올려 놓으면 노드 레이블 텍스트를 담은 말풍선이 표시<br>- 텍스트에 밑줄이 있는 것은 클릭 시 해당 URL로 이동한다는 표시(※ Data<br>- URL이 null인 경우 밑줄이 나타나지 않음) **||트워크 그래프 제작 방법 3 이미지 아이콘의 표시<br>|-<br>|- 이미지 아이콘 표시 옵션<br>|- 1: 기본 값.노드를 ICON으로 표시<br>|- 노드 위치에 커서를 올려 놓으면 노드 레이블 텍스트를 담은 말풍선이 표시<br>|- 텍스트에 밑줄이 있는 것은 클릭 시 해당 URL로 이동한다는 표시(※ Data<br>|- URL이 null인 경우 밑줄이 나타나지 않음)<br>|- <mark>아이스크림 |</mark>** URL이 null인 경우 밑줄이 나타나지 않음)

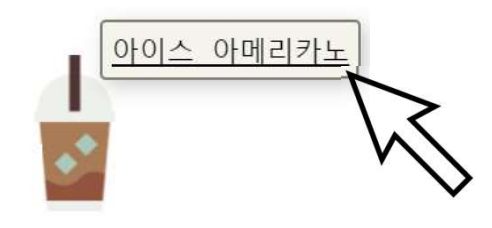

아이스\_아메리카노

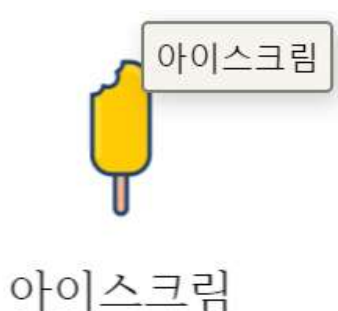

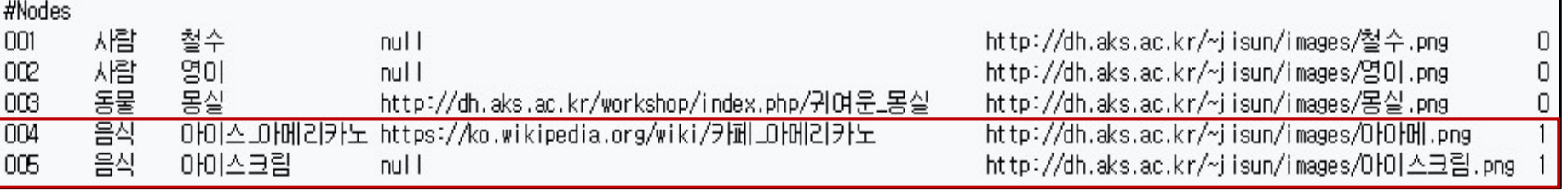

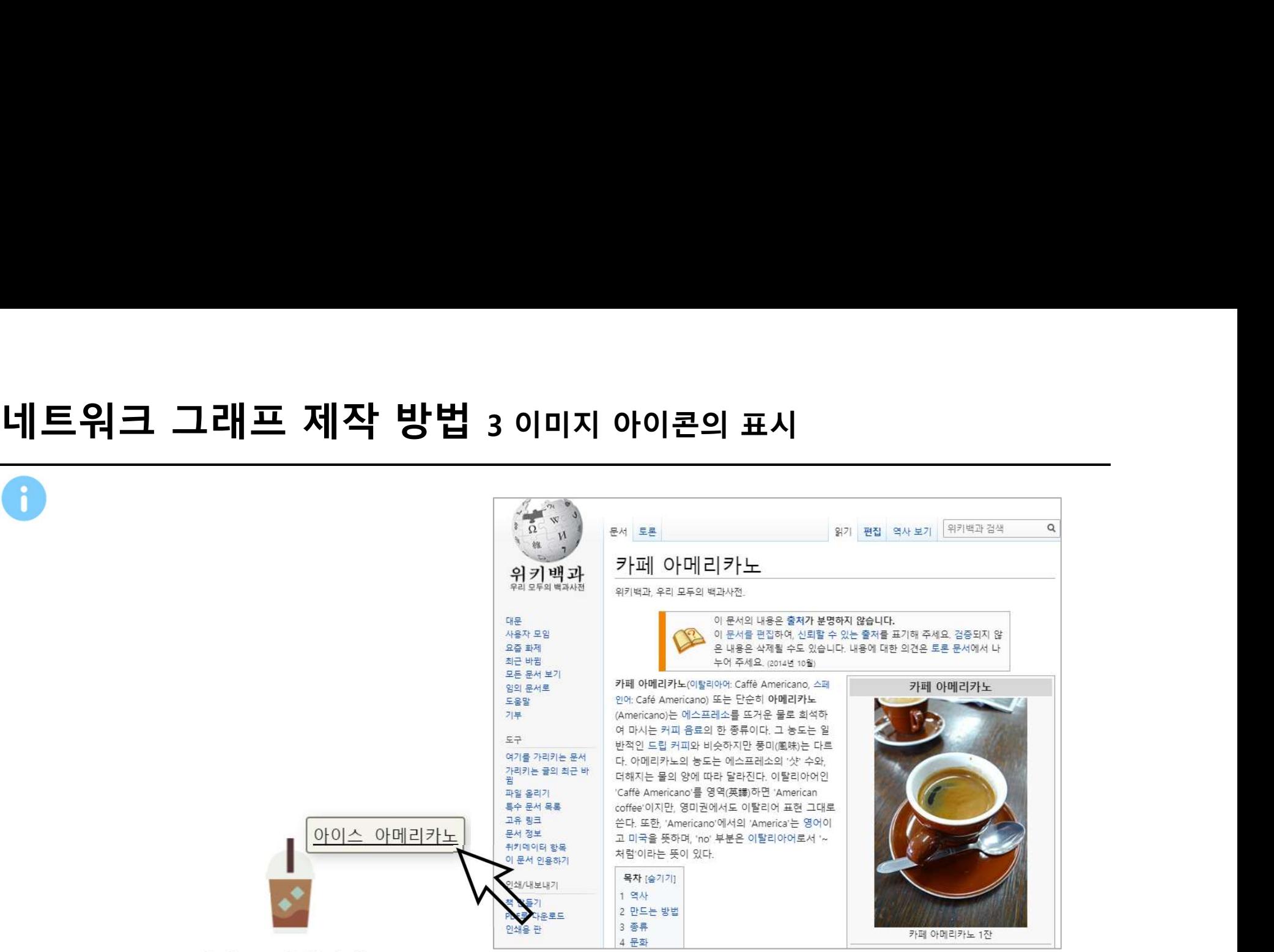

아이스\_아메리카노

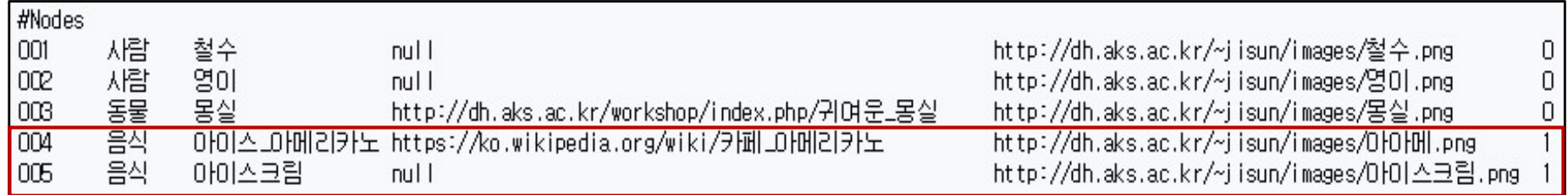

# 네트워크 그래프 제작 방법 4 관계성(링크)의 표시

http://dh.aks.ac.kr/workshop/index.php/2019\_인문지식\_데이터\_편찬\_실습

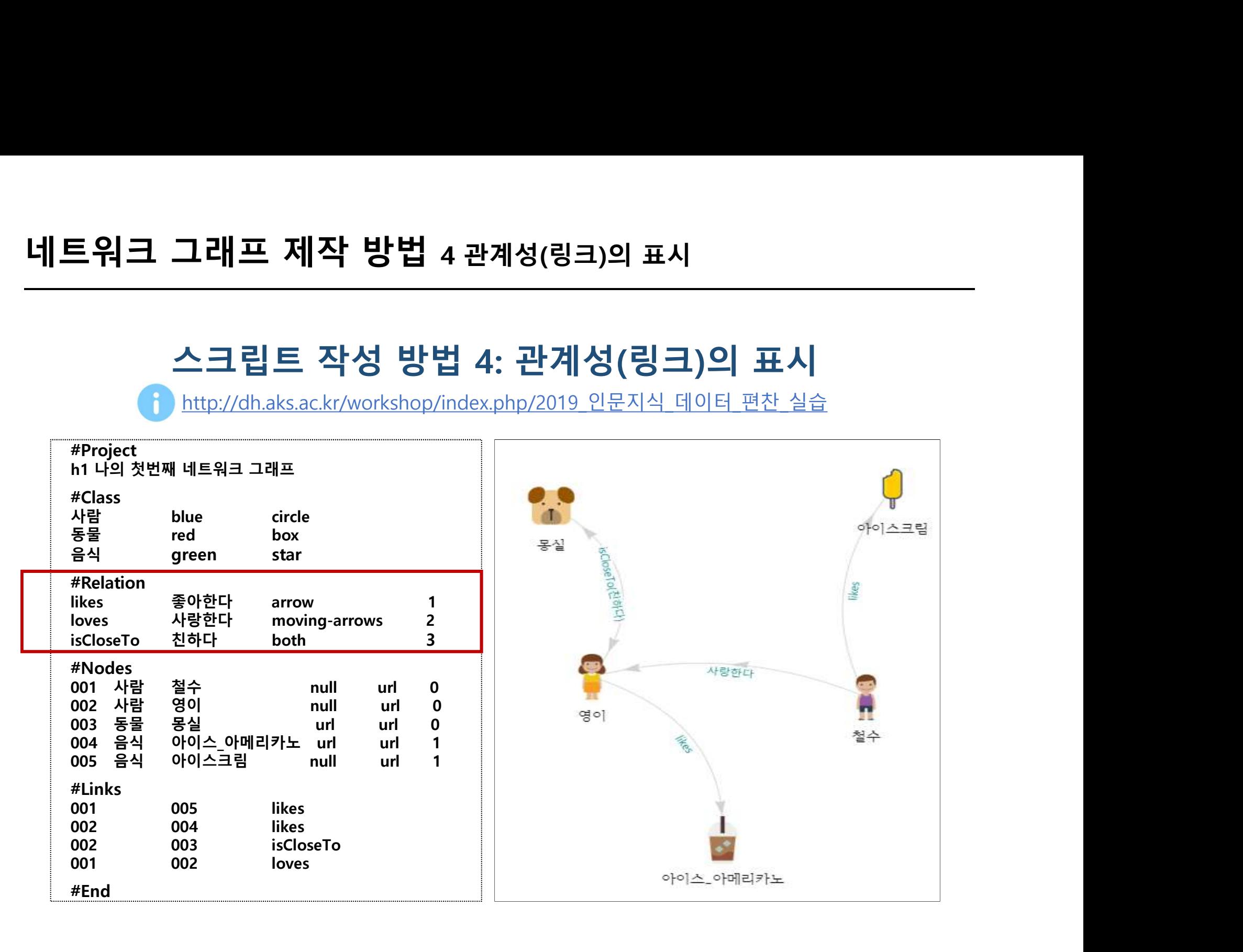

# 네트워크 그래프 제작 방법 4 관계성(링크)의 표시

# ○○○.lst 연습장에 직접 입력해보세요

- 방법 4 관계성(링크)의 표시<br>st 연습장에 직접 입력해보세요<br>관계성 이름 표시 방법<br>관계성 이름 표시 방법<br>표 모양 지정 뒤에 관계성 이름 표시 방법을 숫자로 **||트워크 그래프 제작 방법 4 관계성(링크)의 표시<br>|-<br>|- APS = APS = OOO.lst 연습장에 직접 입력해보세요<br>|- #Relation 섹션에서 화살표 모양 지정 뒤에 <b>관계성 이름 표시 방법**을 숫자로<br>|- A7정 가능<br>|- O: 관계성 이름이 보이지 않음 지정 가능 **||트워크 그래프 제작 방법** 4 관계성(링크)의 표시<br>|-<br>|- Aller Aller Acconsist 연습장에 직접 입력해보세요<br>|- #Relation 섹션에서 화살표 모양 지정 뒤에 **관계성 이름 표시 방법**을<br>|- Aller Acconsist<br>|- Aller Acconsist<br>|- Aller Acconsist Acconsist<br>|- Aller Acconsist Acconsist Acc <sup>1</sup>: 관계성 이름이 그래프의 링크 화살표 밑에 표시됨 <sup>2</sup>: 그래프 상에 관계성 이름 대신 다른 이름(설명)이 표시 3: 그래프 상에 관계성 이름 **표시 방법 수 개시장 이름 표시 방법**<br>2: <mark>#Relation</mark> 섹션에서 화살표 모양 지정 뒤에 **관계성 이름 표시 방법**을 숫자로<br>3: 진정 가능<br>2: 고래전 이름이 보이지 않음<br>2: 그래프 상에 관계성 이름 대신 다른 이름(설명)이 표시<br>2: 그래프 상에 관계성 이름 대신 다른 이름(설명)이 표시<br>2: 그래프 상에 관계성 이름과 다른 이름(설명)이 함께 표
- 
- 
- 
- 

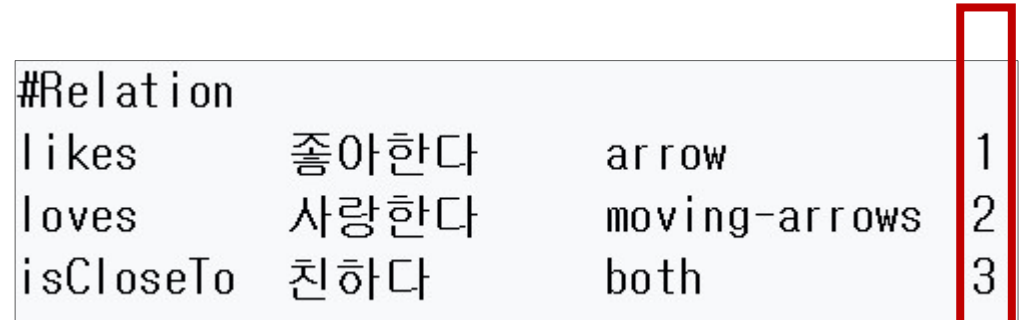

# 네트워크 그래프 제작 방법 4 관계성(링크)의 표시

# ○○○.lst 연습장에 직접 입력해보세요

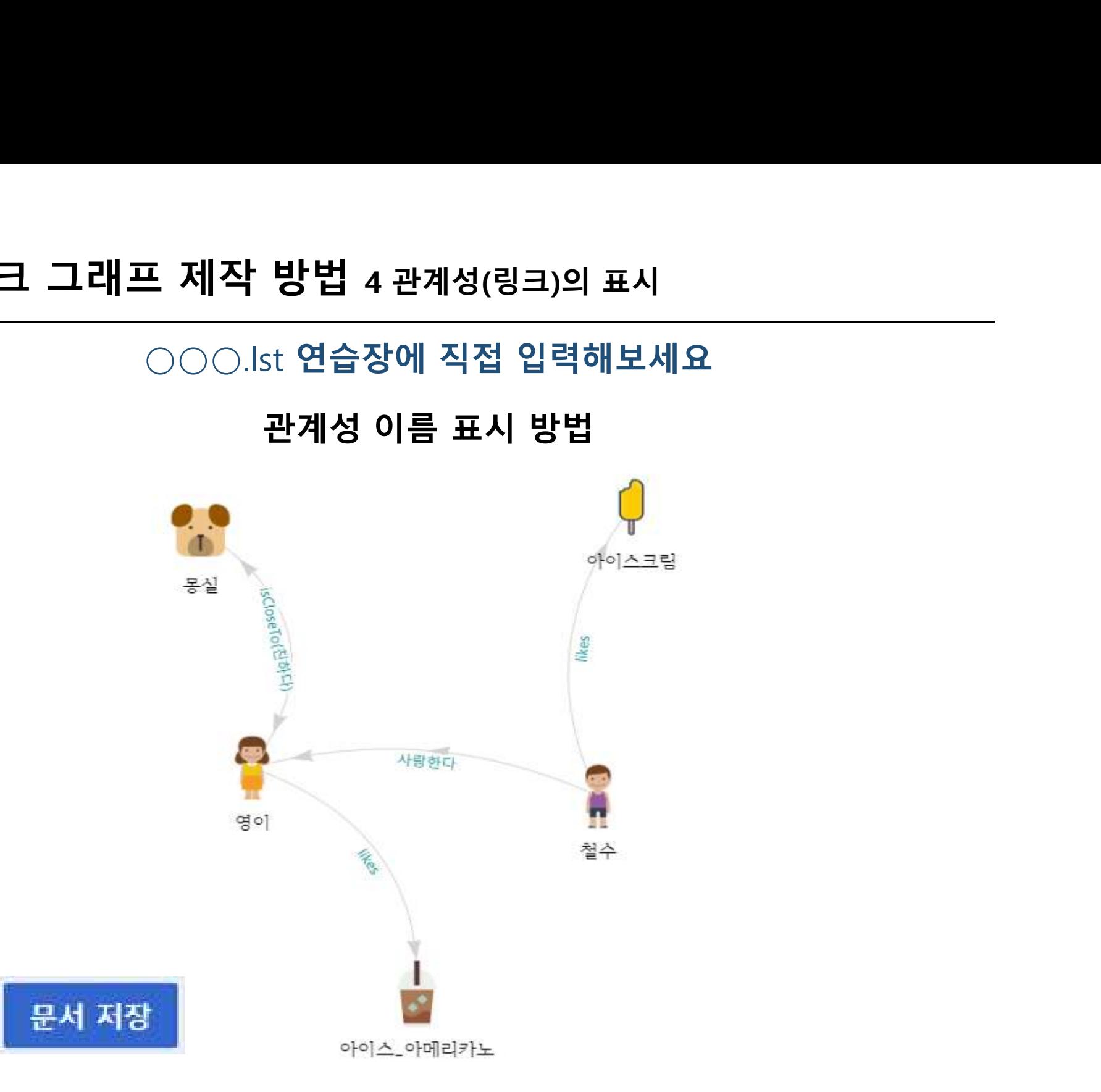

### 관계성 이름 표시 방법 **||트워크 그래프 제작 방법 4 관계성(링크)의 표시<br>|-<br>|- 가본 값. 관계성 이름이 그래프의 링크 화살표 밑에 표시됨<br>|- 화살표 위에 커서를 놓으면(hover) 다른 이름(설명)을 보이는 말풍선이 표시됨<br>|- 화살표 위에 커서를 놓으면(hover) 다른 이름(설명)을 보이는 말풍선이 표시됨** 네트워크 그래프 제작 방법 4 관계성(링크)의 표시<br>|-<br>|0

- 
- 

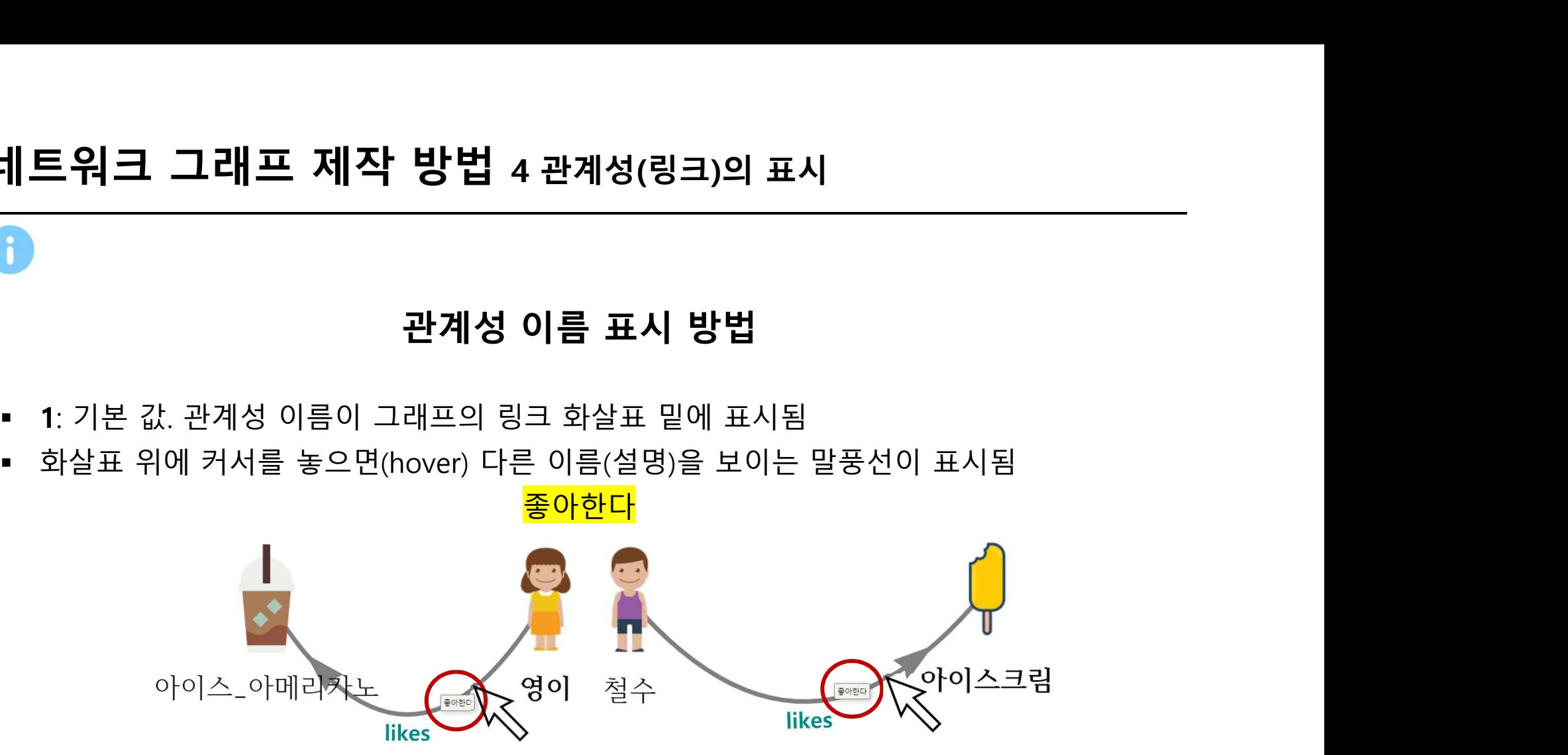

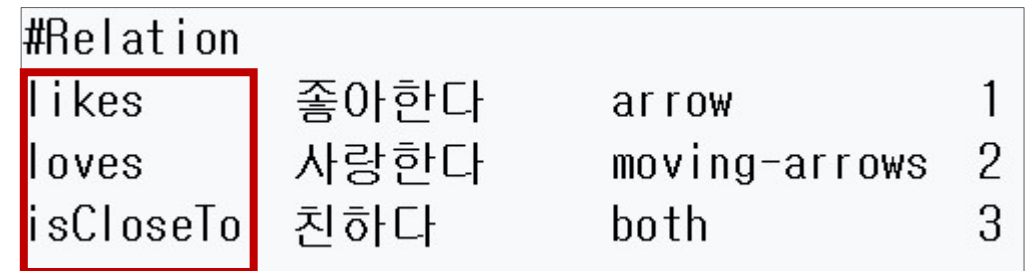

### 방법 4 관계성(링크)의 표시<br><del>관계성 이름 표시 방법</del><br>관계성 이름 표시 방법<br><sup>대신 다른 이름(설명)이 표시됨</sup> <sup>2</sup>: 그래프 상에 관계성 이름 대신 다른 이름(설명)이 표시됨 네트워크 그래프 제작 방법 4 관계성(링크)의 표시<br>|-<br>|0

- 
- 

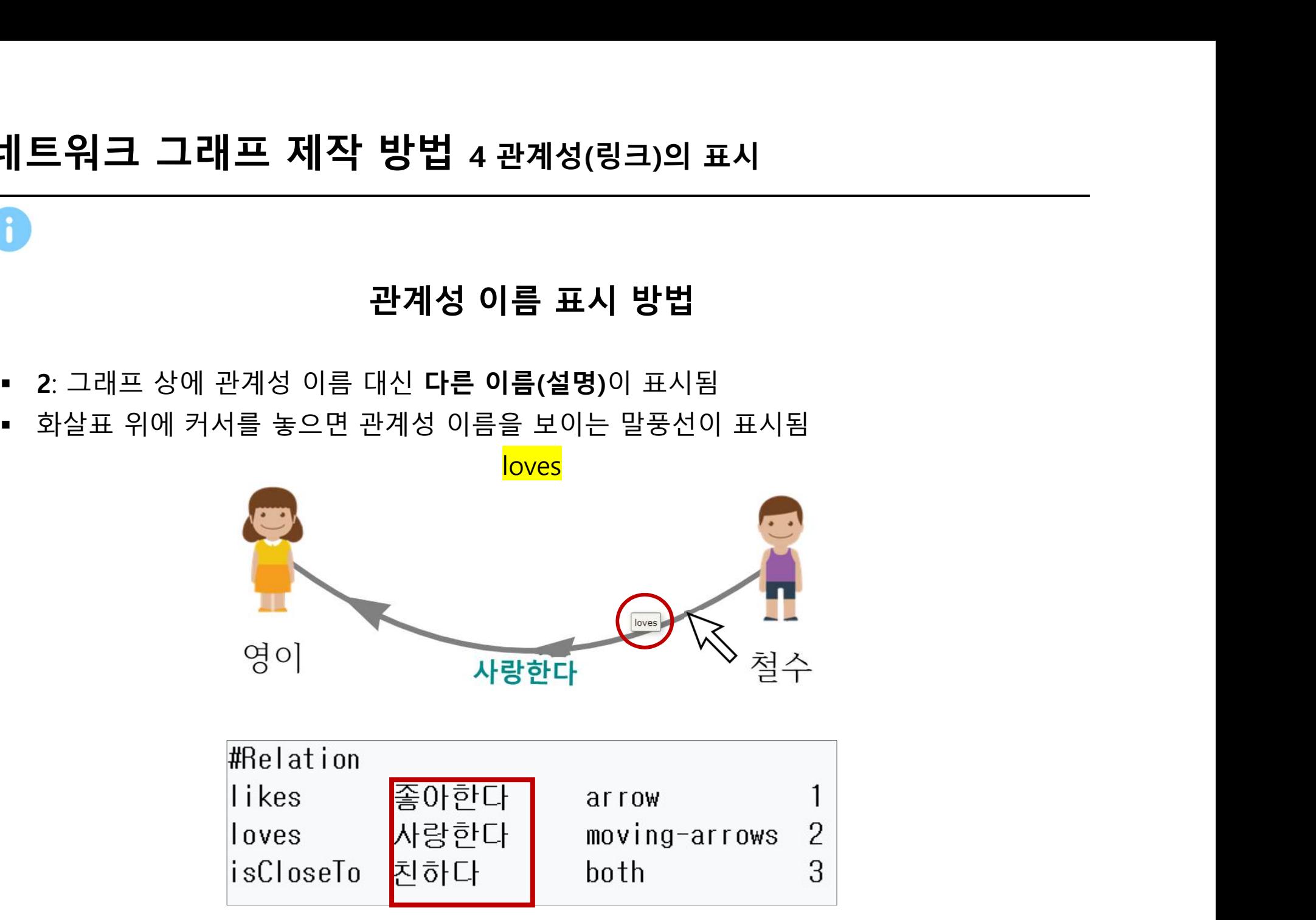

### 관계성 이름 표시 방법 네트워크 그래프 제작 방법 4 관계성(링크)의 표시<br>|-<br>|0

- 
- 

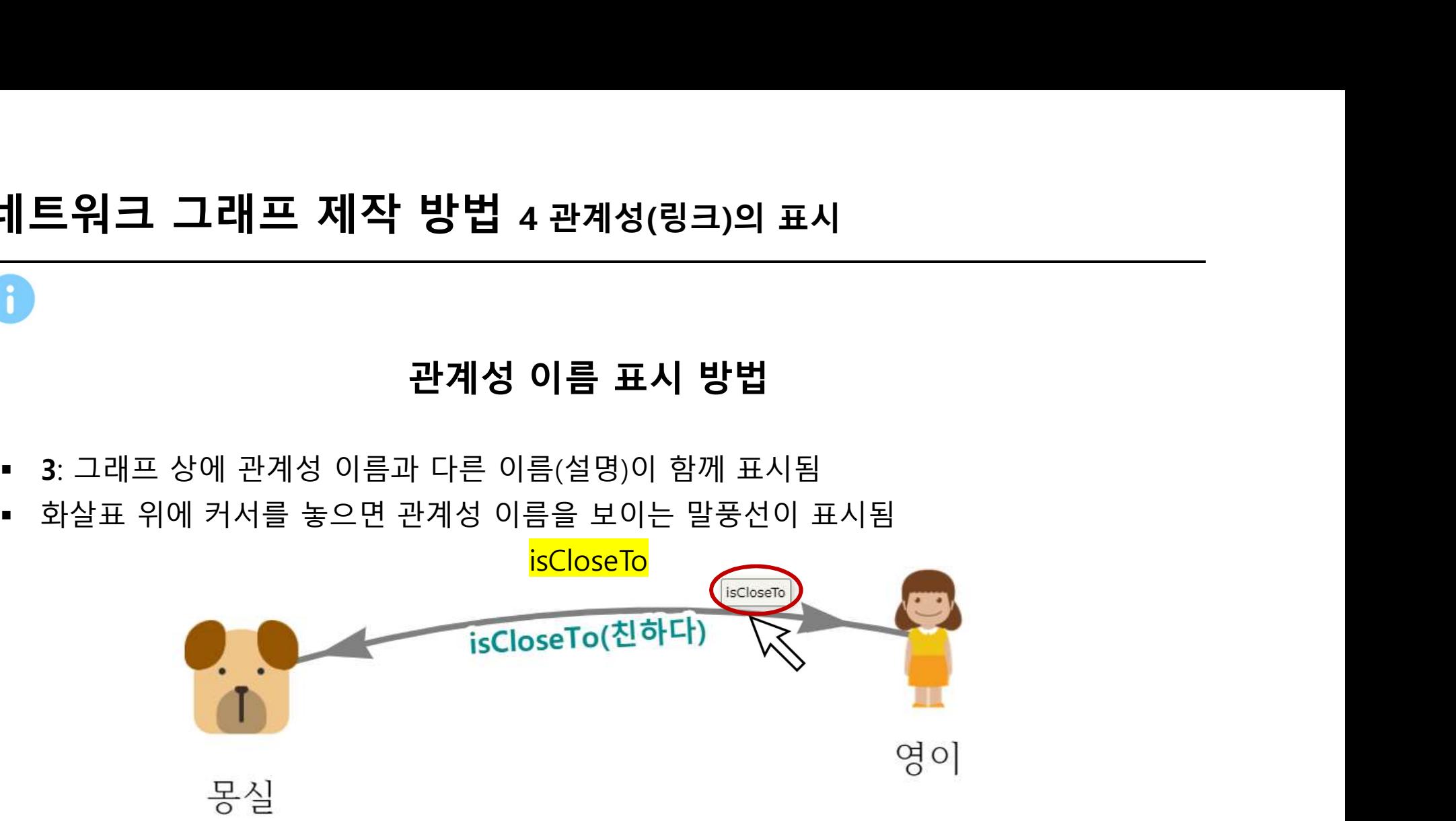

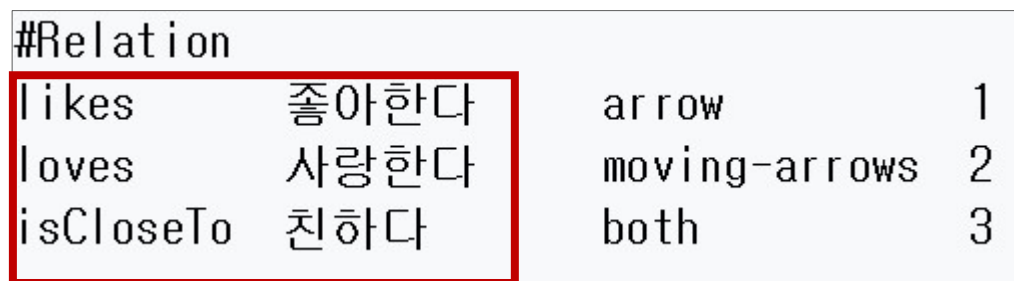

# 네트워크 그래프 제작 방법 4 관계성(링크)의 표시<br>|-<br>|0

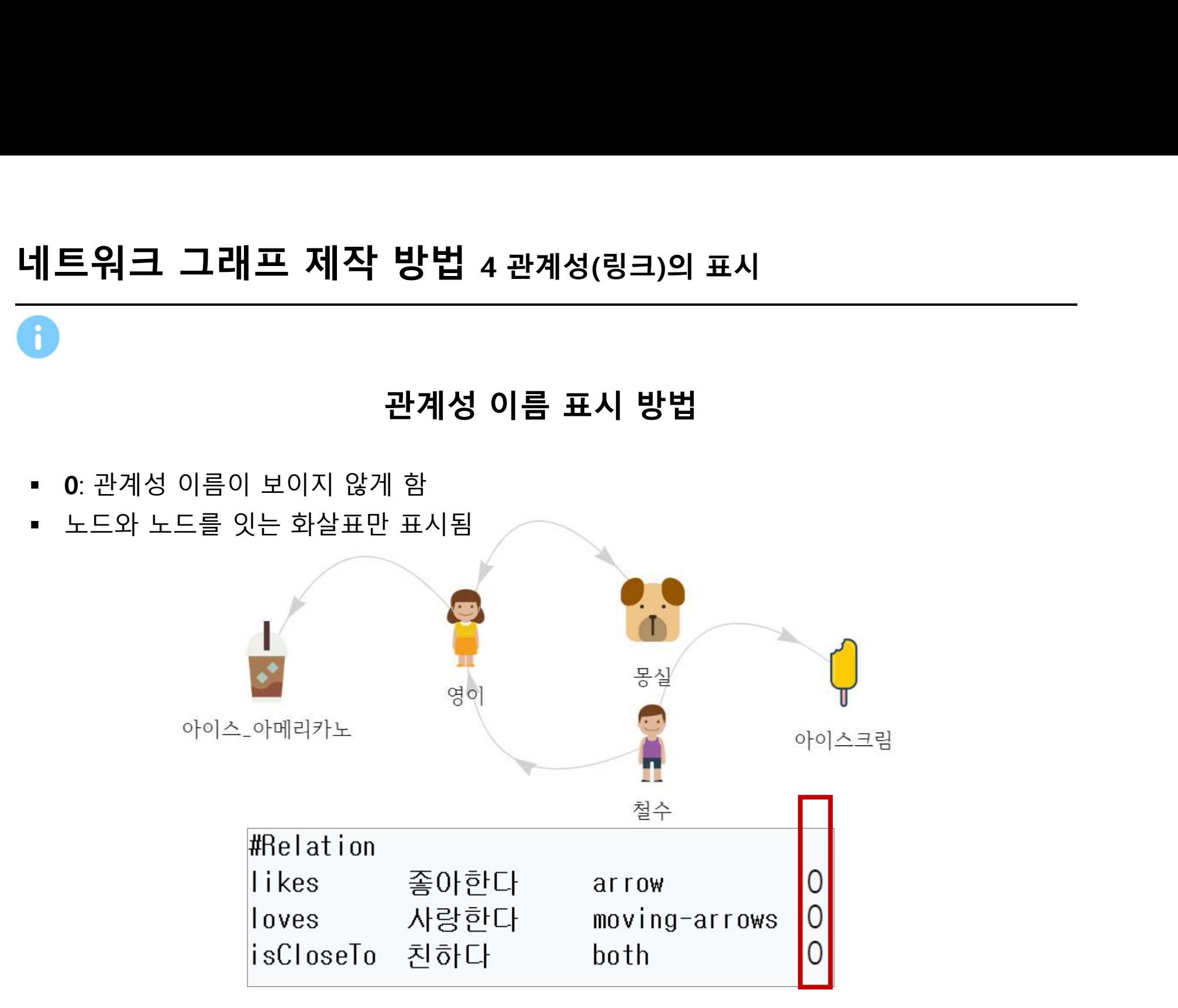

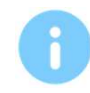

지금까지 작성한 ○○○.lst 에 직접 입력해보세요 네트워크 그래프 제작 방법 응용하기

철수(001)는 냥이(008)와 친하다 영이(002)는 탁주(006)를 빚는다 철수(001)는 맥주(007)를 빚는다 냥이는 동물, 탁주와 맥주는 음식에 속한다. |작 방법 응용하기<br>작성한 ○○○.lst 에 직접 입력해보세요<br>배운 것을 응용해 봅시다!<br>|<sub>철수(001)</sub>는 냥이(008)와 친하다

#Nodes

- 
- 
- |— 너— ㅡㅋ|<br>|- 지금까지 작성한 ○○○.lst 에 직접 입력해보세요<br>|- 배<mark>운 것을 응용해 봅시다!</mark><br>| 철수(001)는 냥이(008)와 친하다<br>| 영이(002)는 탁주(006)를 빚는다<br>#Nodes<br>|- 냥이는 동물, 탁주와 맥주는 음식에 속한다.<br>| 냥이, 탁주, 맥주 모두 Data url이 없다.<br>|- 냥이, 탁주, 맥주 모두 Data url이 없다.<br>|- 아이콘 url은 <u>ht</u> 아이콘 url은 http://dh.aks.ac.kr/~jisun/images/냥이.png http://dh.aks.ac.kr/~jisun/images/탁주.png http://dh.aks.ac.kr/~jisun/images/맥주.png  $\begin{array}{r} \text{\#Nodes} \ \text{\#Nodes} \ \text{\#Nodes} \ \text{\# S} \ \text{\# S} \ \text$ #Nodes<br>• 냥이는 동물, 탁주와 맥주는 음식에 속한다.<br>• 냥이는 동물, 탁주와 맥주는 음식에 속한다.<br>• 냥이, 탁주, 맥주 모두 Data url이 없다.<br>• 아이콘 url은 <u>http://dh.aks.ac.kr/~jisun/images/냥이.png<br>http://dh.aks.ac.kr/~jisun/images/탁주.png<br>#Relation<br>• 빚는다의 다른 이름은 brews<br>• 빚는다</u> #Nodes<br>• 냥이는 동물, 탁주와 맥주는 음식에 속한다.<br>• 냥이, 탁주, 맥주 모두 Data url이 없다.<br>• 냥이, 탁주, 맥주 모두 Data url이 없다.<br>• 아이콘 url은 <u>http://dh.aks.ac.kr/~jisun/images/냥이.pnq</u><br>http:/<u>/dh.aks.ac.kr/~jisun/images/탁주.png</u><br>#Relation<br>• 빚는다의 다른 이름은 brews

#Relation

- 
- 
- 

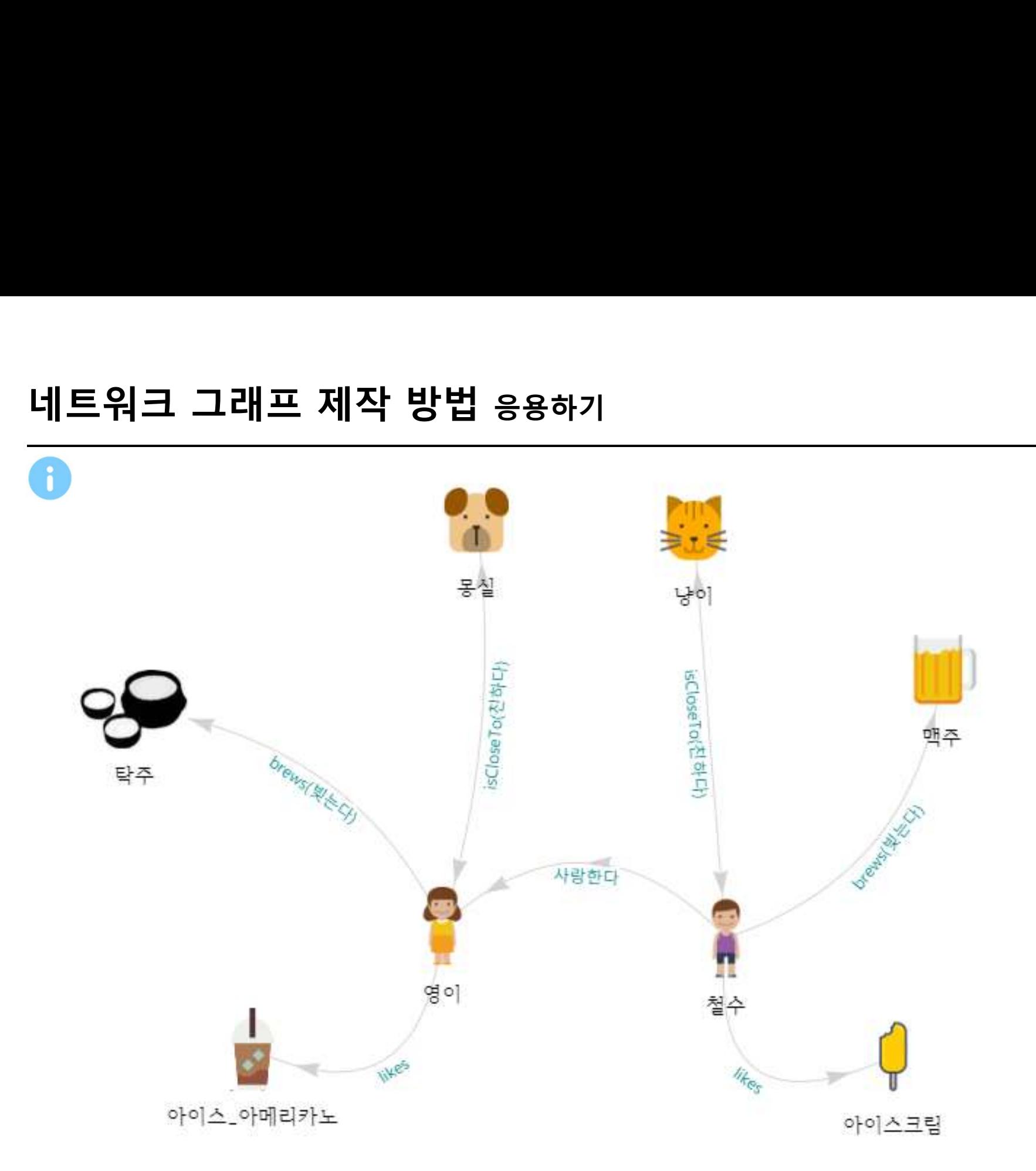

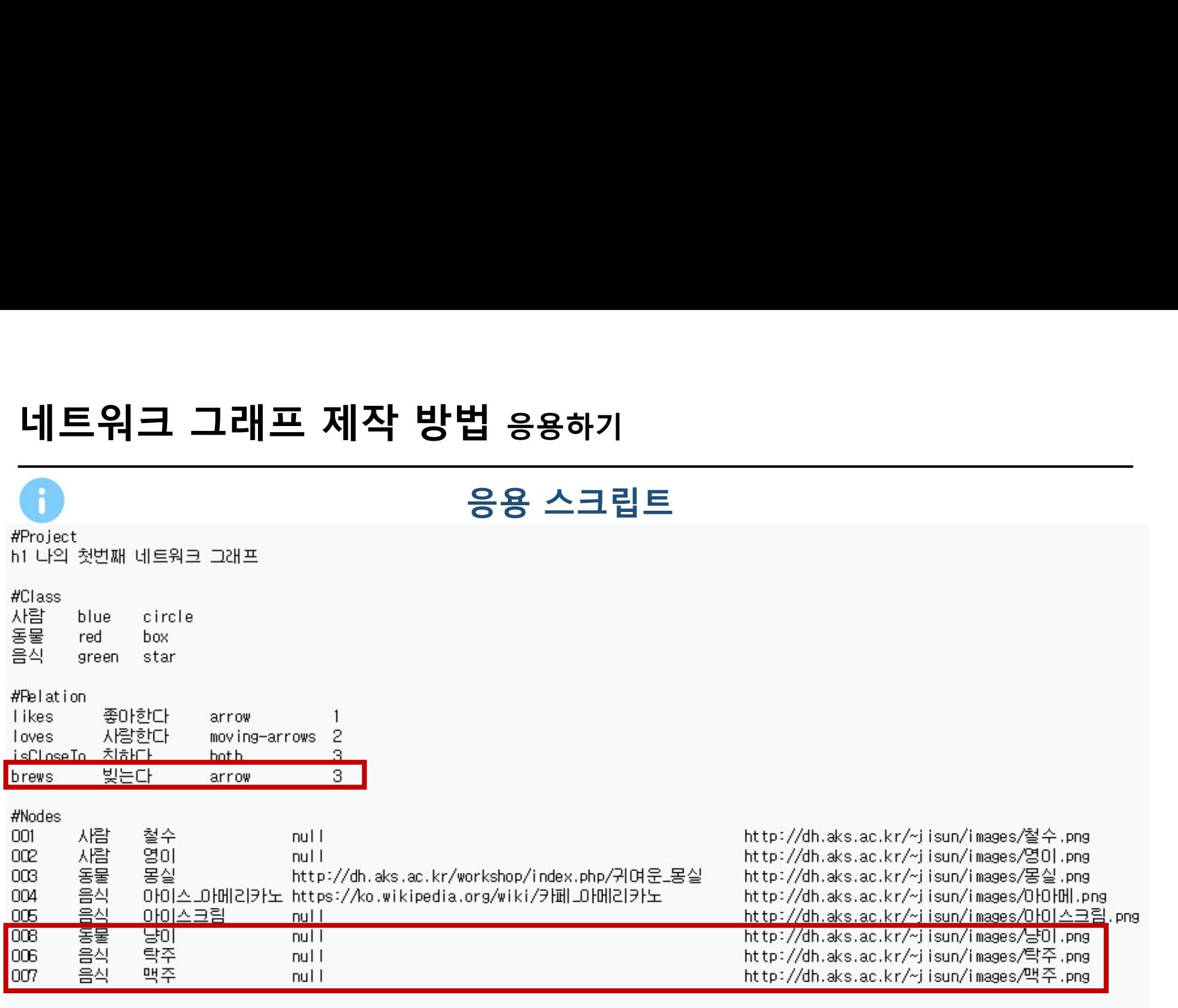

### #Links

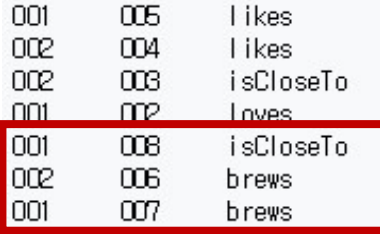

# 네트워크 그래프 제작 실습

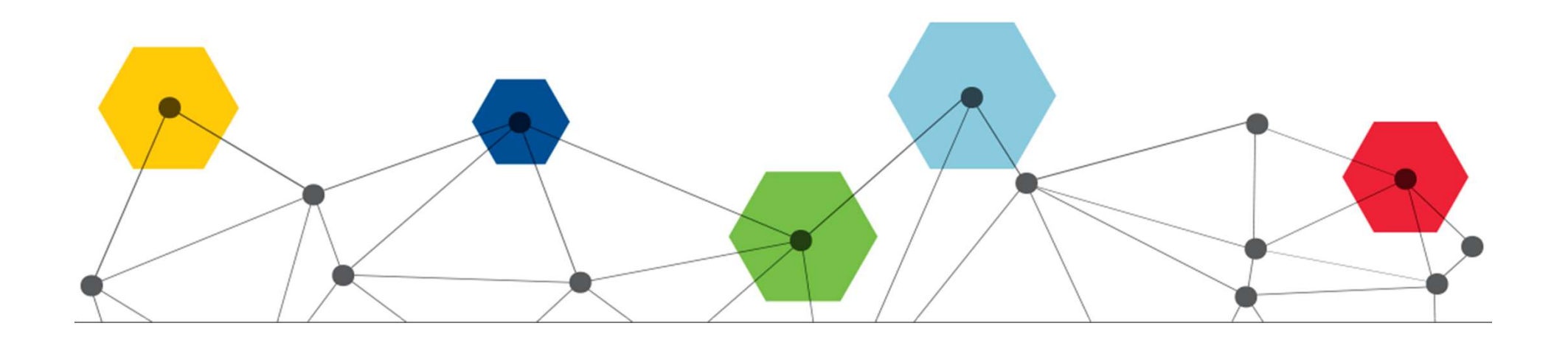

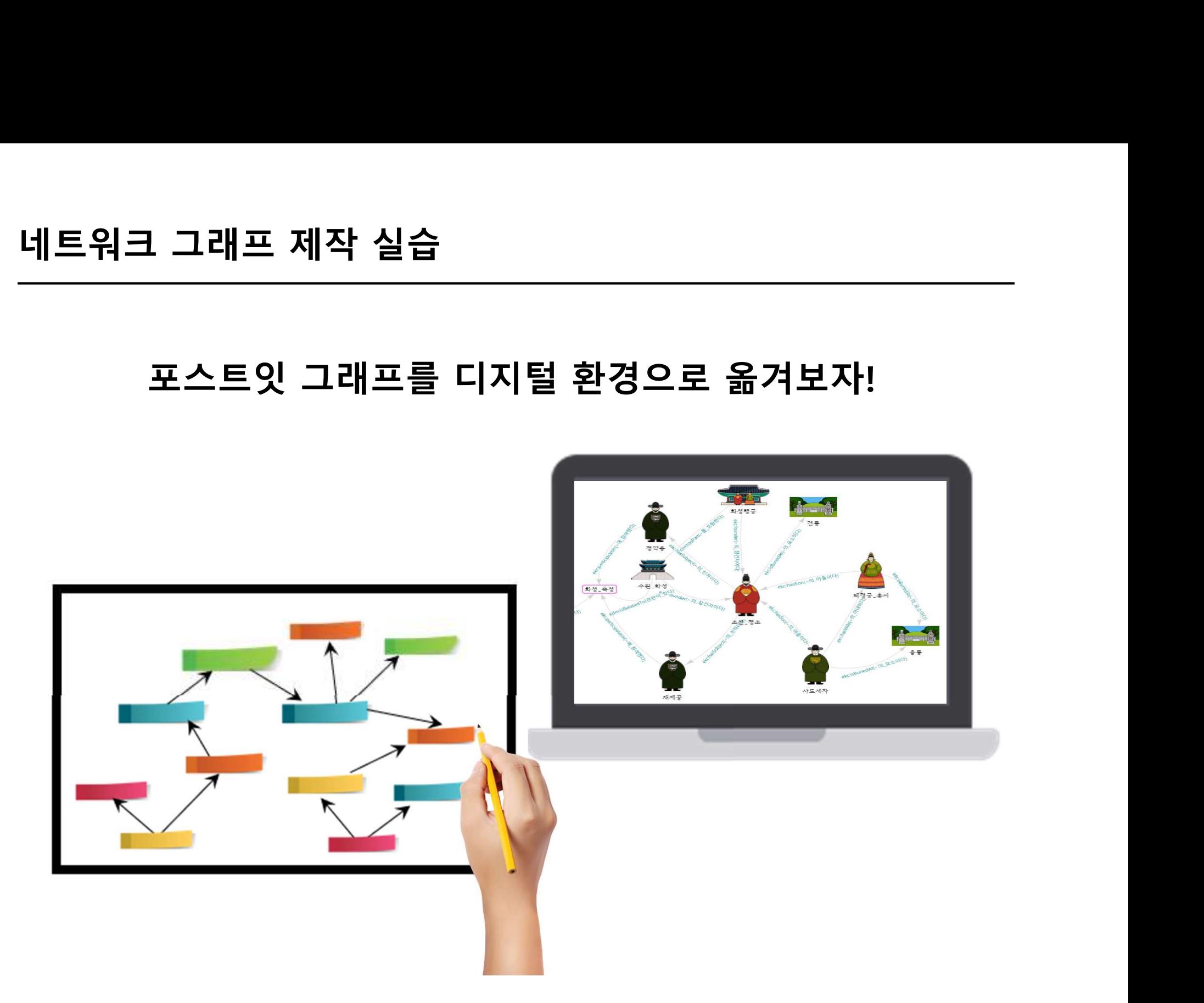

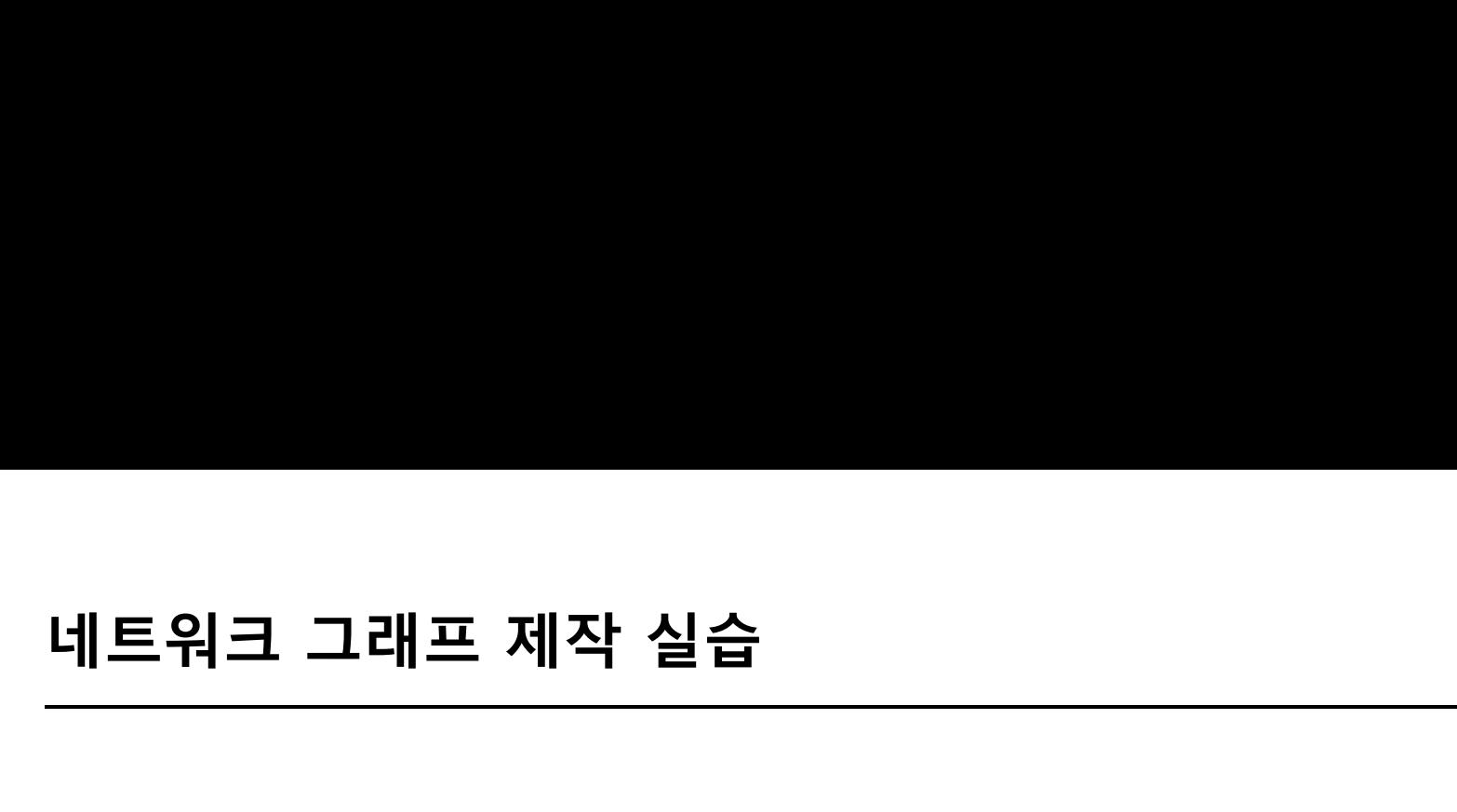

# )<br>조별 발표<br>조별 발표

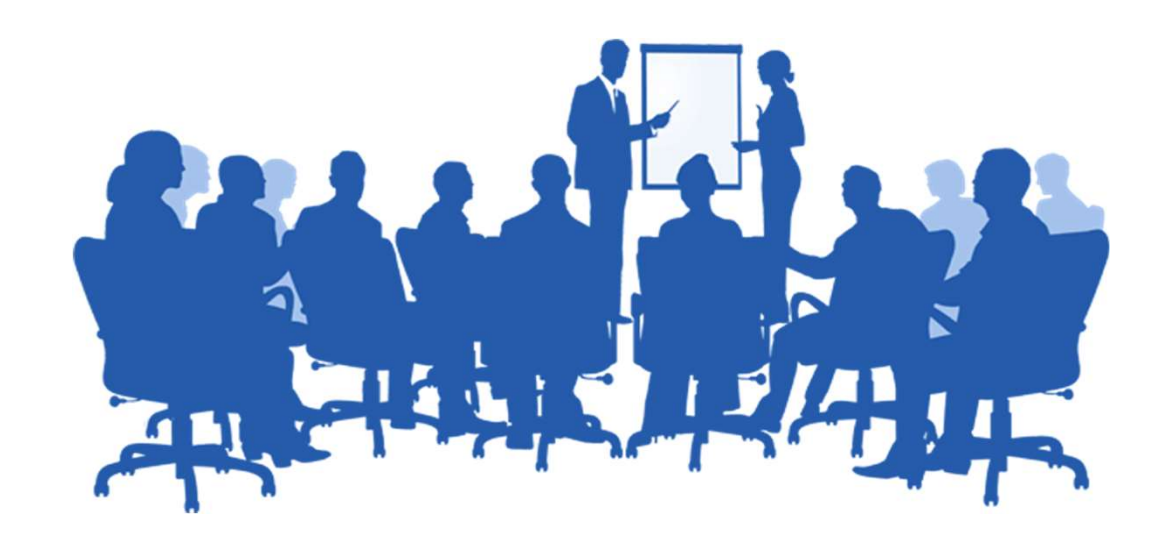

# |망<sup>구현사례</sup><br>|<br>인문지식 관계망 구현 사례<br>|

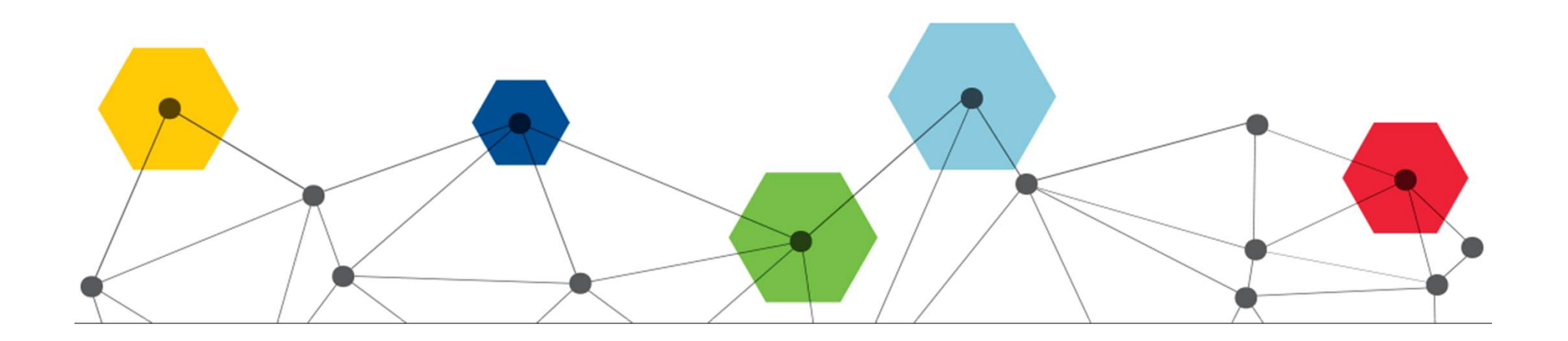
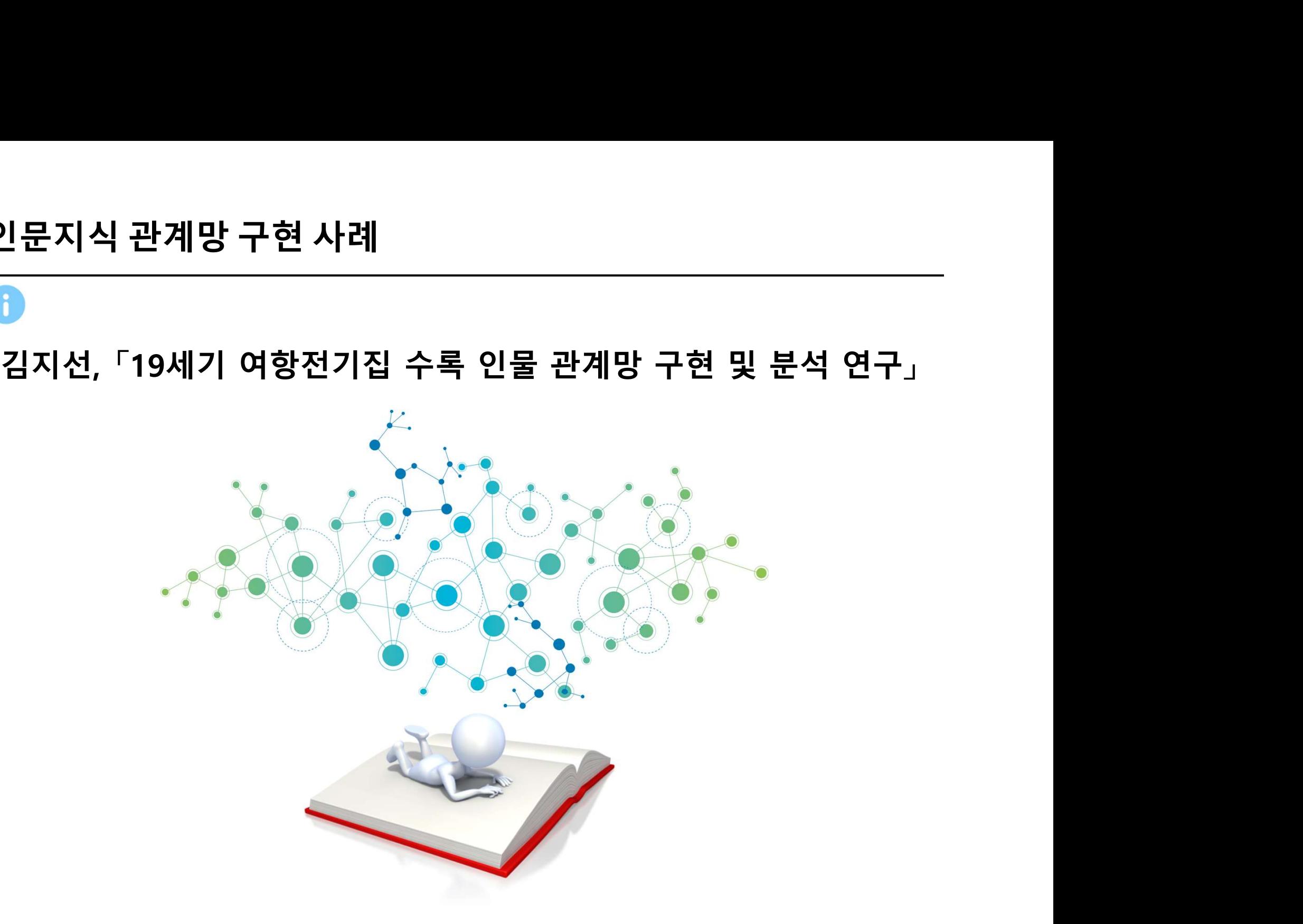

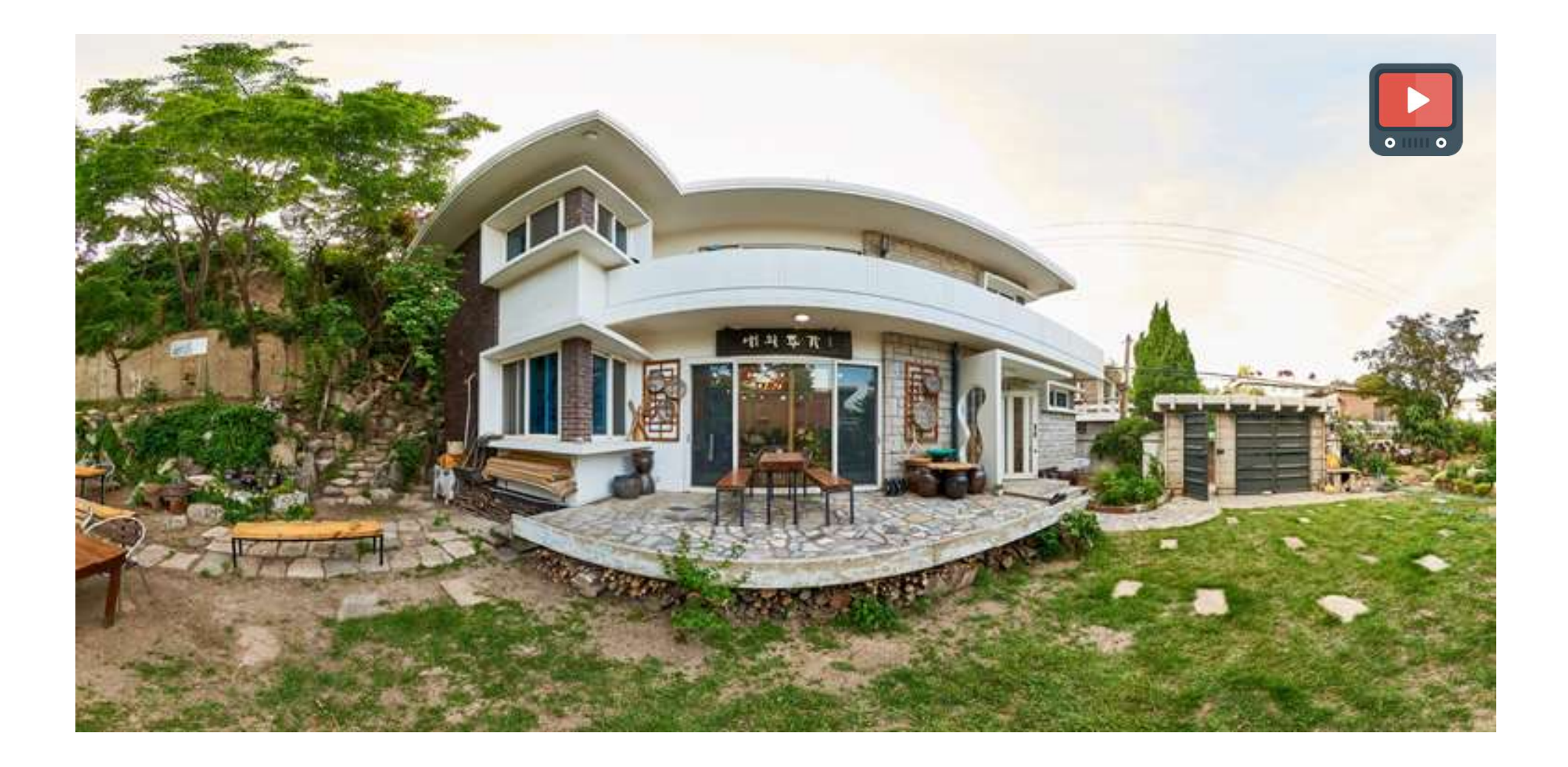

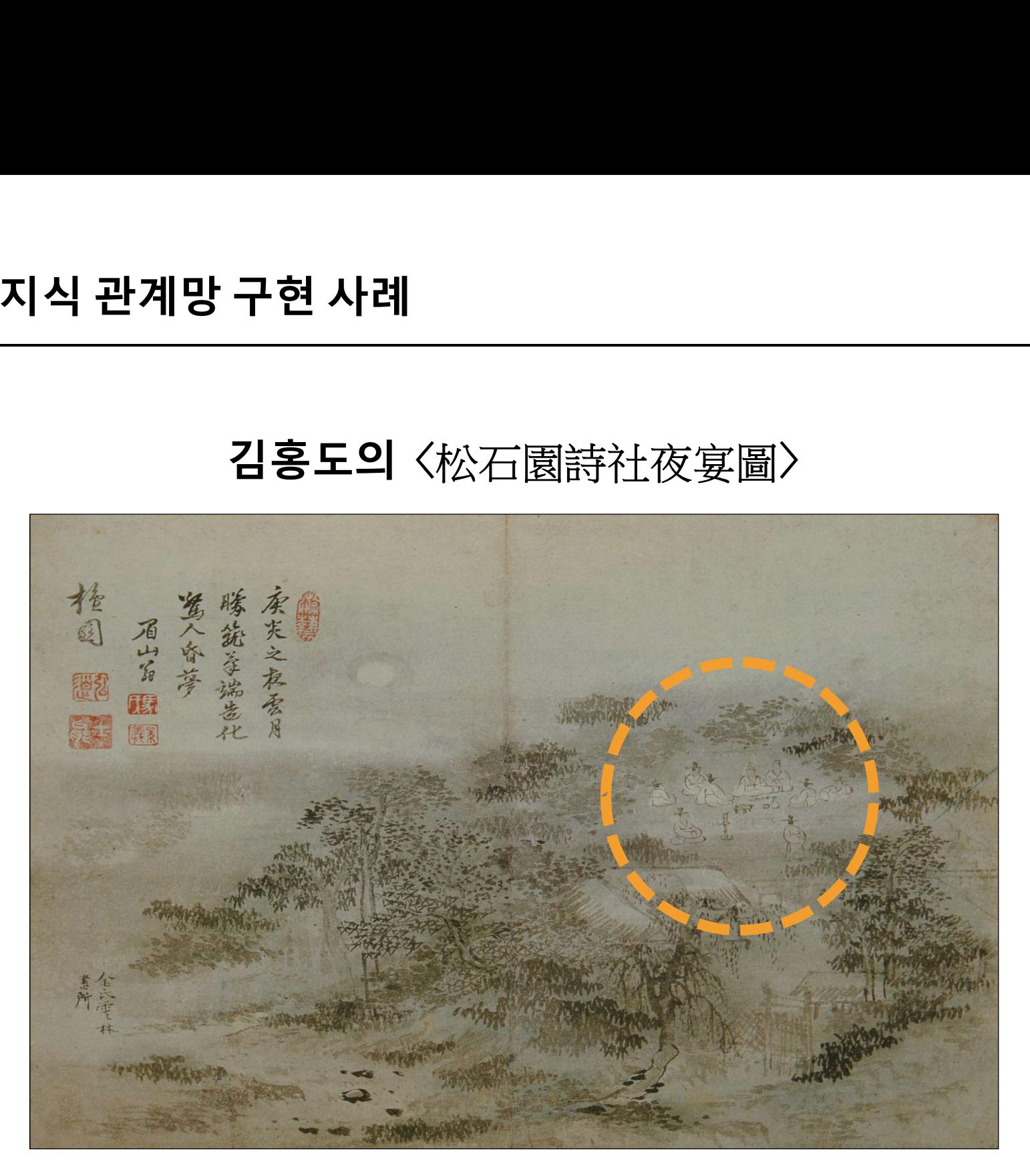

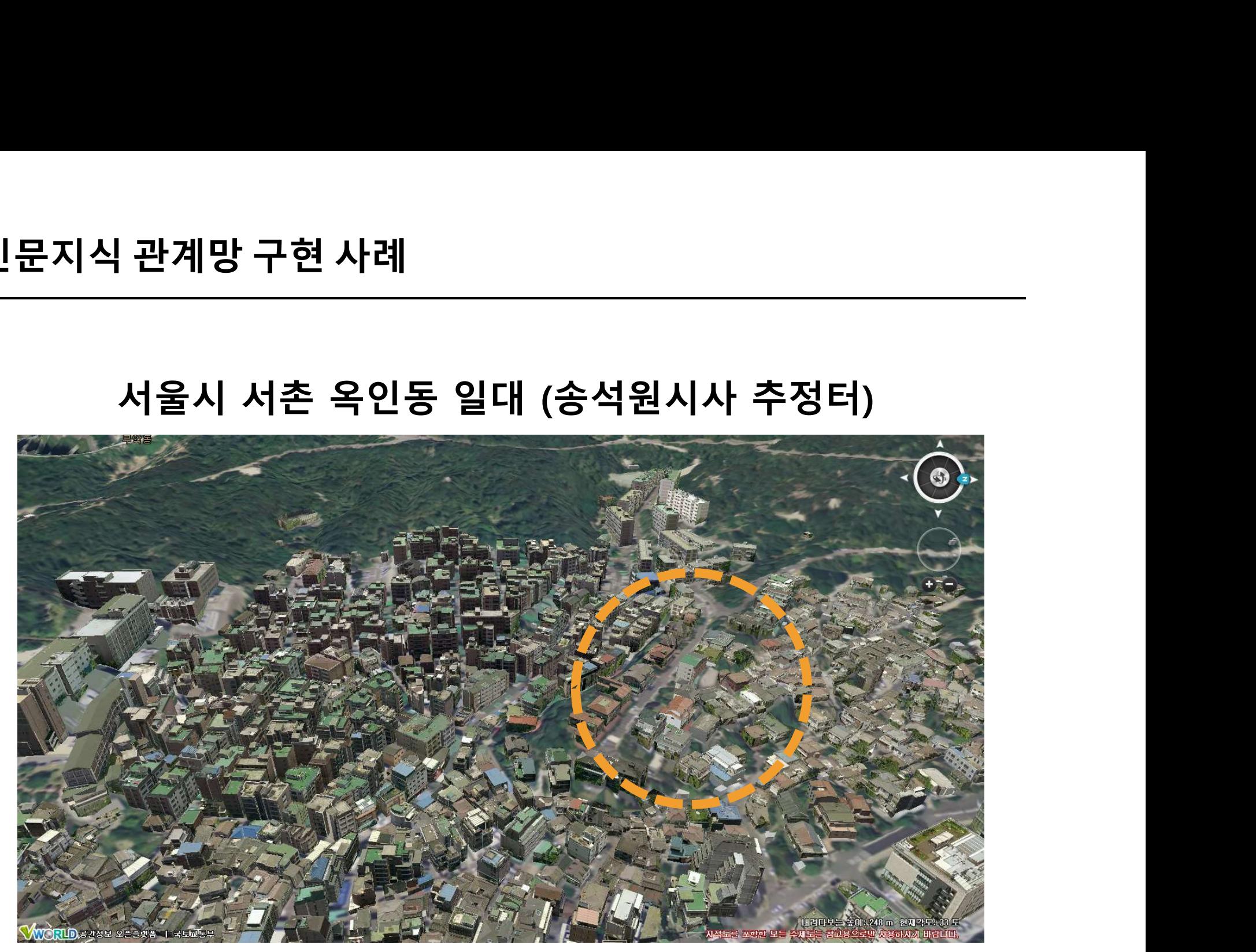

# 여항인은 어떤 사람들이었을까? 양반과는 어떻게 달랐을까?

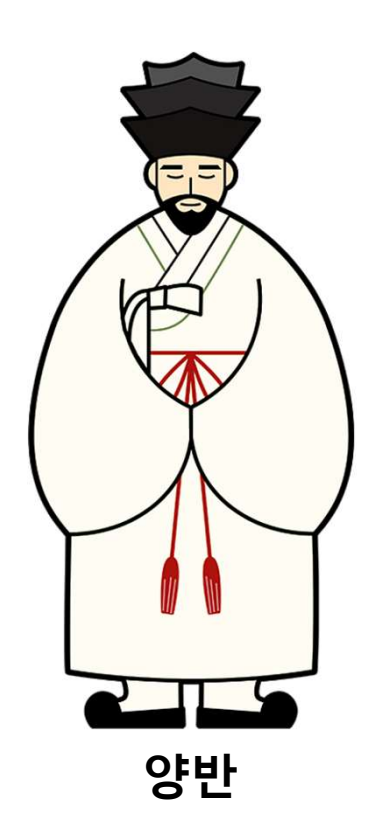

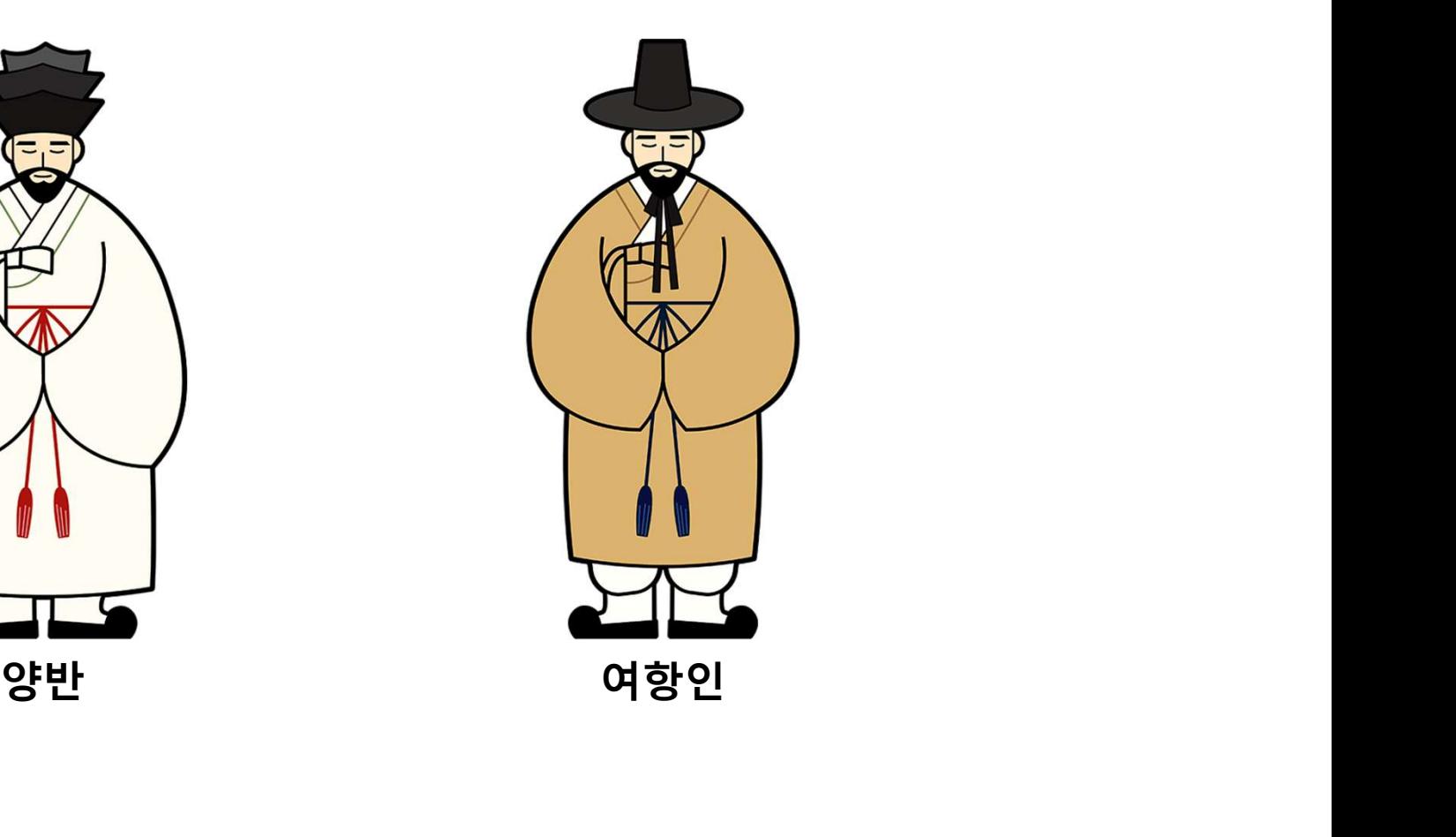

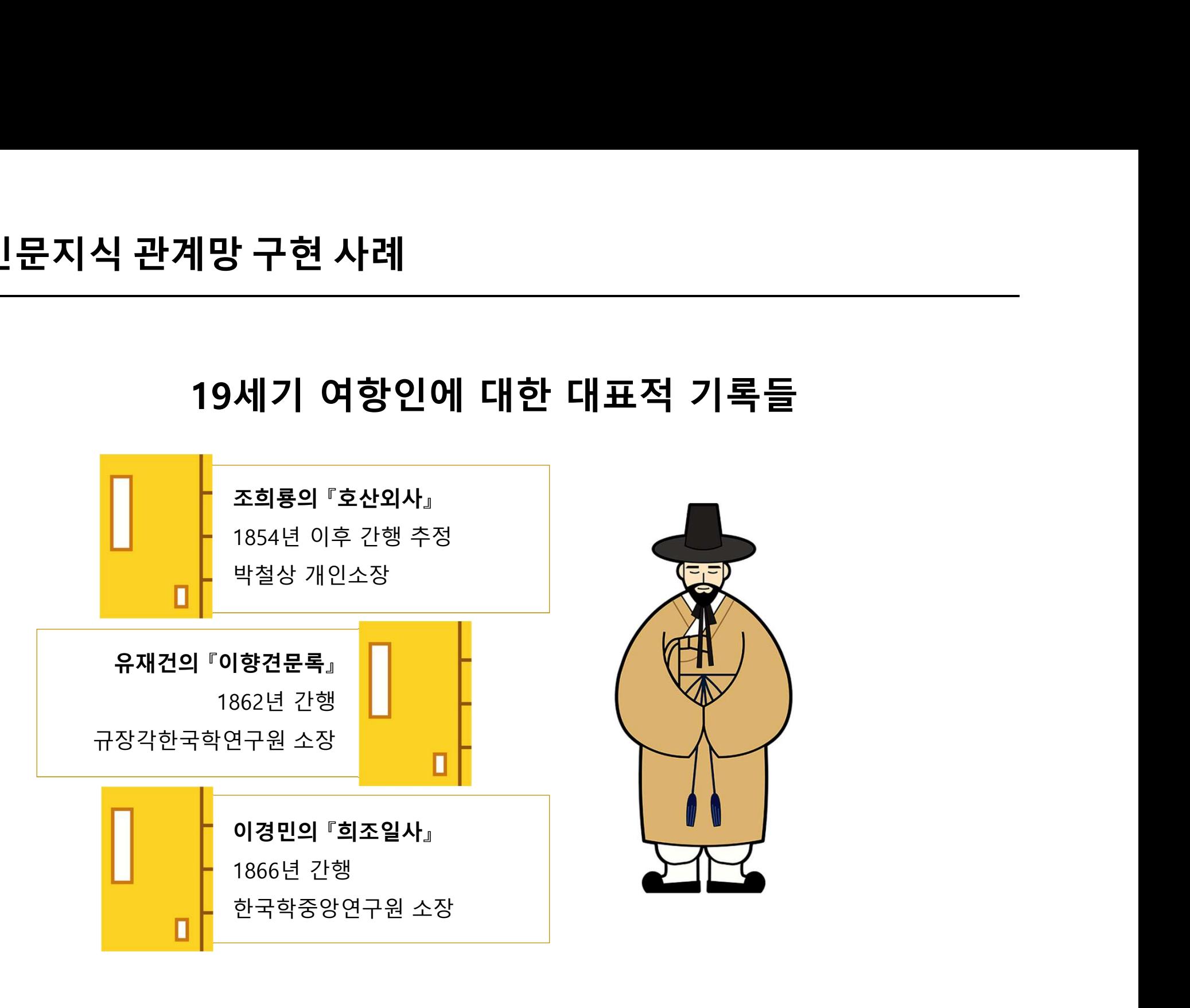

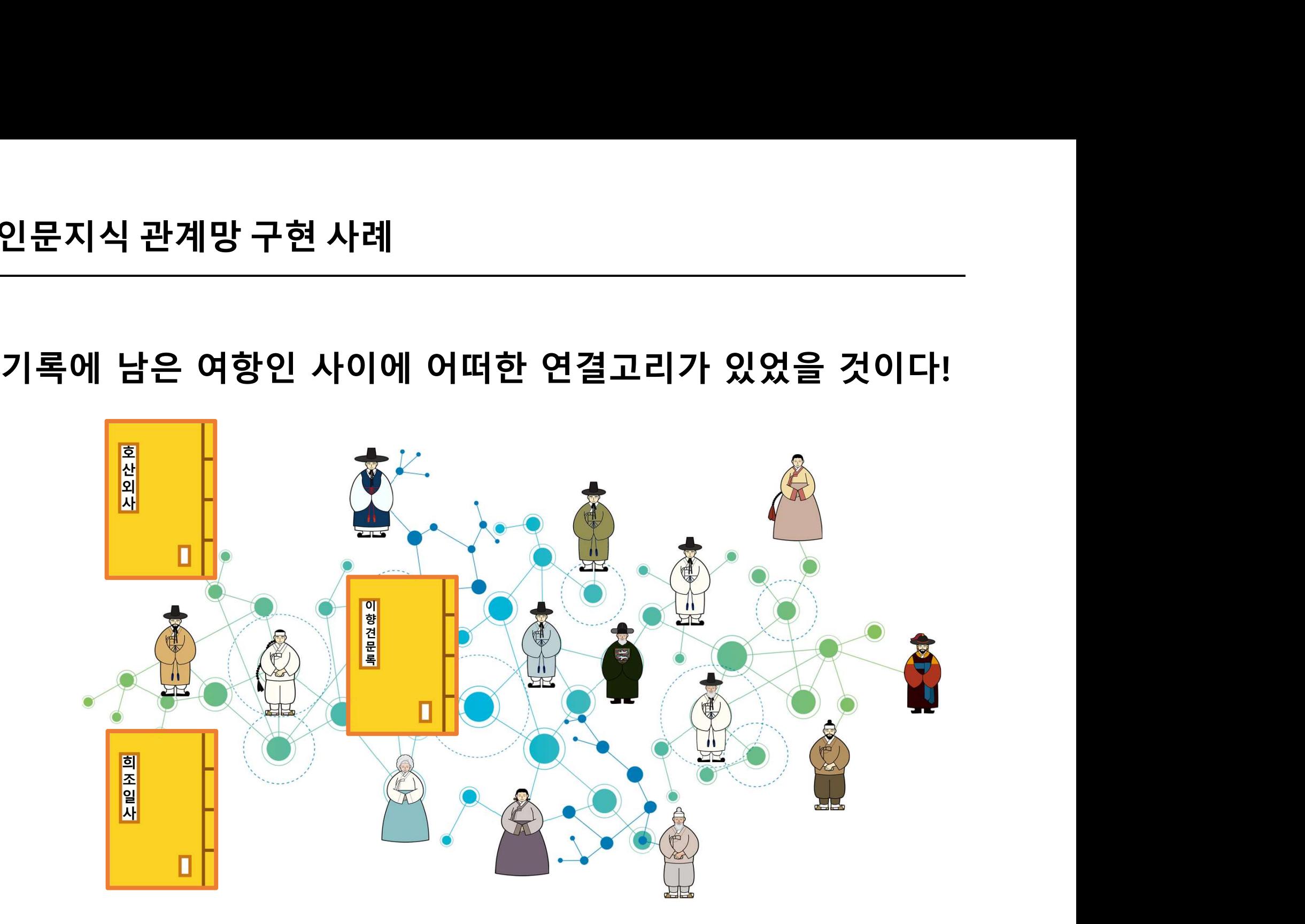

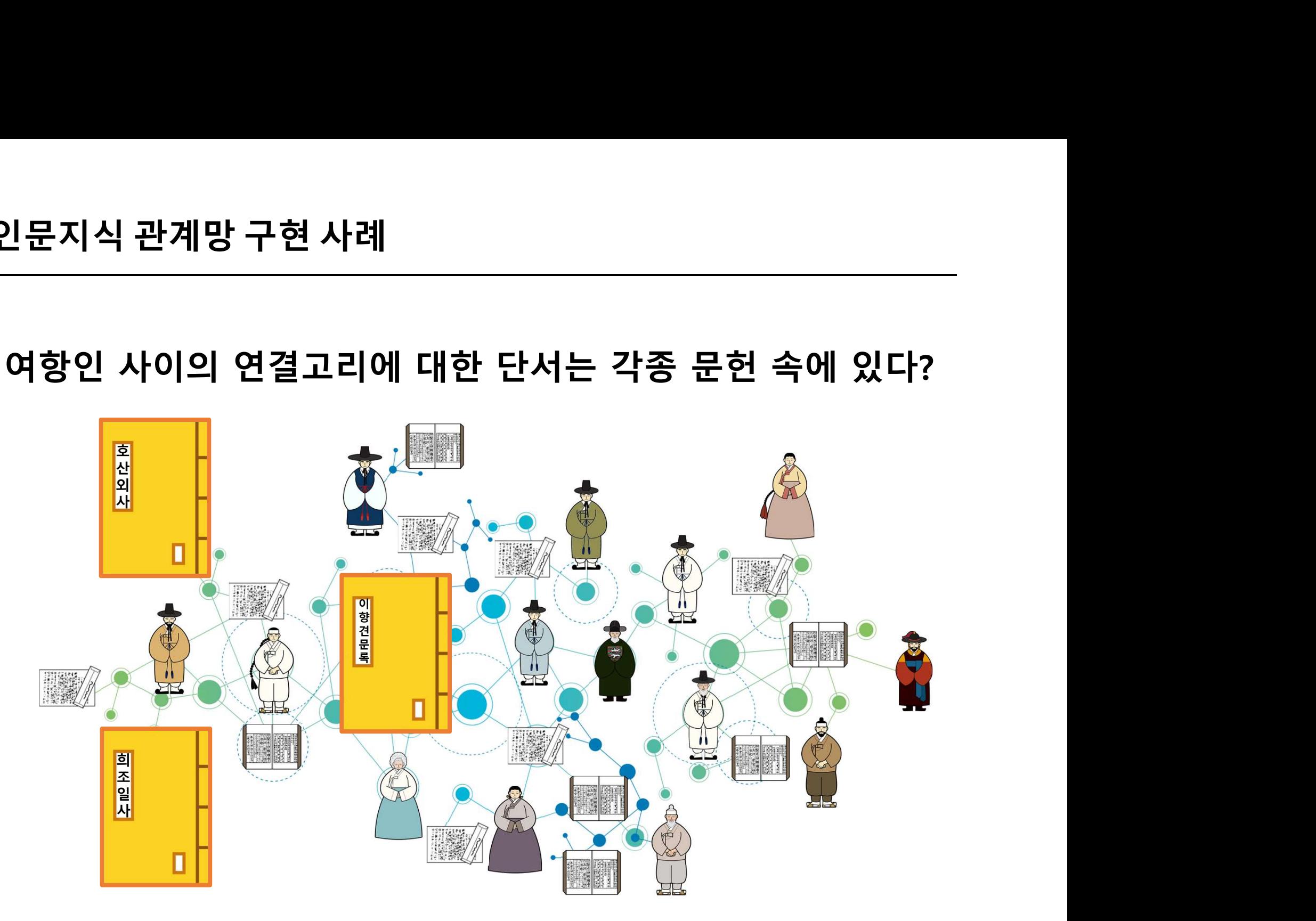

**<br>러시식 관계망 구현 사례**<br>연구대상을 **데이터로 편찬**하여 연구대상간의 유기적 관계를 **그래프 형태**로<br>출력해서 살펴본다면 기존 아날로그 환경에서의 연구 결과물이 지니고<br>이더 시간전 한계를 보완한 수 인고 이를 통해 여구대산 간이 관계를 **온지식 관계망 구현 사례**<br>연구대상을 **데이터로 편찬**하여 연구대상간의 유기적 관계를 **그래프 형태**로<br>출력해서 살펴본다면 기존 아날로그 환경에서의 연구 결과물이 지니고<br>있던 **시각적 한계를 보완**할 수 있고, 이를 통해 연구대상 간의 관계를<br>진관전으로 파양한 수 있다. 있던 시각적 한계를 보완할 수 있고, 이를 통해 연구대상 간의 관계를 **은지식 관계망 구현 사례**<br>연구대상을 **데이터로 편찬**하여 연구대상간의 유기적 관계를 **그**<br>출력해서 살펴본다면 기존 아날로그 환경에서의 연구 결과<br>있던 시각적 한계를 보완할 수 있고, 이를 통해 연구대상<br><br>직관적으로 파악할 수 있다.<br>연구대상 간의 관계가 네트워크 형태로 유기적으로 드러남에<br>주목하지 목해거나 또는 발견하지 목한 여러 전비나 지신들이 **E시식 판게당 구연 사데**<br>연구대상을 **데이터로 편찬**하여 연구대상간의 유기적 관계를 **그래프 형태로**<br>출력해서 살펴본다면 기존 아날로그 환경에서의 연구 결과물이 지니고<br>있던 시각적 한계를 보완할 수 있고, 이를 통해 연구대상 간의 관계를<br>직관적으로 파악할 수 있다.<br>연구대상 간의 관계가 네트워크 형태로 유기적으로 드러남에 따라 기존에<br>주목하지 못했거나, 또는 발견하지 못한 여러 정보나 지식 연구대상을 **데이터로 편찬**하여 연구대상간의 유기적 관계를 **그래프 형태**로<br>출력해서 살펴본다면 기존 아날로그 환경에서의 연구 결과물이 지니고<br>있던 **시각적 한계를 보완**할 수 있고, 이를 통해 연구대상 간의 관계를<br>직관적으로 파악할 수 있다.<br>연구대상 간의 관계가 네트워크 형태로 유기적으로 드러남에 따라 **기존에**<br>주목<mark>하지 못했거나, 또는 발견하지 못한 여러 정보나 지식</mark>들이 드러날 수<br>있 연구대상을 <mark>데이터로 편찬</mark>하여 연구대상간의<br>출력해서 살펴본다면 기존 아날로그 환경에<br>있던 **시각적 한계를 보완**할 수 있고, 이를<br>**직관적으로 파악**할 수 있다.<br>연구대상 간의 관계가 네트워크 형태로 유기<sup>,</sup><br>주목하지 못했거나, 또는 발견하지 못한 여러<br>있는 것이다.<br>있는 것이다. 구대상을 <mark>데이터로 편찬</mark>하여 연구대상간의 유기적 관계를 **그래프 형태**로<br>력해서 살펴본다면 기존 아날로그 환경에서의 연구 결과물이 지니고<br>던 시각적 한계를 보완할 수 있고, 이를 통해 연구대상 간의 관계를<br>관적으로 파악할 수 있다.<br>구대상 간의 관계가 네트워크 형태로 유기적으로 드러남에 따라 **기존에**<br>목하지 못했거나, 또는 발견하지 못한 여러 정보나 지식들이 드러날 수<br>는 것이다.<br>그지선, 아날로그 환경에서의 연구 결과물이 지니고<br><sup>.</sup> 수 있고, 이를 통해 연구대상 간의 관계를<br><br><br>결**하지 못한 여러 정보나 지식들**이 드러날 수<br>연물관계망구현및분석연구:『호산외사』,『이향견문록』,<br><sup>『</sup>희조일사』를중심으로」,한국학대학원석사학위논문,2019.

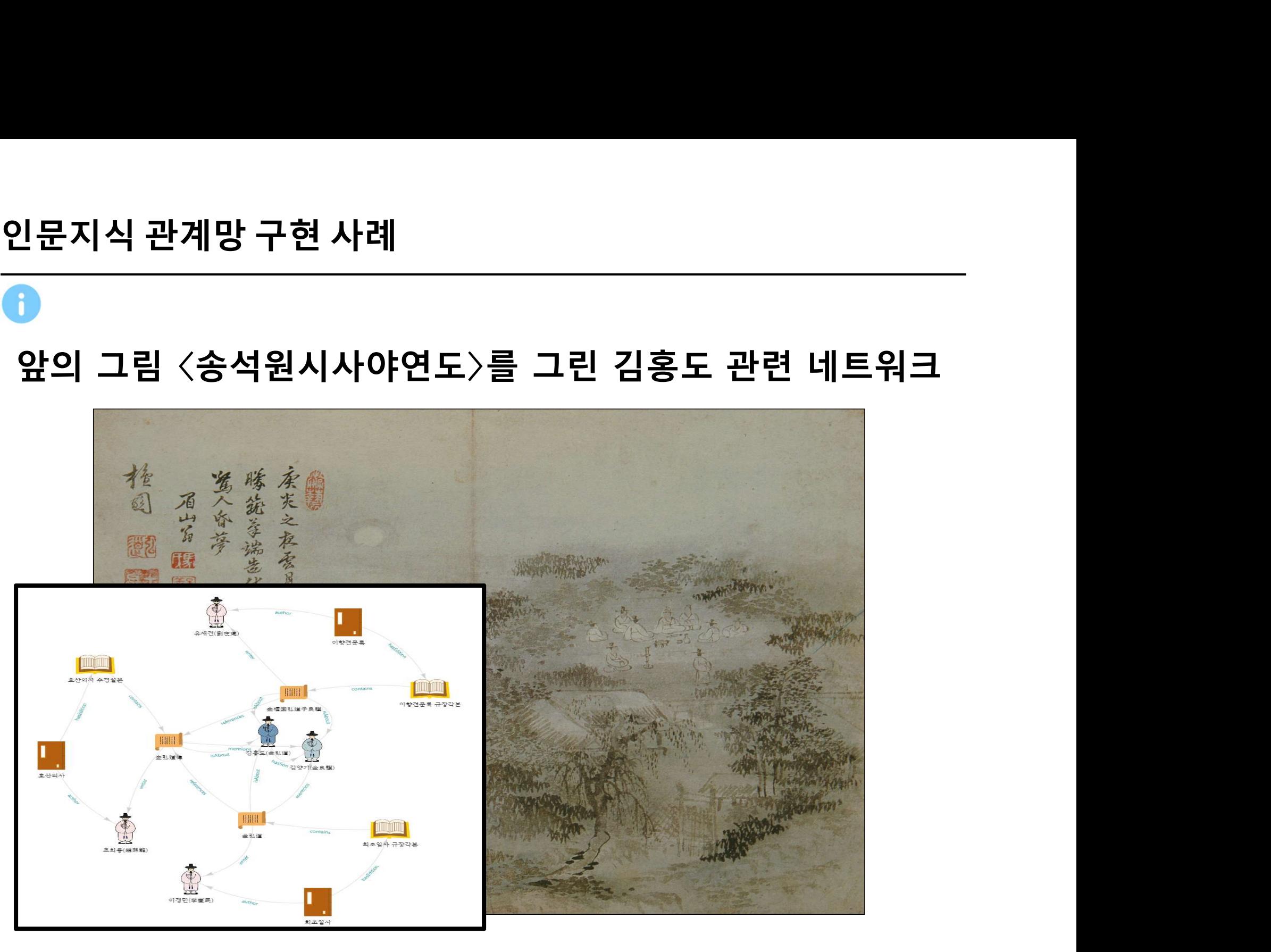

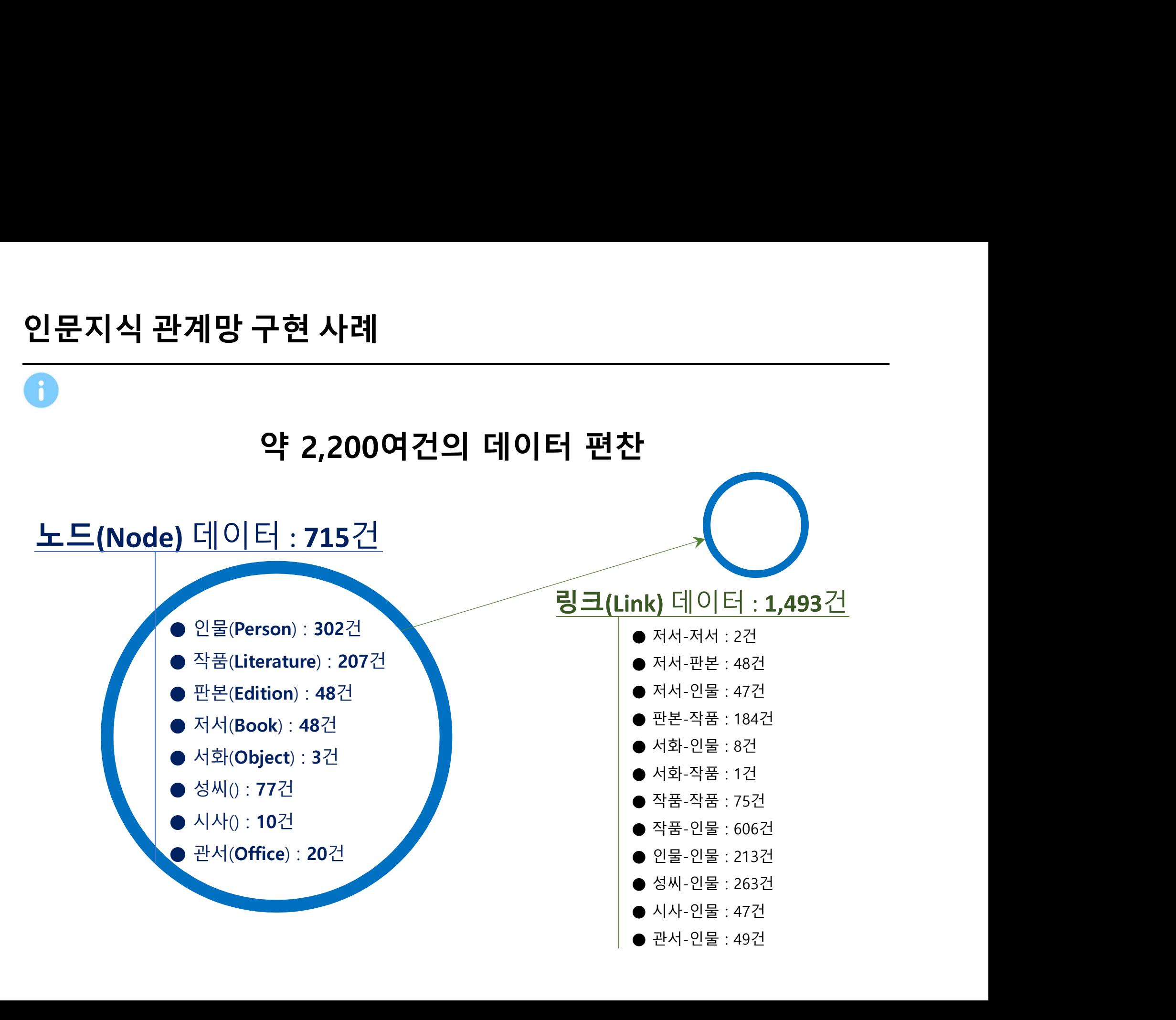

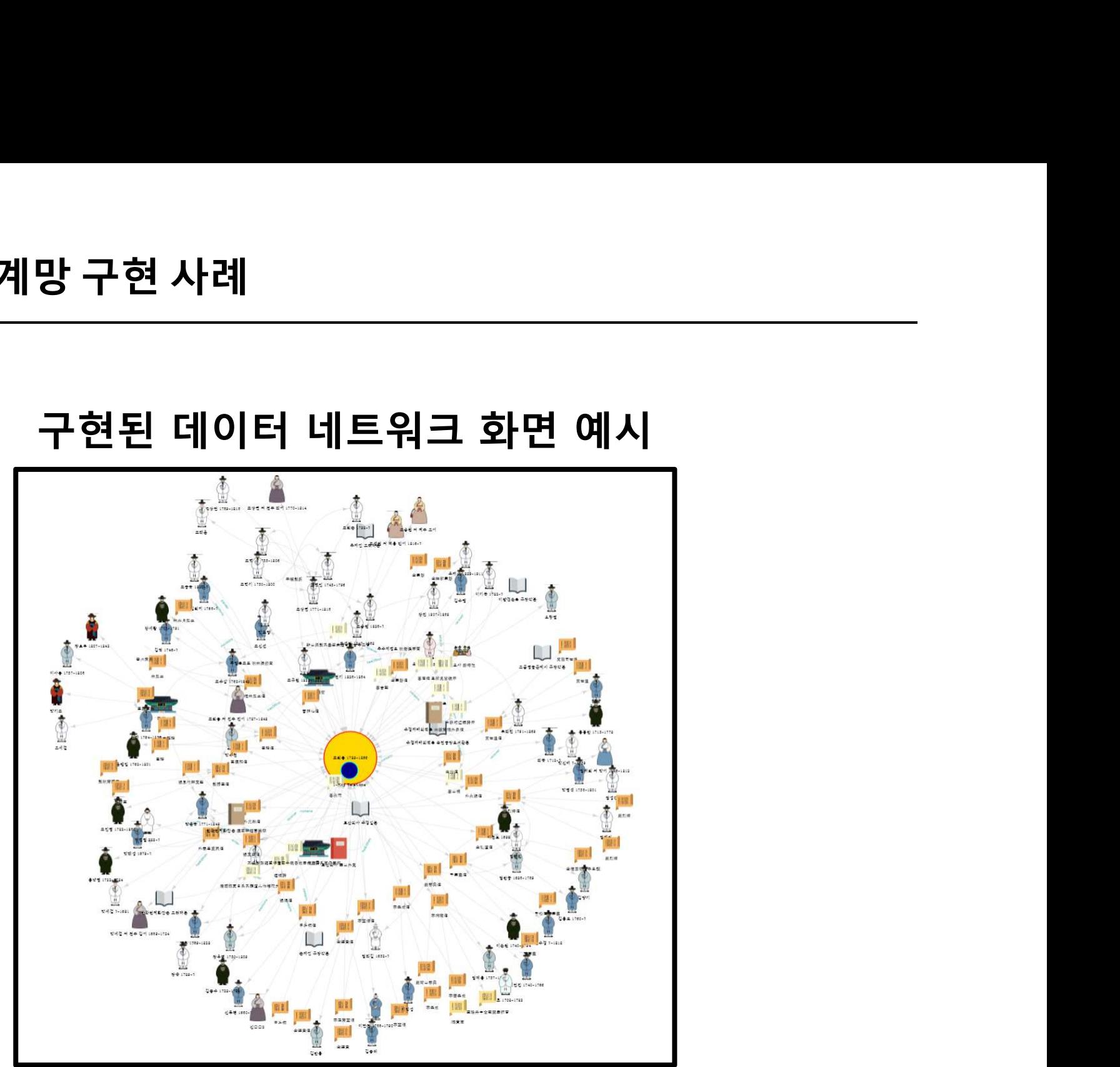

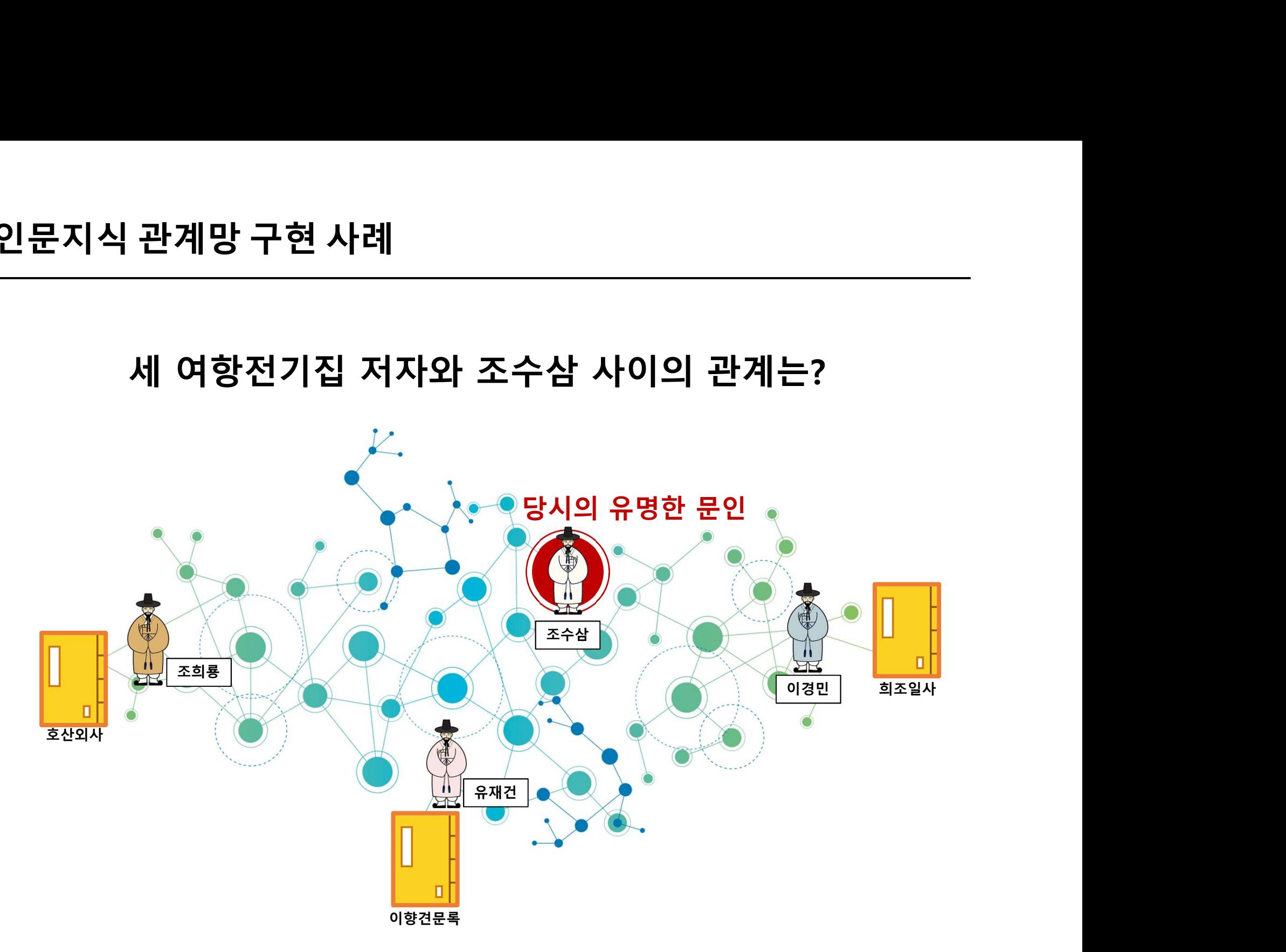

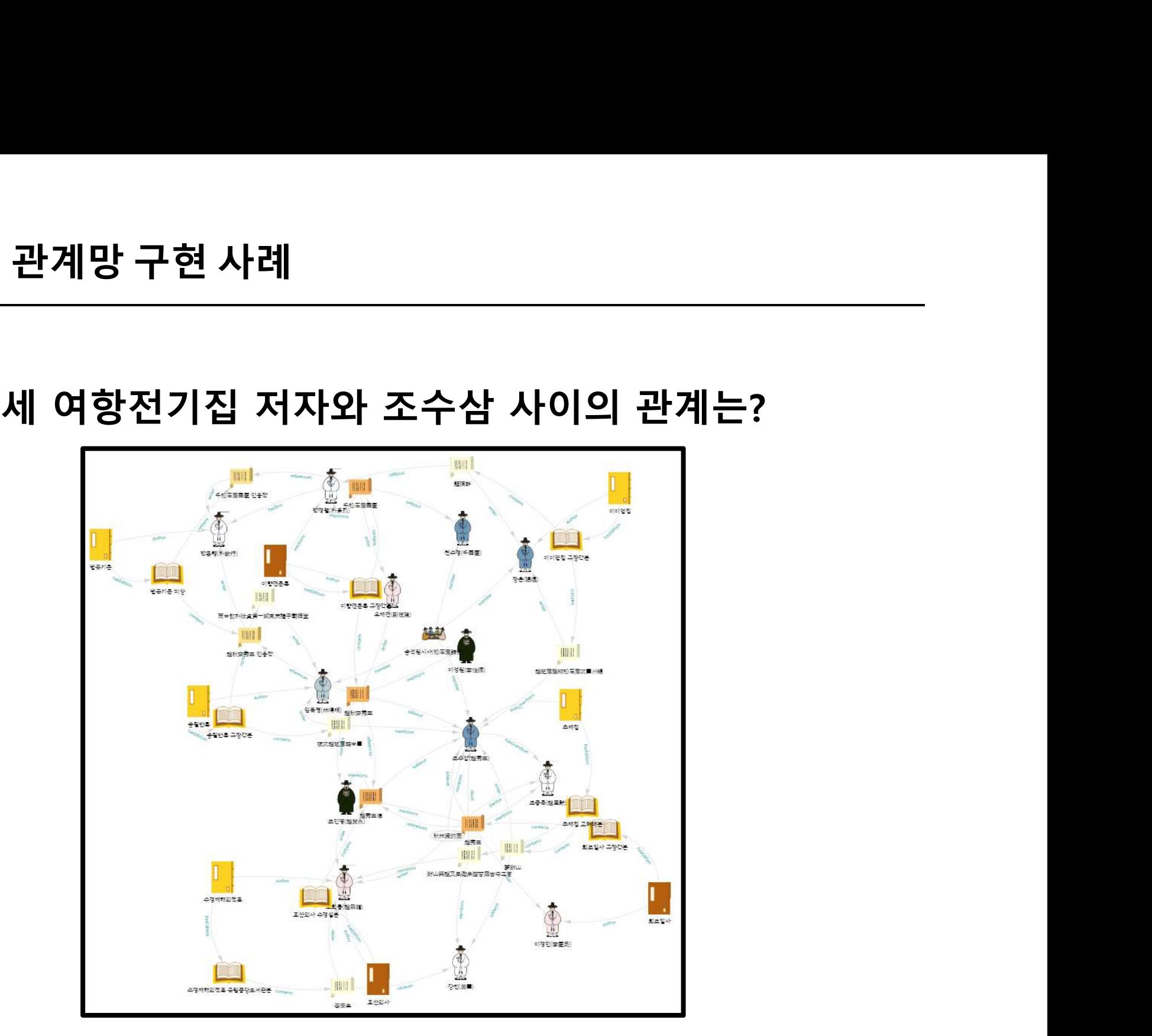

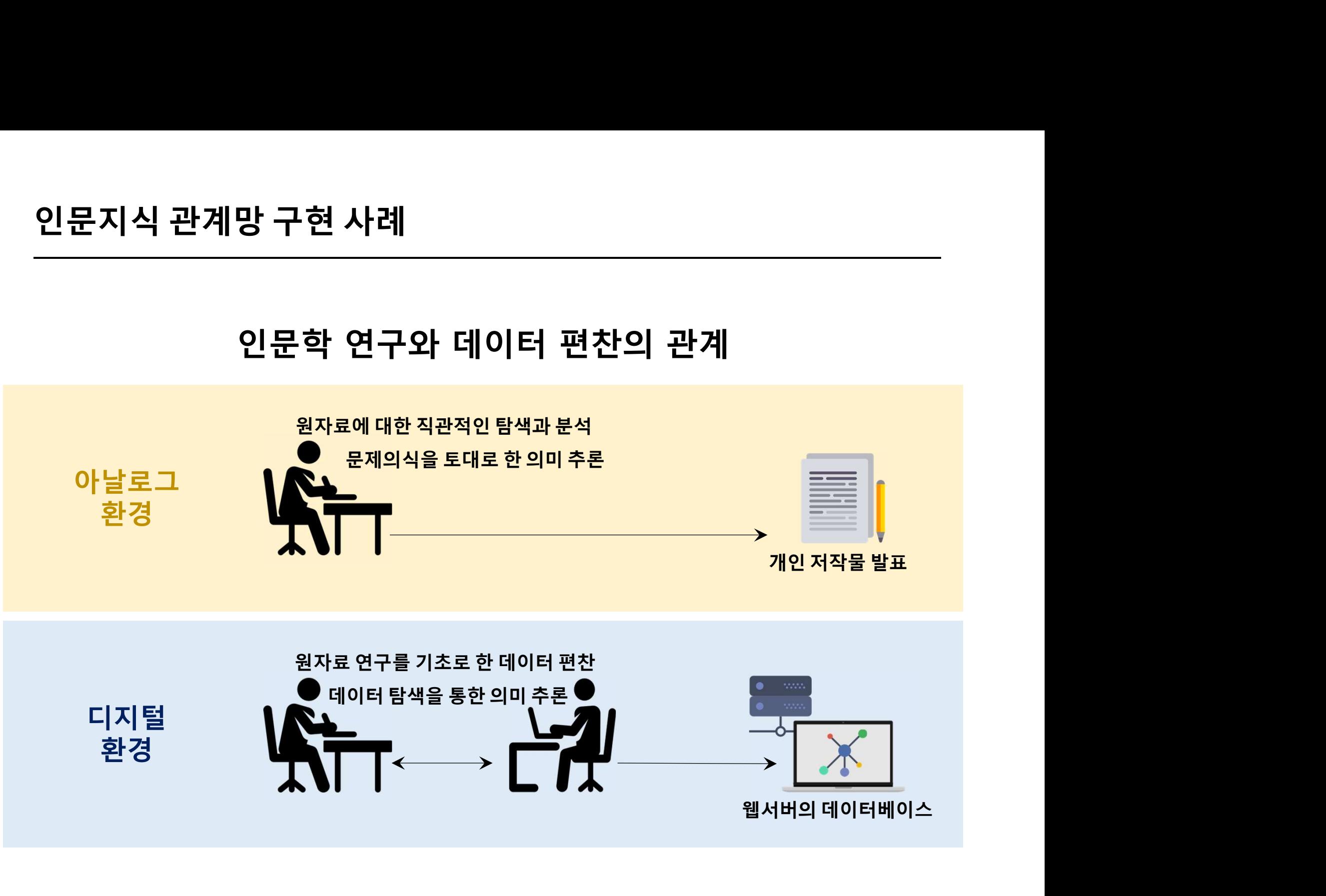

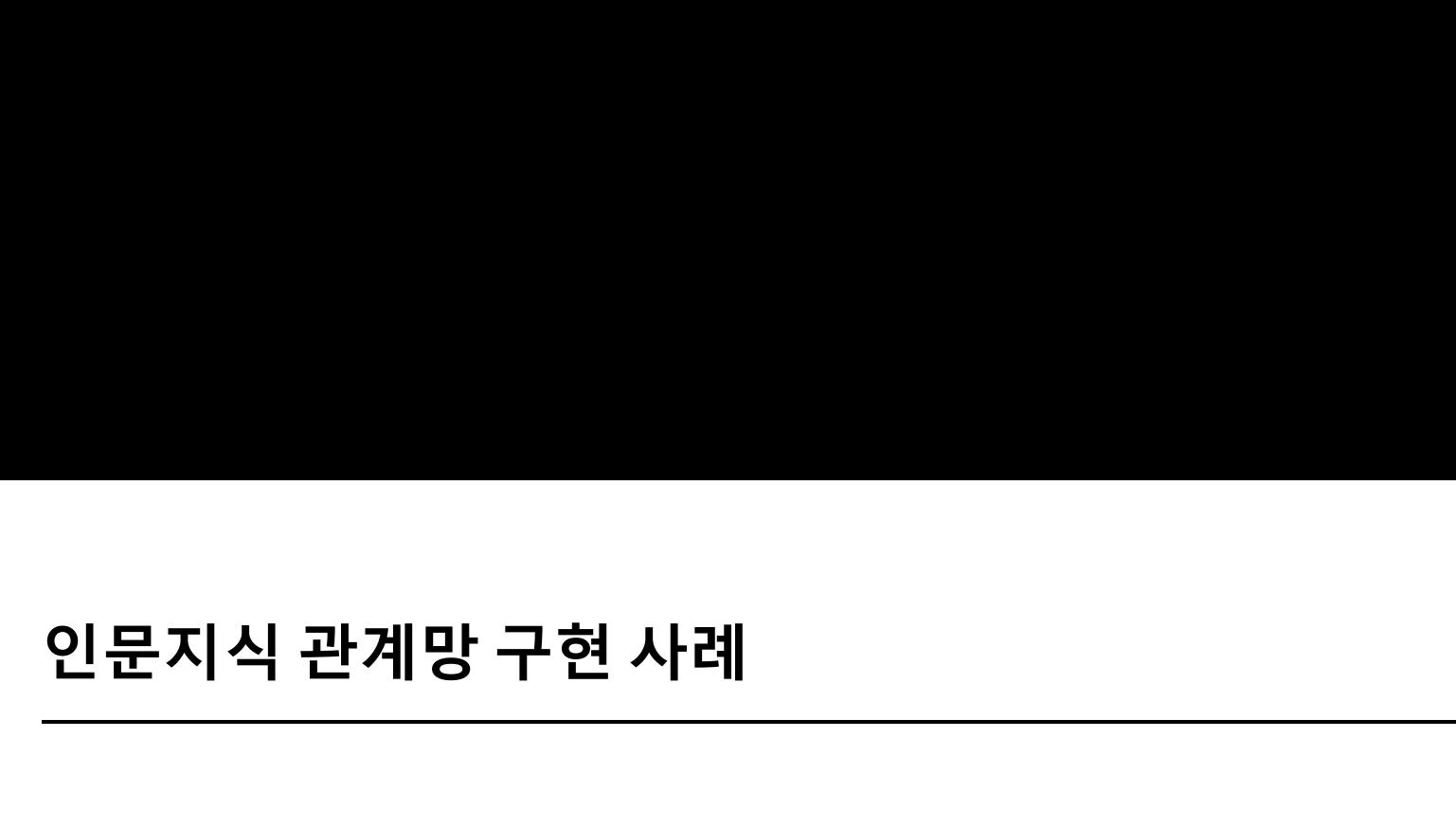

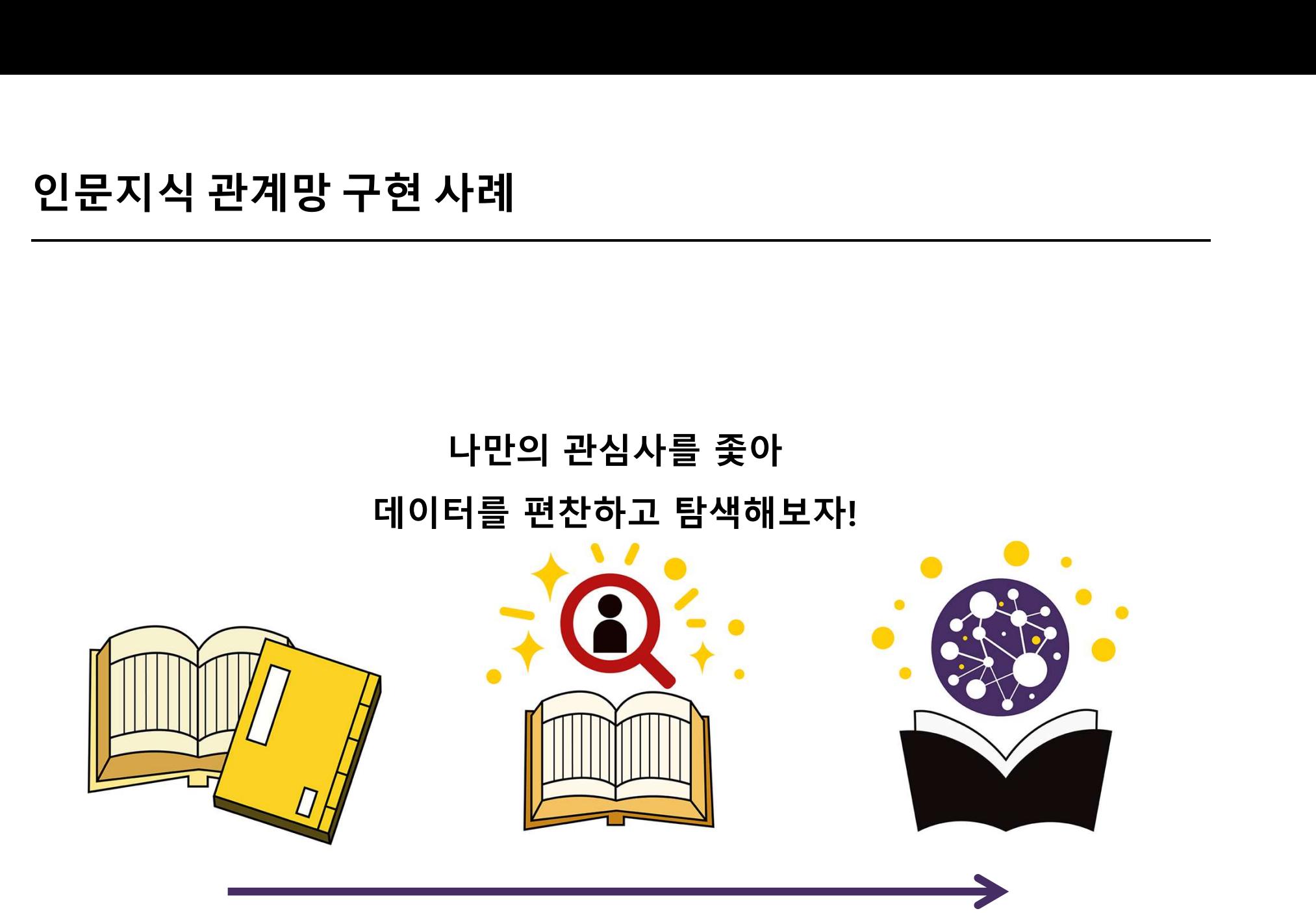

### 감사합니다